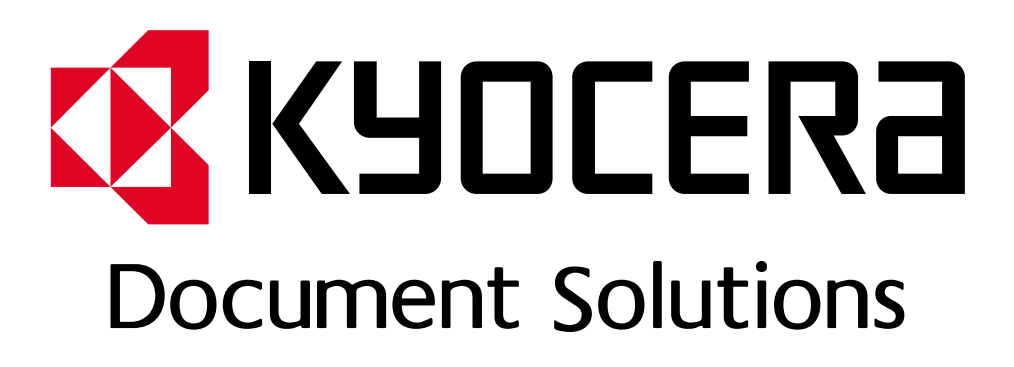

DOKUMENT POBRANO ZE STRONY [KYOCERA24.PL](https://kyocera24.pl/)

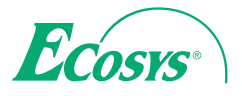

q **PRINT** q **COPY** q **SCAN** q **FAX**

**ECOSYS M3540dn**

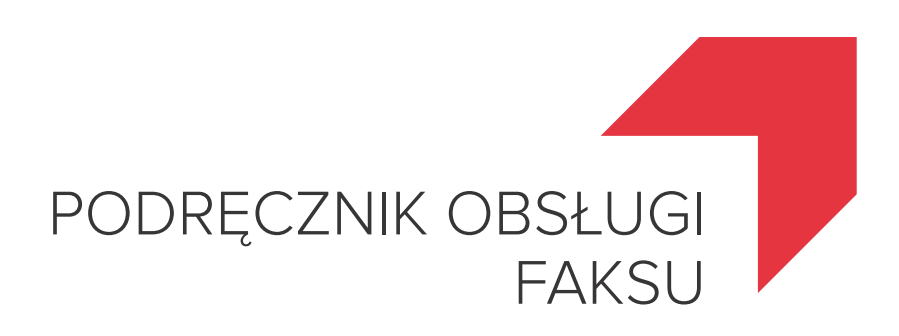

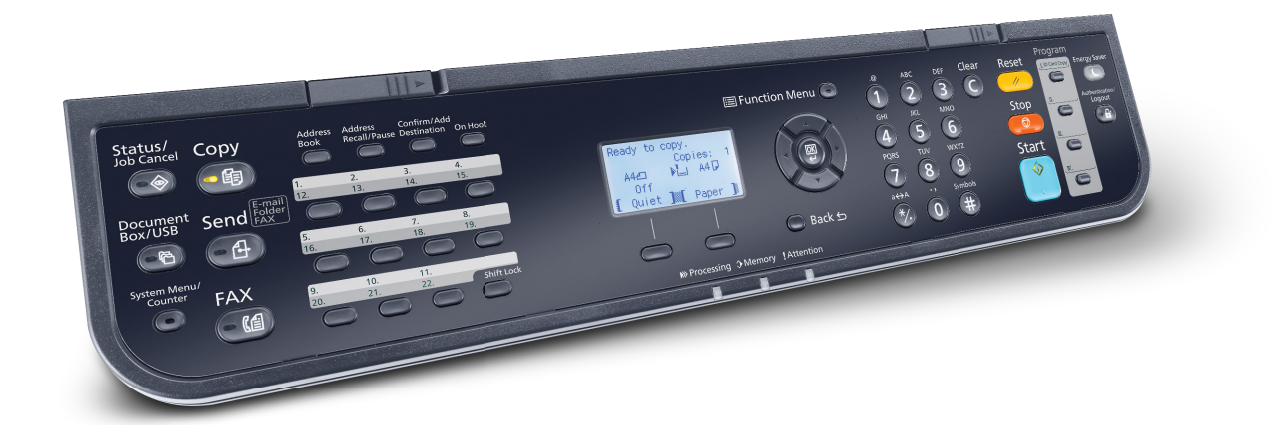

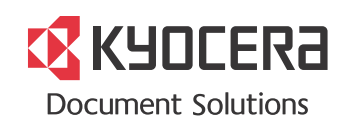

# <span id="page-2-0"></span>Spis treści

 $\overline{\mathbf{3}}$ 

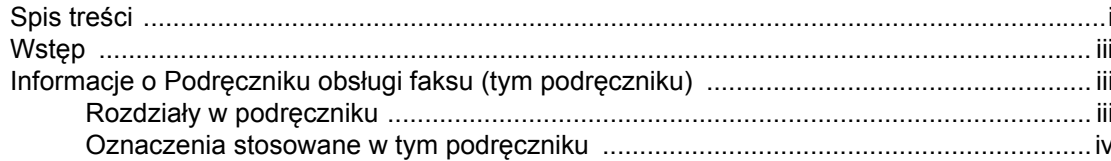

#### Informacje prawne i zasady bezpieczeństwa ..................... 1-1  $\blacktriangleleft$

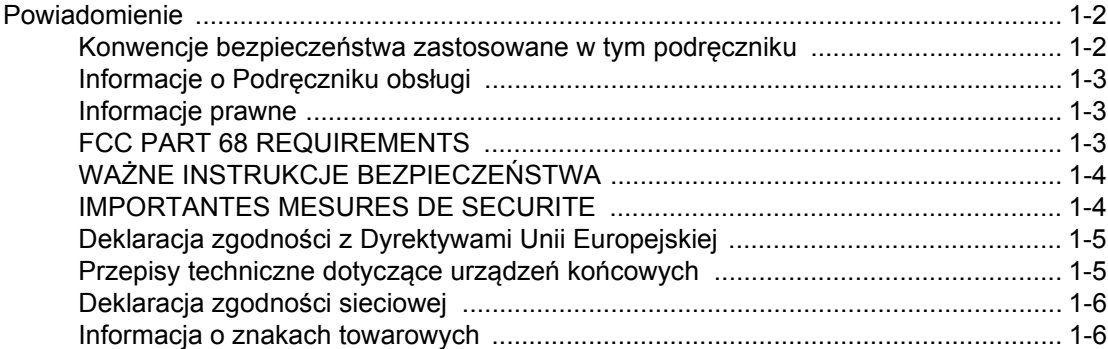

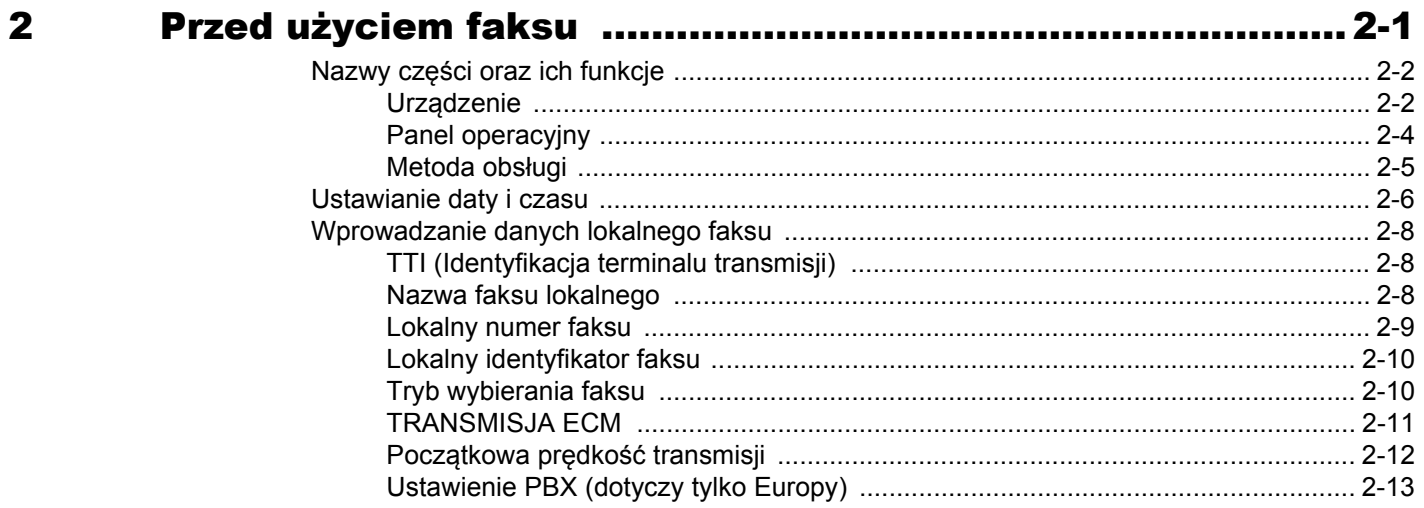

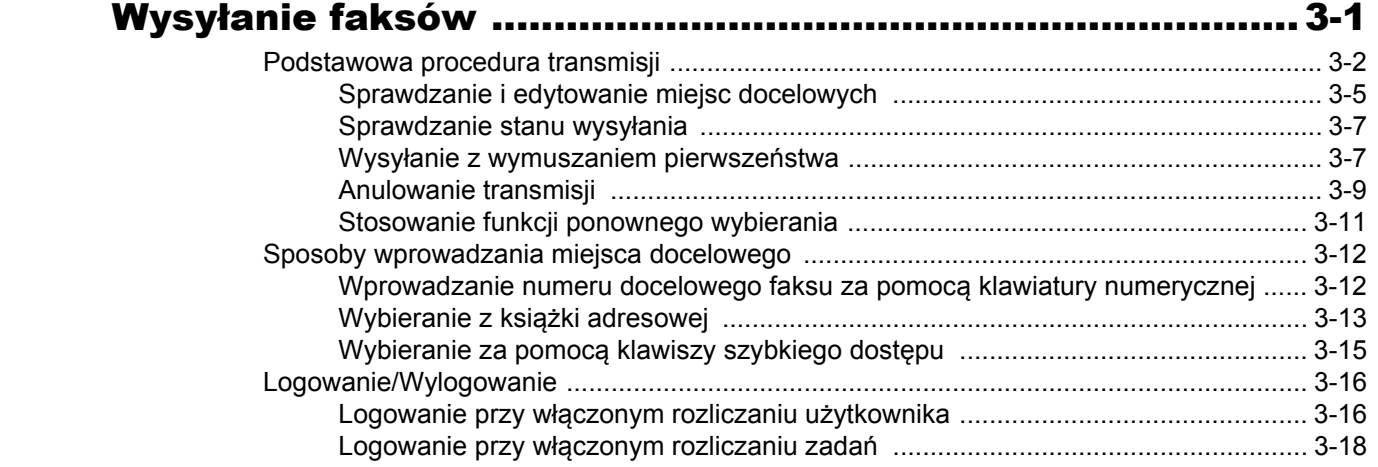

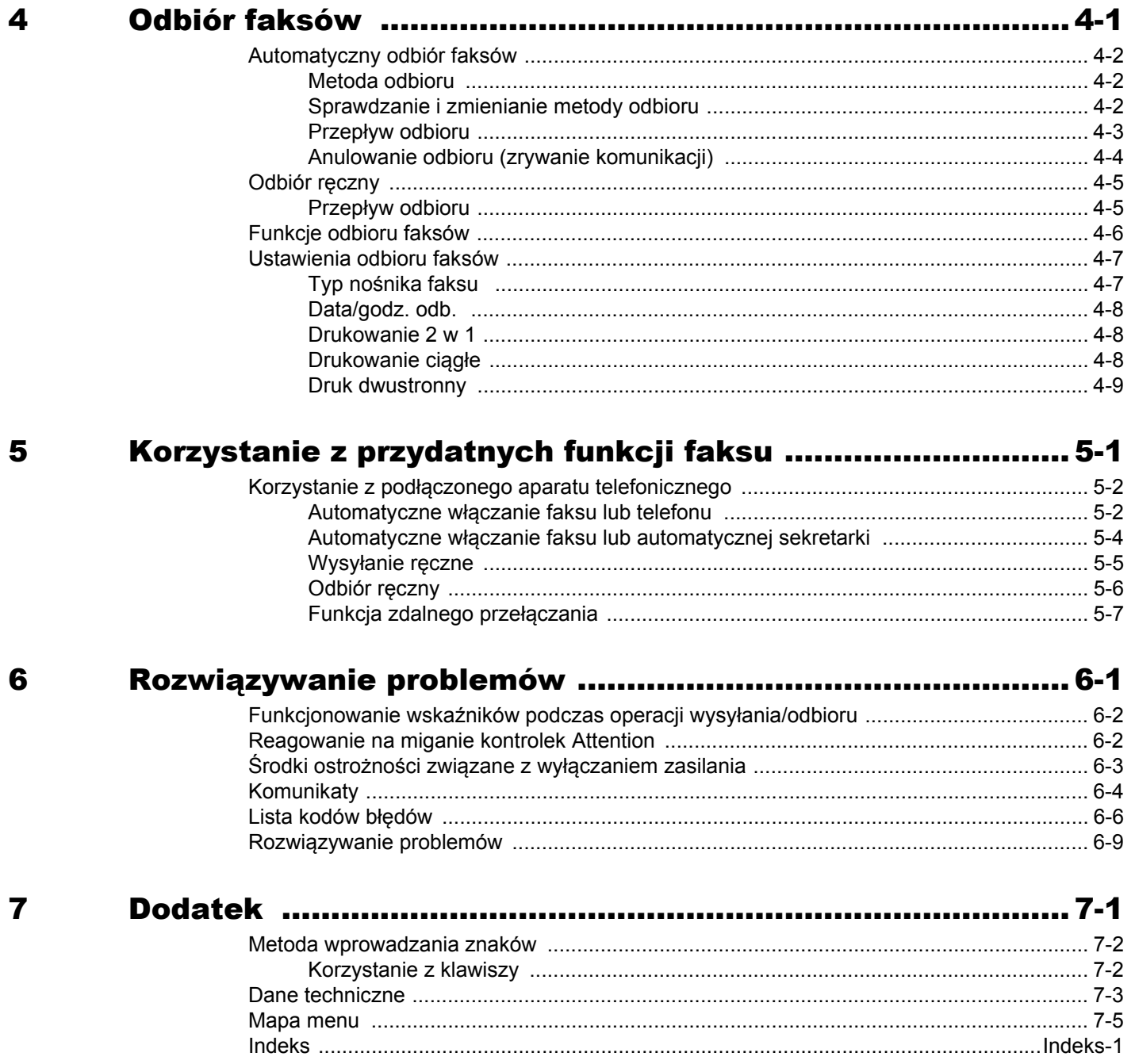

# <span id="page-4-0"></span>**Wstęp**

Niniejszy podręcznik obsługi został opracowany, aby pomóc użytkownikowi prawidłowo korzystać z urządzenia, przeprowadzać rutynową konserwację i rozwiązywać podstawowe problemy, gdy zajdzie taka konieczność. W ten sposób można utrzymać urządzenie w dobrym stanie.

Przed rozpoczęciem korzystania z faksu należy przeczytać ten podręcznik. Podręcznik należy przechowywać w pobliżu faksu, aby mieć do niego łatwy dostęp.

# <span id="page-4-1"></span>**Informacje o Podręczniku obsługi faksu (tym podręczniku)**

## <span id="page-4-2"></span>**Rozdziały w podręczniku**

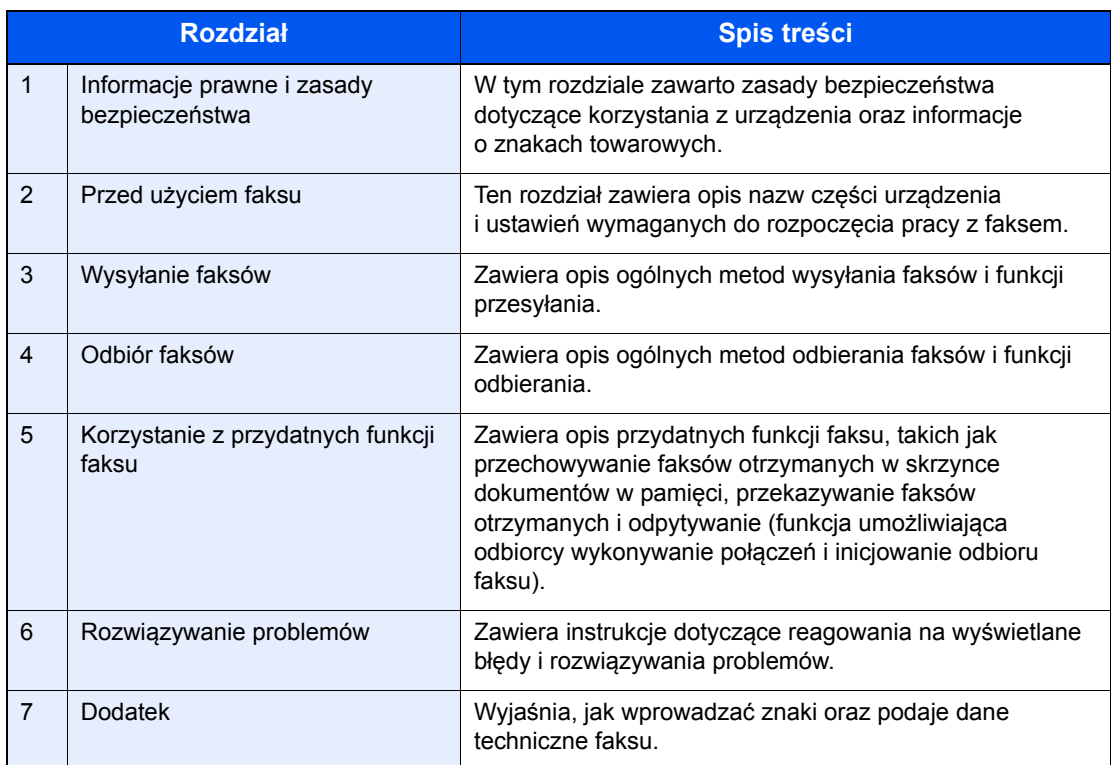

Niniejszy podręcznik obsługi zawiera następujące rozdziały.

## <span id="page-5-0"></span>**Oznaczenia stosowane w tym podręczniku**

W poniższym przykładzie użyto programu Adobe Reader X.

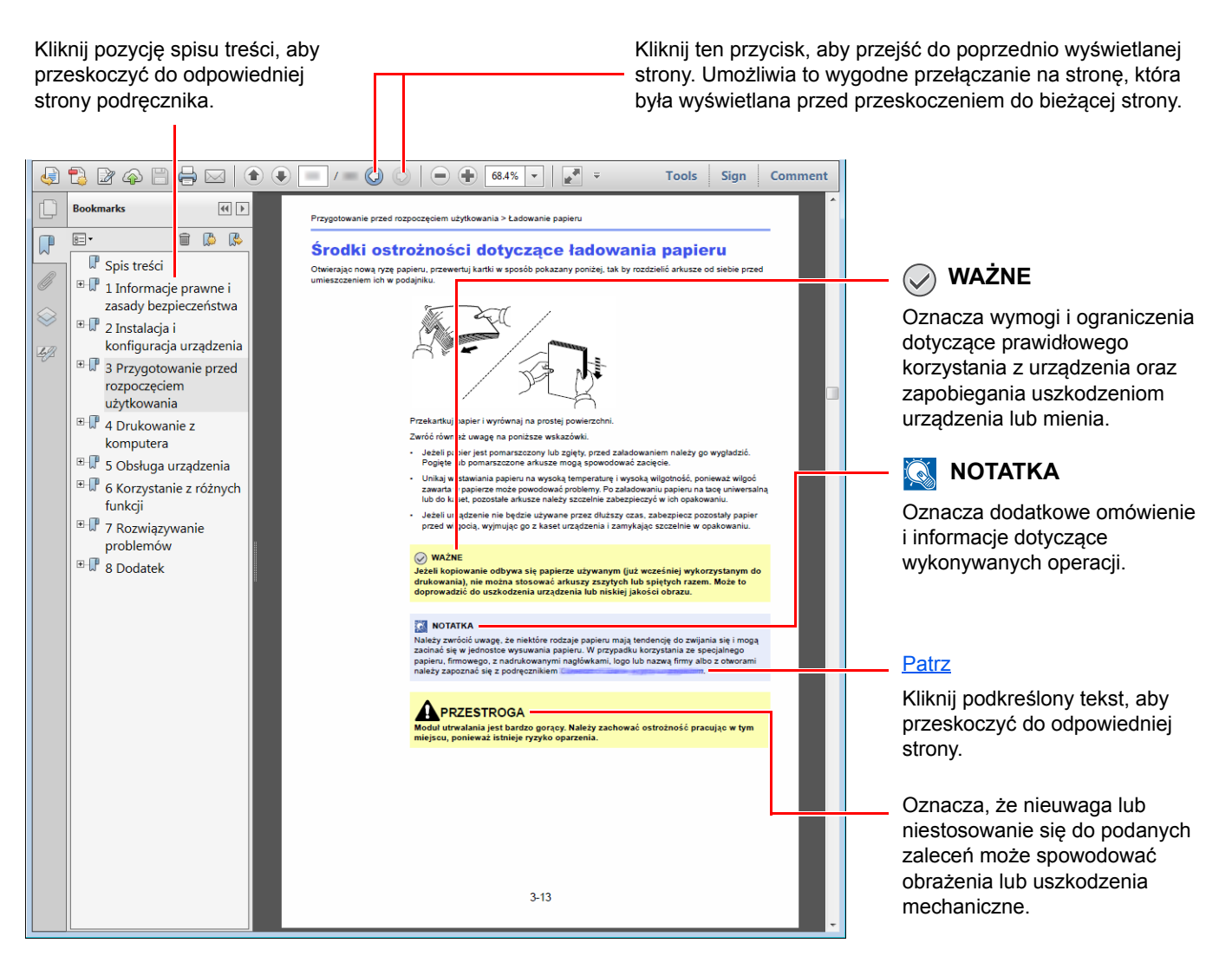

## *M* NOTATKA

Elementy wyświetlane w oknie dialogowym programu Adobe Reader zależą od sposobu jego wykorzystywania. Jeżeli spis treści ani narzędzia nie są wyświetlane, patrz pomoc programu Adobe Reader.

Niektóre elementy są oznaczone w tym podręczniku zgodnie z poniższymi oznaczeniami.

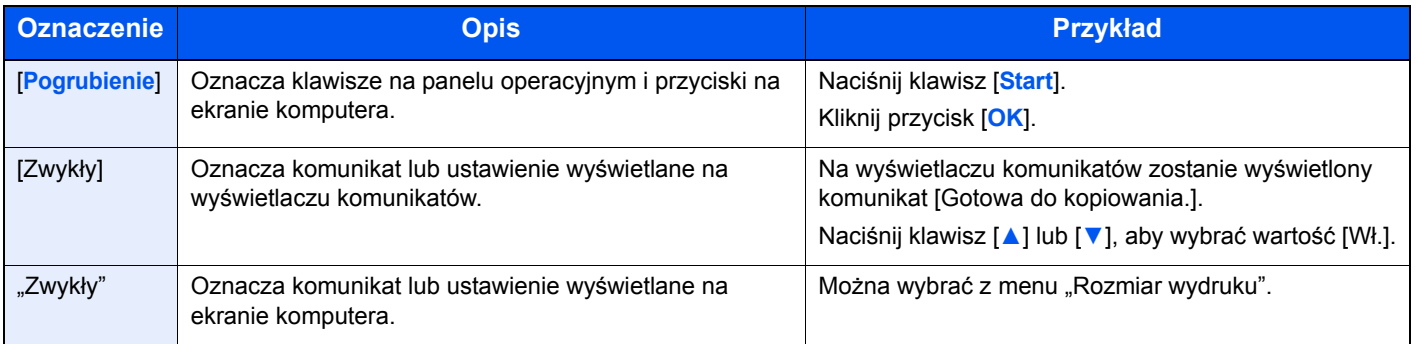

## **Oznaczenia stosowane w procedurach obsługi urządzenia**

Naciskane klawisze na panelu operacyjnym są oznaczone czerwonym konturem.

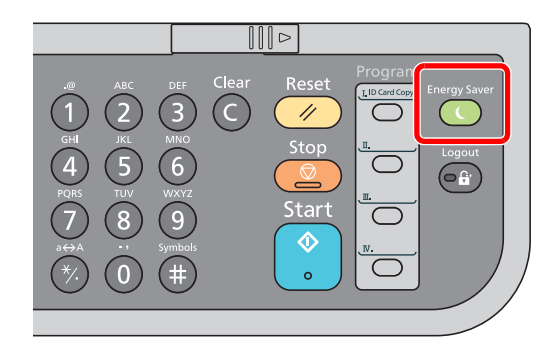

Procedury, które składają się z szeregu czynności obejmujących panel operacyjny lub panel dotykowy, są ponumerowane w sposób przedstawiony poniżej.

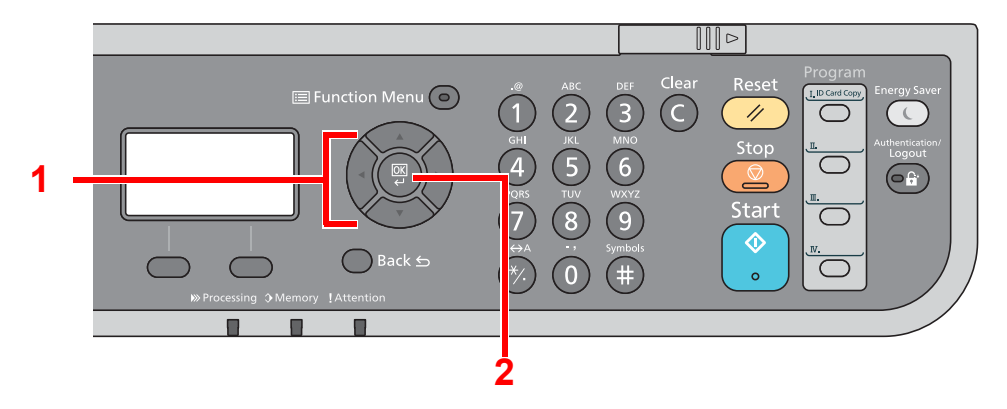

# <span id="page-7-1"></span><span id="page-7-0"></span>1 Informacje prawne i zasady bezpieczeństwa

Przed rozpoczęciem użytkowania urządzenia należy zapoznać się z tymi informacjami. Ten rozdział zawiera informacje dotyczące następujących zagadnień:

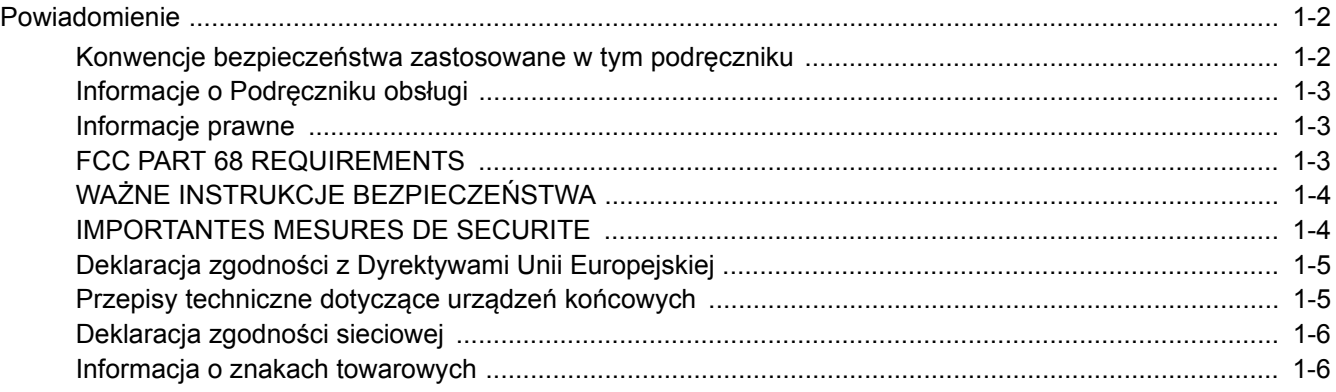

# <span id="page-8-0"></span>**Powiadomienie**

## <span id="page-8-1"></span>**Konwencje bezpieczeństwa zastosowane w tym podręczniku**

Rozdziały tego podręcznika oraz części faksu oznaczone symbolami zawierają ostrzeżenia dotyczące zabezpieczeń, które mają chronić użytkownika, inne osoby i znajdujące się w otoczeniu obiekty oraz zapewniać prawidłowe i bezpieczne użytkowanie urządzenia.

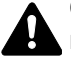

**OSTRZEŻENIE**: Oznacza, że nieuwaga lub niestosowanie się do podanych zaleceń może spowodować poważne obrażenia, a nawet śmierć.

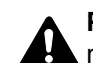

**PRZESTROGA**: Oznacza, że nieuwaga lub niestosowanie się do podanych zaleceń może spowodować obrażenia lub uszkodzenia mechaniczne.

## **Symbole**

Symbol  $\triangle$  wskazuje, że powiązany rozdział zawiera ostrzeżenia dotyczące bezpieczeństwa. Rodzaj uwagi jest określony wewnątrz symbolu.

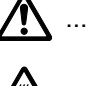

A ... [Ostrzeżenie ogólne]

 $\bigwedge\hspace{-0.95cm}\bigwedge\hspace{0.95cm}\dots$  [Ostrzeżenie o wysokiej temperaturze]

Symbol  $\Diamond$  wskazuje, że powiązany rozdział zawiera informacje dotyczące zabronionych działań. Rodzaje zabronionych czynności są podane wewnątrz symbolu.

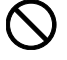

 $\bigcup$  ... [Ostrzeżenie przed zabronionymi czynnościami]

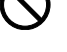

 $\mathbb{R}$  ... [Demontaż zabroniony]

Symbol  $\bullet$  wskazuje, że dana część zawiera informacje o czynnościach, które muszą być wykonane. Wewnątrz symbolu określone są rodzaje tych czynności.

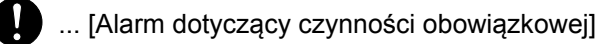

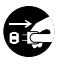

 $\hat{\textbf{c}}$ ... [Wyciągnij wtyczkę z gniazda]

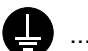

... [Zawsze podłączaj urządzenie do gniazda sieciowego z uziemieniem]

Należy skontaktować się z przedstawicielem serwisu w celu zamówienia zamiennika, jeżeli ostrzeżenia dotyczące bezpieczeństwa w tym Podręczniku obsługi są nieczytelne lub jeżeli podręcznik nie został dostarczony (za opłatą).

## **<b>NOTATKA**

Ze względu na wprowadzane usprawnienia informacje zawarte w tym podręczniku mogą ulec zmianie bez powiadomienia.

## <span id="page-9-0"></span>**Informacje o Podręczniku obsługi**

Niniejszy podręcznik obsługi zawiera informacje dotyczące korzystania z funkcji faksu niniejszego urządzenia. Przed rozpoczęciem użytkowania urządzenia należy zapoznać się z podręcznikiem obsługi.

Podczas obsługi należy korzystać z podręcznika obsługi urządzenia w celu uzyskania informacji na tematy wymienione poniżej.

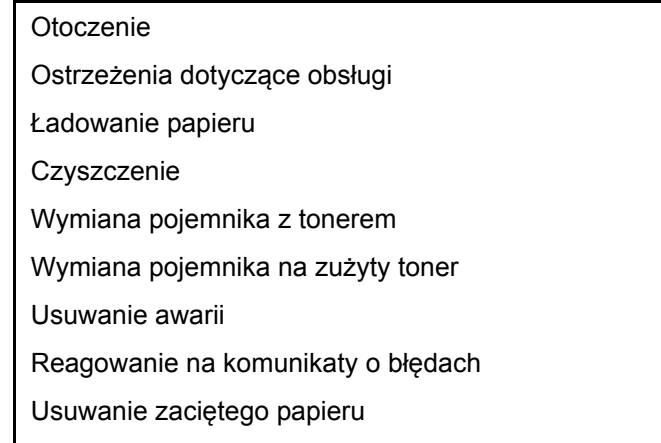

## <span id="page-9-1"></span>**Informacje prawne**

PRODUCENT NIE PONOSI ODPOWIEDZIALNOŚCI ZA UTRATĘ CZĘŚCI LUB CAŁOŚCI ODBIERANYCH DOKUMENTÓW, JEŚLI POWSTAŁA ONA W WYNIKU USZKODZEŃ SYSTEMU FAKSU, USTEREK, NIEPRAWIDŁOWEJ EKSPLOATACJI LUB DZIAŁANIA CZYNNIKÓW ZEWNĘTRZNYCH, TAKICH JAK PRZERWY W DOSTAWIE ENERGII. DOTYCZY TO RÓWNIEŻ STRAT EKONOMICZNYCH LUB UTRATY ZYSKÓW, SPOWODOWANYCH NIEWYKORZYSTANIEM MOŻLIWOŚCI NA SKUTEK NIEODEBRANIA POŁĄCZEŃ LUB NAGRANYCH W ZWIĄZKU Z TYM WIADOMOŚCI.

## <span id="page-9-2"></span>**FCC PART 68 REQUIREMENTS**

- 1 This equipment complies with Part 68 of the FCC rules and the requirements adopted by the ACTA. On the rear side of the equipment to install Assembly Board is a label that contains, among other information, a product identifier in the format US:AAAEQ##TXXXX. If requested, this number must be provided to the telephone company.
- 2 This equipment connects to the network via USOC RJ11C.
- 3 A plug and jack used to connect this equipment to the premises wiring and telephone network must comply with the applicable FCC Part 68 rules and requirements adopted by the ACTA. A compliant telephone cord and modular plug is provided with this product. It is designed to be connected to a compatible modular jack that is also compliant. See installation instructions for details.
- 4 The REN is used to determine the number of devices that may be connected to a telephone line. Excessive RENs on a telephone line may result in the devices not ringing in response to an incoming call. In most but not all areas, the sum of RENs should not exceed five (5.0). To be certain of the number of devices that may be connected to a line, as determined by the total RENs, contact the local telephone company. For products approved after July 23, 2001, the REN for this product is part of the product identifier that has the format US:AAAEQ##TXXXX. The digits represented by ## are the REN without a decimal point (e.g., 03 is a REN of 0.3). For earlier products, the REN is separately shown on the label.
- 5 If this equipment causes harm to the telephone network, the telephone company will notify you in advance that temporary discontinuance of service may be required. But if advance notice isn't practical, the telephone company will notify the customer as soon as possible. Also, you will be advised of your right to file a complaint with the FCC if you believe it is necessary.
- 6 The telephone company may make changes in its facilities, equipment, operations or procedures that could affect the operation of the equipment. If this happens the telephone company will provide advance notice in order for you to make necessary modifications to maintain uninterrupted service.

7 If trouble is experienced with this equipment, please contact the following company for repair and (or) warranty information:

#### **KYOCERA Document Solutions America, Inc.**

225 Sand Road, Fairfield, New Jersey 07004-0008, USA Phone: +1-973-808-8444 Fax: +1-973-882-6000

If the equipment is causing harm to the telephone network, the telephone company may request that you disconnect the equipment until the problem is resolved.

- 8 This equipment cannot be used on public coin service provided by the telephone company. Connection to Party line service is subject to state tariffs. Contact the state public utility commission, public service commission or corporation commission for information.
- 9 If your home has specially wired alarm equipment connected to the telephone line, ensure the installation of this equipment does not disable your alarm equipment. If you have questions about what will disable alarm equipment, consult your telephone company or a qualified installer.
- 10 The Telephone Consumer Protection Act of 1991 makes it unlawful for any person to use a computer or other electronic device, including FAX machines, to send any message unless such message clearly contains in a margin at the top or bottom of each transmitted page or on the first page of the transmission, the date and time it is sent and an identification of the business or other entity, or other individual sending the message and the telephone number of the sending machine or such business, other entity, or individual. (The telephone number provided may not be a 900 number or any other number for which charges exceed local or long-distance transmission charges.) In order to program this information into your FAX machine, you should complete the following steps: (Insure that it will be transmitted, see [Nazwa faksu lokalnego na stronie 2-8,](#page-20-3) [Lokalny numer faksu na stronie 2-9](#page-21-1), TTI (Identyfikacja [terminalu transmisji\) na stronie 2-8](#page-20-4) and [Ustawianie daty i czasu na stronie 2-6.](#page-18-1))

## <span id="page-10-0"></span>**WAŻNE INSTRUKCJE BEZPIECZEŃSTWA**

Podczas używania sprzętu telefonicznego należy zawsze zachować środki ostrożności, w celu zredukowania ryzyka pożaru, porażenia elektrycznego, uszkodzenia ciała, włączając poniższe:

**UWAGA**: W celu zmniejszenia ryzyka pożaru, należy używać jedynie przewodu telefonicznego nr.26 AWG lub większego zgodnego z UL, lub certyfikowanego CSA.

- 1 Urządzenia nie należy stosować w pobliżu wody, np. wanny lub umywalki, zlewozmywaka lub zlewu gospodarczego, w wilgotnej piwnicy lub w pobliżu basenu.
- 2 Należy unikać używania telefonu (poza bezprzewodowym) podczas burzy z piorunami. There may be a remote risk of electric shock from lightning.
- 3 Nie należy zgłaszać wycieku gazu, korzystając z telefonu, znajdując się w pobliżu źródła wycieku.
- 4 Należy stosować wyłącznie przewód zasilania i akumulatory określone w niniejszym podręczniku. Nie należy umieszczać akumulatorów w ogniu, ponieważ mogą eksplodować. Należy sprawdzić przepisy lokalne dotyczące instrukcji usuwania takich elementów.

## **NALEŻY ZACHOWAĆ TE INSTRUKCJE**

## <span id="page-10-1"></span>**IMPORTANTES MESURES DE SECURITE**

Certaines mesures de sécurité doivent être prises pendant l'utilisation de matériel téléphonique afin de réduire les risques d'incendie, de choc électrique et de blessures. En voici quelques unes:

- 1 Ne pas utiliser l'appareil près de l'eau, p. ex., près d'une baignoire, d'un lavabo, d'un évier de cuisine, d'un bac à laver, dans un sous-sol humide ou près d'une piscine.
- 2 Eviter d'utiliser le téléphone (sauf s'il s'agit d'un appareil sans fil) pendant un orage électrique. Ceci peut présenter un risque de choc électrique causé par la foudre.
- 3 Ne pas utiliser l'appareil téléphonique pour signaler une fuite de gaz s'il est situé près de la fuite.
- 4 Utiliser seulement le cordon d'alimentation et le type de piles indiqués dans ce manuel. Ne pas jeter les piles dans le feu: elles peuvent exploser. Se conformer aux règlements pertinents quant à l'élimination des piles.

## **CONSERVER CES INSTRUCTIONS**

## <span id="page-11-0"></span>**Deklaracja zgodności z Dyrektywami Unii Europejskiej**  $\epsilon$

DEKLARACJA ZGODNOŚCI Z DYREKTYWAMI 2004/108/EC, 2006/95/EEC, 93/68/EEC, 1999/5/EC i 2009/125/EC

Deklarujemy, przejmując pełną odpowiedzialność, że produkt, którego dotyczy ta deklaracja, jest zgodny z następującymi specyfikacjami:

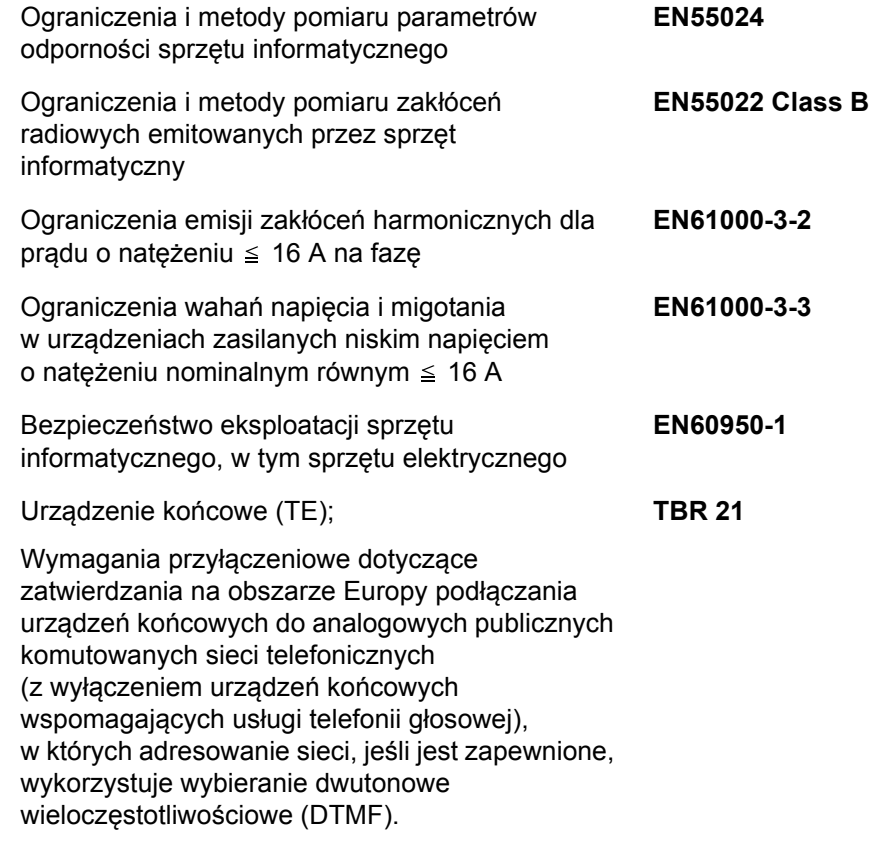

## <span id="page-11-1"></span>**Przepisy techniczne dotyczące urządzeń końcowych**

Niniejsze urządzenie końcowe spełnia wymagania następujących norm:

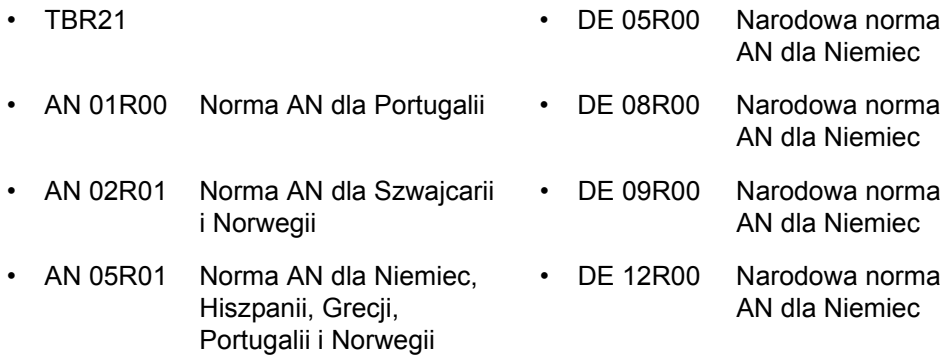

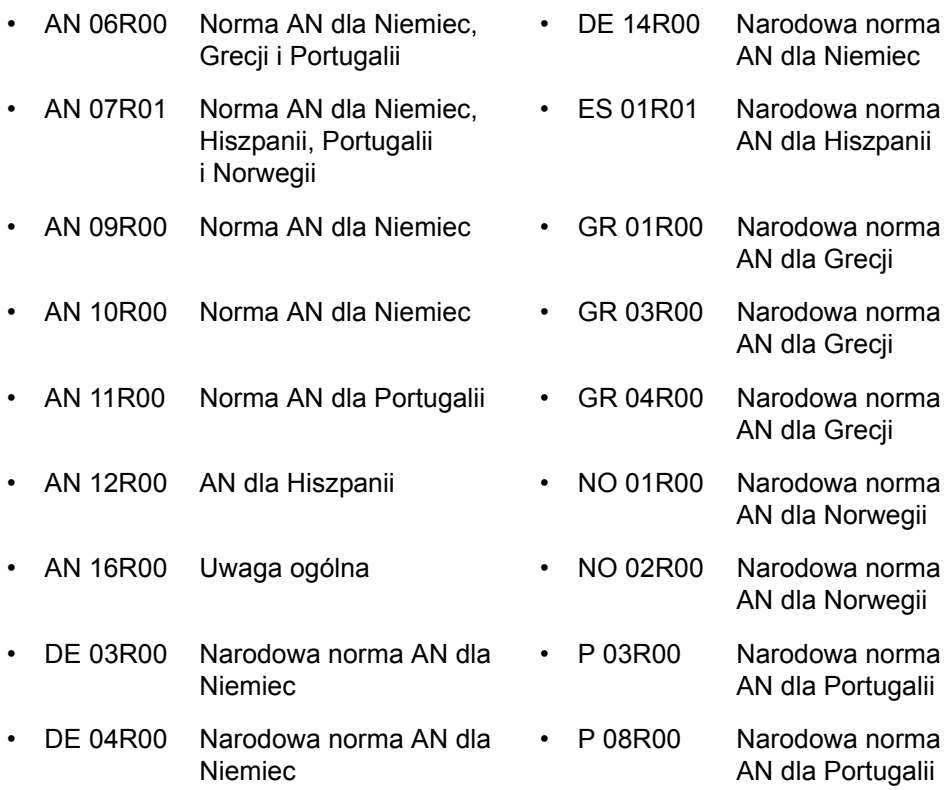

## <span id="page-12-0"></span>**Deklaracja zgodności sieciowej**

Producent oświadcza, że urządzenie zostało zaprojektowane do pracy w publicznych komutowanych sieciach telefonicznych w następujących krajach:

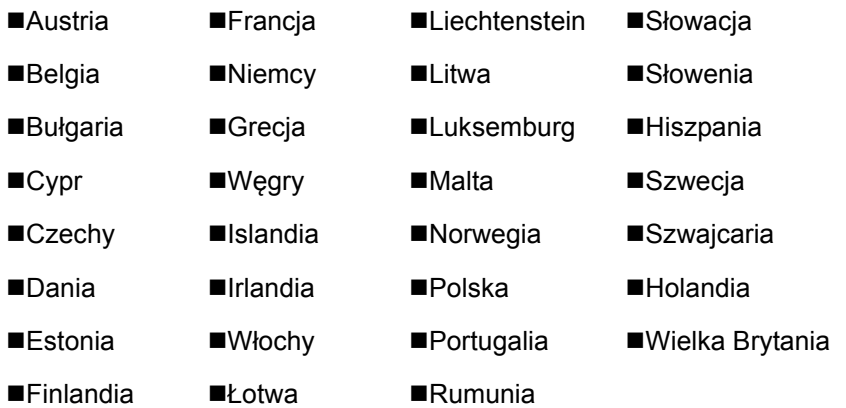

## <span id="page-12-1"></span>**Informacja o znakach towarowych**

- Microsoft, Windows, Windows XP, Windows Server 2003, Windows Vista, Windows Server 2008, Windows 7, Windows Server 2012, Windows 8 i Internet Explorer są zastrzeżonymi znakami towarowymi lub znakami towarowymi firmy Microsoft Corporation w Stanach Zjednoczonych i/lub innych krajach.
- Adobe Acrobat, Adobe Reader i PostScript są znakami towarowymi firmy Adobe Systems, Incorporated.
- Ethernet jest zarejestrowanym znakiem towarowym firmy Xerox Corporation.
- IBM i IBM PC/AT są znakami towarowymi firmy International Business Machines Corporation.

Wszystkie pozostałe nazwy firm i produktów użyte w niniejszym podręczniku obsługi są znakami towarowymi lub zastrzeżonymi znakami towarowymi odpowiednich firm. W niniejszym podręczniku nie stosuje się znaków ™ i ®.

## <span id="page-13-1"></span><span id="page-13-0"></span>Przed użyciem faksu  $\overline{\mathbf{2}}$

#### Niniejszy rozdział zawiera opisy następujących tematów:

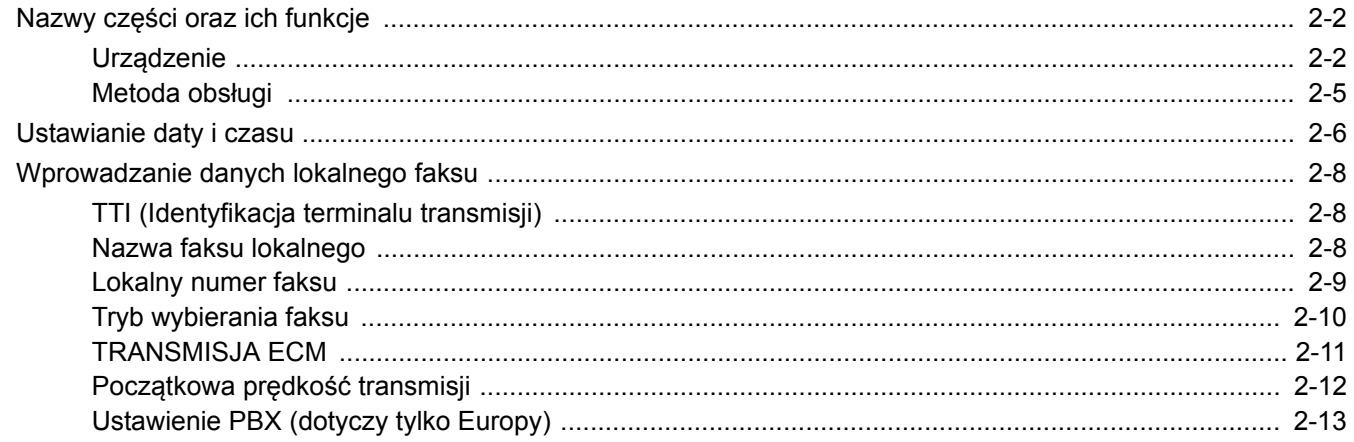

# <span id="page-14-0"></span>**Nazwy części oraz ich funkcje**

## <span id="page-14-1"></span>**Urządzenie**

W niniejszym rozdziale opisano nazwy części używanych podczas wykorzystywania urządzenia jako faksu. Informacje na temat części wymaganych, gdy wykorzystuje się funkcje inne niż faks, można znaleźć w *Podręczniku obsługi* urządzenia.

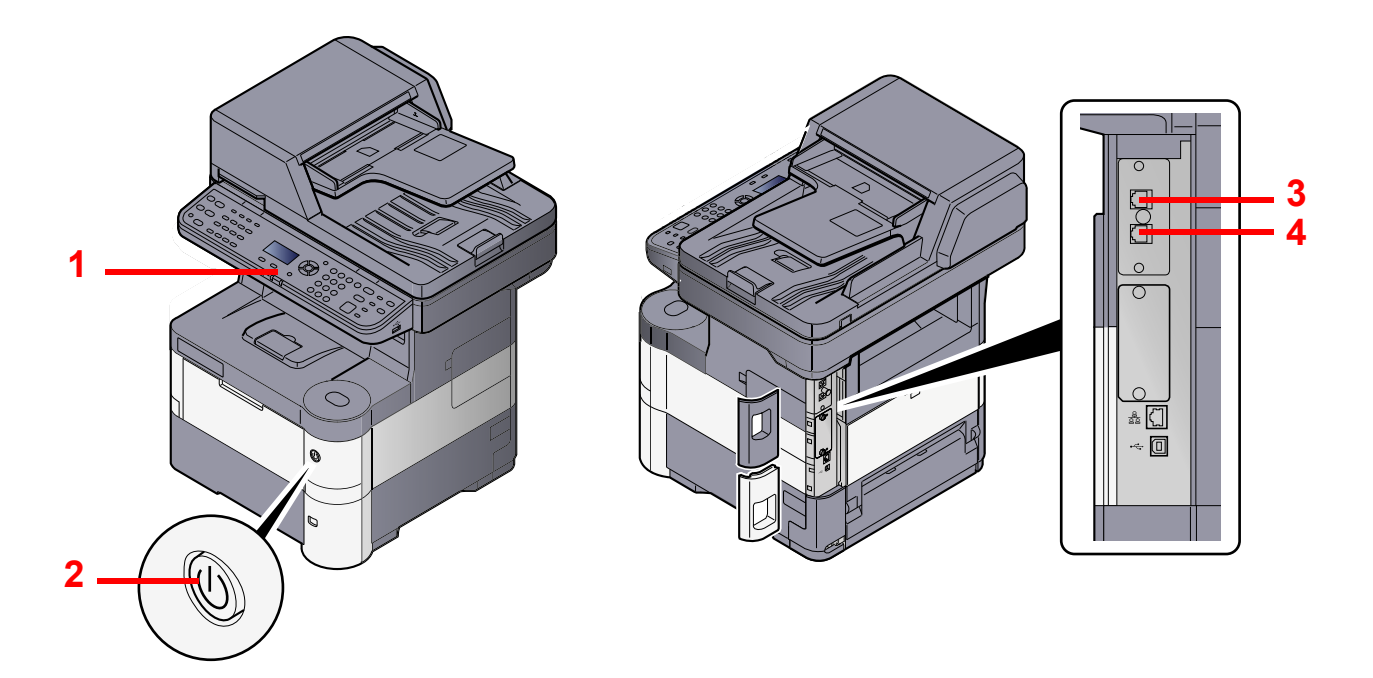

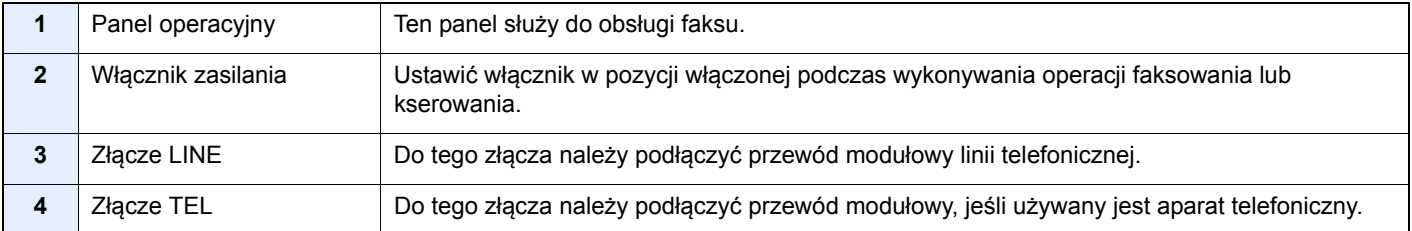

#### **WAŻNE**

**Nie można automatycznie odbierać faksów, gdy zasilanie jest wyłączone.**

## **Procesor dokumentów (DP)**

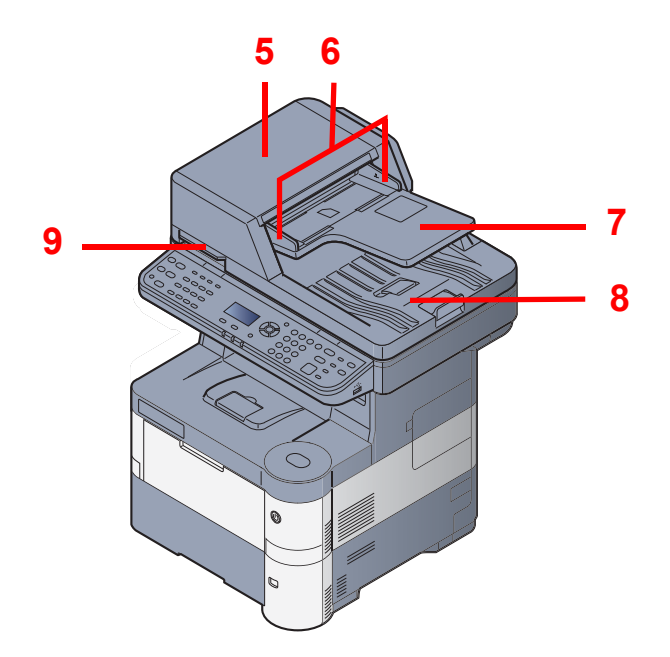

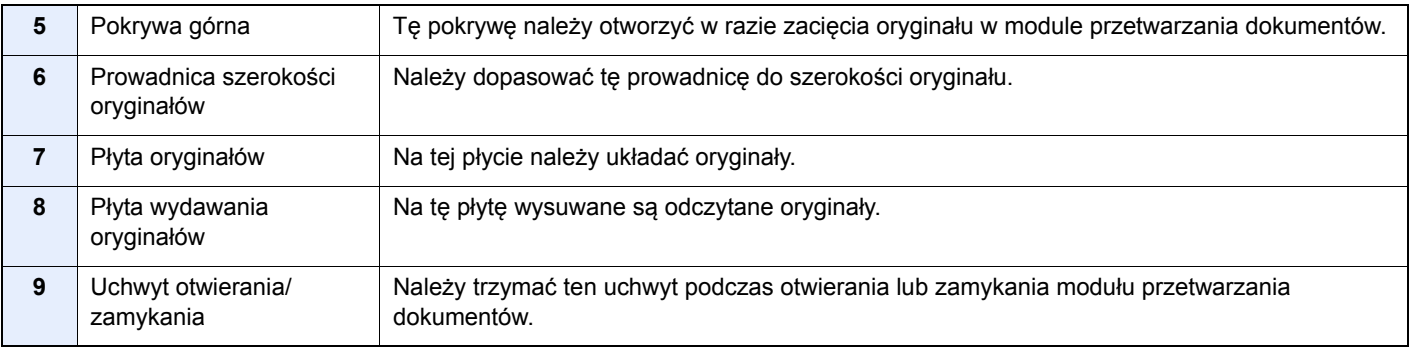

# <span id="page-16-0"></span>**Panel operacyjny**

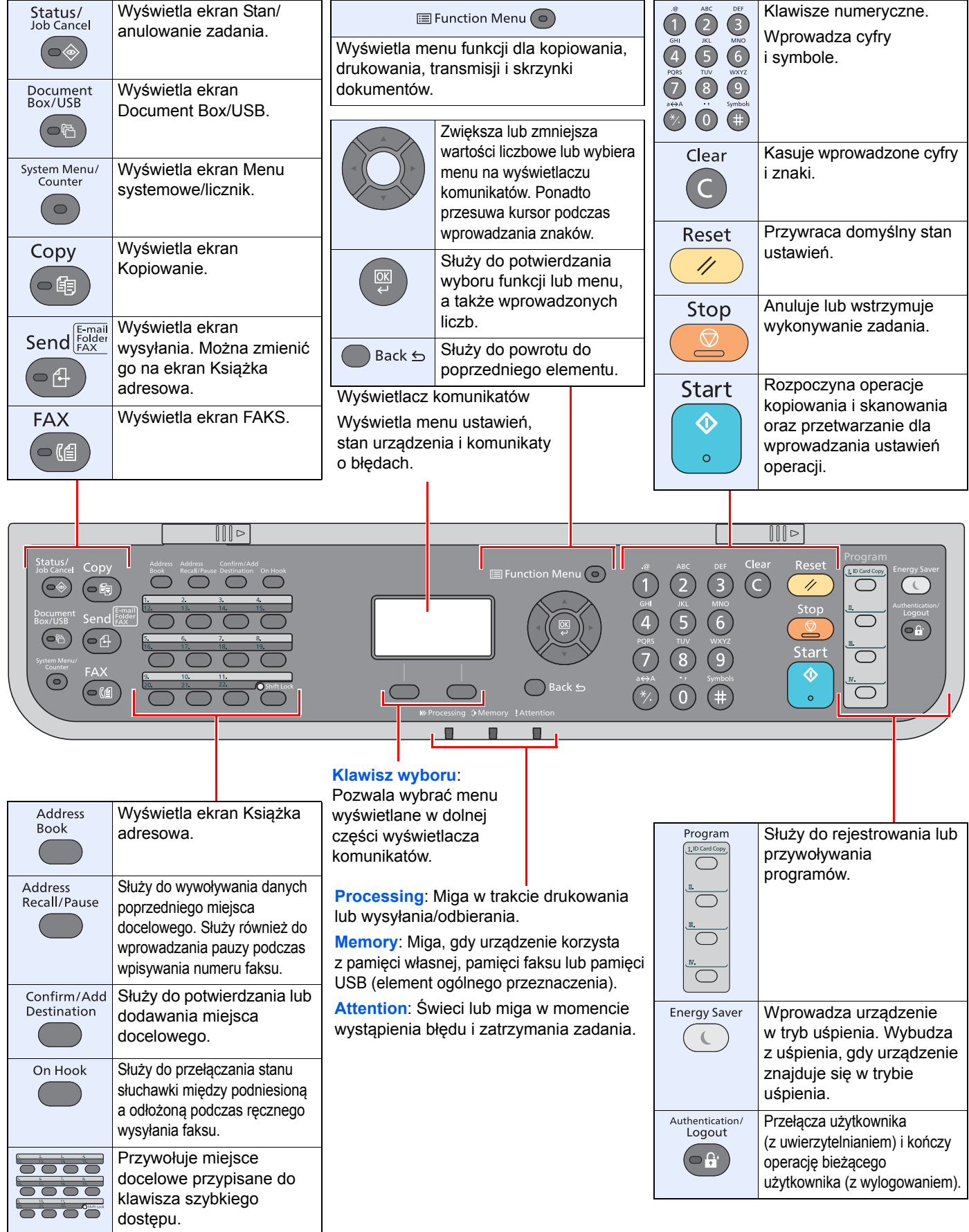

## <span id="page-17-0"></span>**Metoda obsługi**

W tym rozdziale opisano sposób obsługi menu ustawień na wyświetlaczu komunikatów.

## **Wyświetlanie menu i konfigurowanie ustawień**

Naciśnij klawisz [**System Menu/Counter**] lub [**Function Menu**], aby wyświetlić menu ustawień. Naciśnij klawisz [**▲**], [**▼**], [**◄**], [**►**], [**OK**] lub [**Back**], aby wybrać menu i zmienić ustawienia.

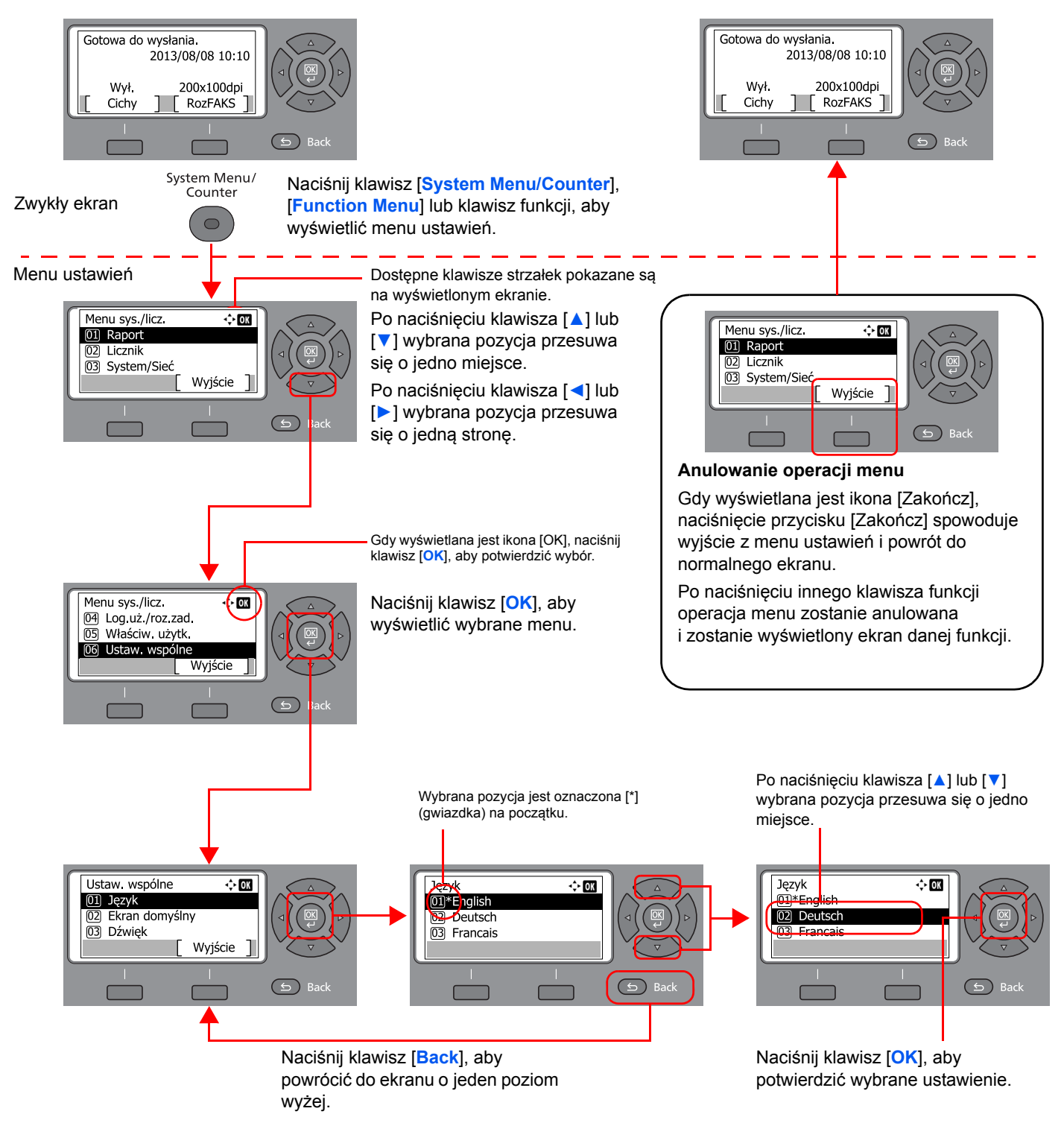

# <span id="page-18-1"></span><span id="page-18-0"></span>**Ustawianie daty i czasu**

Można ustawić lokalną datę i godzinę w miejscu instalacji.

W przypadku wysyłania faksu ustawiona data i godzina będą umieszczone w nagłówku faksu. Ustaw datę, godzinę oraz różnicę czasową w stosunku do strefy GMT odpowiednio do strefy, w której urządzenie jest używane.

## **<b>A NOTATKA**

Różnicę czasową ustaw przed ustawieniem daty i czasu.

Jeśli podczas operacji pojawi się ekran wprowadzania nazwy logowania, należy zalogować się przy użyciu nazwy logowania i hasła administratora, korzystając z informacji zawartych w *Podręczniku obsługi*.

Domyślnie nazwa logowania i hasło logowania są ustawione na wartości przedstawione w poniższej tabeli.

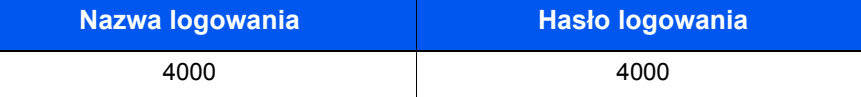

#### 1 **Wyświetl ekran.**

1 Naciśnij klawisz [**System Menu/Counter**].

```
System Menu/
Counter
```
- 2 Naciśnij klawisz [**▲**] lub [**▼**], aby wybrać pozycję [Ustaw. wspólne].
- 3 Naciśnij klawisz [**OK**].
- 4 Naciśnij klawisz [**▲**] lub [**▼**], aby wybrać pozycję [Ustawienie daty].
- 5 Naciśnij klawisz [**OK**].

#### 2 **Ustaw różnicę czasu.**

- 1 Naciśnij klawisz [**▲**] lub [**▼**], aby wybrać pozycję [Strefa czasowa].
- 2 Naciśnij klawisz [**OK**].
- 3 Naciśnij klawisz [**▲**] lub [**▼**], aby ustawić strefę czasową.
- 4 Naciśnij klawisz [**OK**].

## 3 **Ustaw datę i godzinę.**

- 1 Naciśnij klawisz [**▲**] lub [**▼**], aby wybrać pozycję [Data/czas].
- 2 Naciśnij klawisz [**OK**].
- 3 Naciśnij klawisz [**▲**] lub [**▼**], aby ustawić bieżący rok, miesiąc i dzień. Przesuwaj kursor w prawo/ lewo za pomocą klawiszy [**◄**] i [**►**].

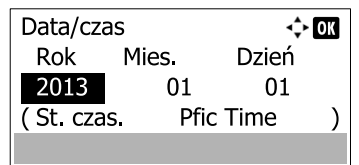

- 4 Naciśnij klawisz [**OK**].
- 5 Naciśnij klawisz [**▲**] lub [**▼**], aby ustawić żądaną godzinę, minutę i sekundę. Przesuwaj kursor w prawo/ lewo za pomocą klawiszy [**◄**] i [**►**].

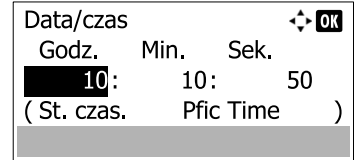

6 Naciśnij klawisz [**OK**].

## 4 **Ustaw format daty.**

- 1 Naciśnij klawisz [**▲**] lub [**▼**], aby wybrać pozycję [Format daty].
- 2 Naciśnij klawisz [**OK**].
- 3 Naciśnij klawisz [**▲**] lub [**▼**], aby wybrać format wyświetlania bieżącego roku, miesiąca i dnia.

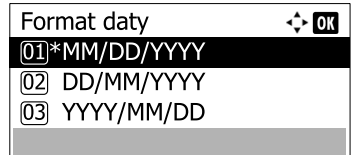

#### **<b>NOTATKA**

Dostępne są następujące formaty daty.

- MM/DD/YYYY
- DD/MM/YYYY
- YYYY/MM/DD
- 4 Naciśnij klawisz [**OK**].

## 5 **Ustaw czas letni.**

#### **<b>NOTATKA**

Czas letni można ustawić według regionu ustawionego w Strefie czasowej.

- 1 Naciśnij klawisz [**▲**] lub [**▼**], aby wybrać pozycję [Czas letni].
- 2 Naciśnij klawisz [**OK**].
- 3 Naciśnij klawisz [**▲**] lub [**▼**], aby wybrać pozycję [Wł.] lub [Wył.].
- 4 Naciśnij klawisz [**OK**].

# <span id="page-20-0"></span>**Wprowadzanie danych lokalnego faksu**

Poniżej można zarejestrować dane lokalnego faksu.

## <span id="page-20-4"></span><span id="page-20-1"></span>**TTI (Identyfikacja terminalu transmisji)**

Wybór, czy na faksie odbiorcy ma zostać wydrukowana informacja o faksie lokalnym.

## 1 **Wyświetl ekran.**

1 Naciśnij klawisz [**System Menu/Counter**].

System Menu/ Counter  $\bigcirc$ 

- 2 Naciśnij klawisz [**▲**] lub [**▼**], aby wybrać pozycję [FAKS].
- 3 Naciśnij klawisz [**OK**].
- 4 Naciśnij klawisz [**▲**] lub [**▼**], aby wybrać pozycję [Transmisja].
- 5 Naciśnij klawisz [**OK**].
- 6 Naciśnij klawisz [**▲**] lub [**▼**], aby wybrać pozycję [TTI].
- 7 Naciśnij klawisz [**OK**].

#### 2 **Ustaw TTI.**

- 1 Naciśnij klawisz [**▲**] lub [**▼**], aby wybrać żądaną lokalizację drukowania informacji lub [Wył.], jeśli informacje mają nie być drukowane.
- 2 Naciśnij klawisz [**OK**].

## <span id="page-20-3"></span><span id="page-20-2"></span>**Nazwa faksu lokalnego**

Zapisywanie nazwy faksu lokalnego drukowanej na faksie odbiorcy.

#### 1 **Wyświetl ekran.**

1 Naciśnij klawisz [**System Menu/Counter**].

```
System Menu/
 Counter
    \sqrt{2}
```
- 2 Naciśnij klawisz [**▲**] lub [**▼**], aby wybrać pozycję [FAKS].
- 3 Naciśnij klawisz [**OK**].
- 4 Naciśnij klawisz [**▲**] lub [**▼**], aby wybrać pozycję [Transmisja].
- 5 Naciśnij klawisz [**OK**].
- 6 Naciśnij klawisz [**▲**] lub [**▼**], aby wybrać pozycję [Naz. FAKSU lok.].
- 7 Naciśnij klawisz [**OK**].

2 **Ustaw nazwę faksu lokalnego.**

1 Wprowadź nazwę faksu lokalnego za pomocą klawiatury numerycznej.

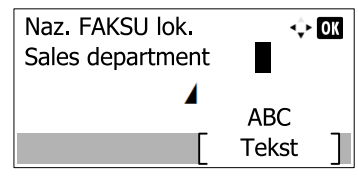

#### **<b>NOTATKA**

Szczegółowe informacje dotyczące wprowadzania znaków można znaleźć w części Metoda [wprowadzania znaków na stronie 7-2.](#page-72-2)

2 Naciśnij klawisz [**OK**].

## <span id="page-21-1"></span><span id="page-21-0"></span>**Lokalny numer faksu**

Zapisywanie numeru faksu lokalnego drukowanego na faksie odbiorcy.

## 1 **Wyświetl ekran.**

1 Naciśnij klawisz [**System Menu/Counter**].

System Menu/ Counter

2 Naciśnij klawisz [**▲**] lub [**▼**], aby wybrać pozycję [FAKS].

- 3 Naciśnij klawisz [**OK**].
- 4 Naciśnij klawisz [**▲**] lub [**▼**], aby wybrać pozycję [Transmisja].
- 5 Naciśnij klawisz [**OK**].
- 6 Naciśnij klawisz [**▲**] lub [**▼**], aby wybrać pozycję [Lokalny nr FAKSU].
- 7 Naciśnij klawisz [**OK**].

#### 2 **Wprowadzanie lokalnego numeru faksu**

1 Wprowadź lokalny numer faksu za pomocą klawiatury numerycznej.

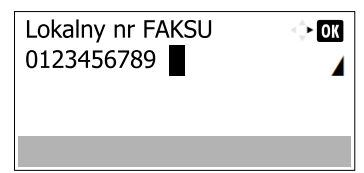

## **<b>NOTATKA**

Lokalny numer faksu może składać się z maksymalnie 20 cyfr.

Naciśnij klawisze [\*/.] na klawiaturze numerycznej, aby wprowadzić znak "+".

2 Naciśnij klawisz [**OK**].

## <span id="page-22-0"></span>**Lokalny identyfikator faksu**

Wprowadź ID lokalnego faksu. ID lokalnego faksu może ograniczać odbiorców, z którymi będzie możliwa komunikacja. Lokalny identyfikator faksu służy do limitowania transmisji. (Patrz *FAX Operation Guide – w jęz. angielskim).*

- 1 **Wyświetl ekran.**
	- 1 Naciśnij klawisz [**System Menu/Counter**].

System Menu/ Counter  $\subset$ 

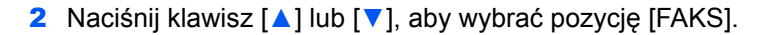

- 3 Naciśnij klawisz [**OK**].
- 4 Naciśnij klawisz [**▲**] lub [**▼**], aby wybrać pozycję [Transmisja].
- 5 Naciśnij klawisz [**OK**].
- 6 Naciśnij klawisz [**▲**] lub [**▼**], aby wybrać pozycję [Lok. iden. FAKSU].
- 7 Naciśnij klawisz [**OK**].

### 2 **Wprowadzanie numeru identyfikatora lokalnego faksu**

1 Naciśnij klawisz [**▲**] lub [**▼**], lub klawisze numeryczne, aby wprowadzić czterocyfrowy numer ID lokalnego FAKSU.

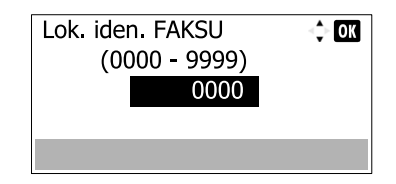

2 Naciśnij klawisz [**OK**].

## <span id="page-22-1"></span>**Tryb wybierania faksu**

Wybór trybu wybierania zgodnie z rodzajem linii.

#### **<b>NOTATKA**

W niektórych rejonach to ustawienie jest niedostępne.

#### 1 **Wyświetl ekran.**

1 Naciśnij klawisz [**System Menu/Counter**].

```
System Menu/
Counter
```
- 2 Naciśnij klawisz [**▲**] lub [**▼**], aby wybrać pozycję [FAKS].
- 3 Naciśnij klawisz [**OK**].
- 4 Naciśnij klawisz [**▲**] lub [**▼**], aby wybrać pozycję [Transmisja].
- 5 Naciśnij klawisz [**OK**].
- 6 Naciśnij klawisz [**▲**] lub [**▼**], aby wybrać pozycję [Tryb wyb. F.].
- 7 Naciśnij klawisz [**OK**].

## 2 **Ustaw tryb wybierania faksu.**

1 Naciśnij klawisz [**▲**] lub [**▼**], aby wybrać [Ton(DTMF)] lub [Impuls(10P/S)].

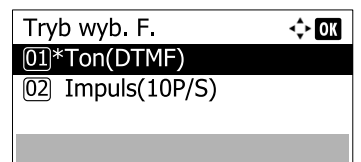

2 Naciśnij klawisz [**OK**].

## <span id="page-23-0"></span>**TRANSMISJA ECM**

Zdecyduj, czy ECM transmisji będzie wykonywane. ECM jest określonym przez ITU-T (Międzynarodowy Związek Telekomunikacyjny) trybem komunikacji, w którym po wystąpieniu błędu dane są przesyłane ponownie. Faksy obsługujące tryb ECM sprawdzają podczas komunikacji transmisję pod kątem błędów, co pozwala uniknąć zniekształceń obrazu wskutek zakłóceń na linii lub innych powodów.

## **<b>NOTATKA**

W przypadku występowania dużej ilości zakłóceń na linii, po wybraniu ustawienia [Wył.] komunikacja może trwać nieco dłużej.

### 1 **Wyświetl ekran.**

1 Naciśnij klawisz [**System Menu/Counter**].

System Menu/ Counter  $\bigcap$ 

- 2 Naciśnij klawisz [**▲**] lub [**▼**], aby wybrać pozycję [FAKS].
- 3 Naciśnij klawisz [**OK**].
- 4 Naciśnij klawisz [**▲**] lub [**▼**], aby wybrać pozycję [Transmisja].
- 5 Naciśnij klawisz [**OK**].
- 6 Naciśnij klawisz [**▲**] lub [**▼**], aby wybrać pozycję [Transmisja ECM].
- 7 Naciśnij klawisz [**OK**].

#### 2 **Skonfiguruj ustawienia.**

- 1 Naciśnij [**▲**] lub [**▼**], aby wybrać pozycję [Wł.] lub [Wył.].
- 2 Naciśnij klawisz [**OK**].

## <span id="page-24-0"></span>**Początkowa prędkość transmisji**

Ustaw początkową prędkość transmisji Jeżeli warunki komunikacji są bardzo niekorzystne, faks może nie zostać prawidłowo przesłany. W takiej sytuacji należy ustawić mniejszą prędkość początkową transmisji.

#### **<b>NOTATKA**

Standardowo należy stosować ustawienie domyślne.

## 1 **Wyświetl ekran.**

1 Naciśnij klawisz [**System Menu/Counter**].

System Menu/ Counter

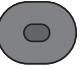

- 2 Naciśnij klawisz [**▲**] lub [**▼**], aby wybrać pozycję [FAKS].
- 3 Naciśnij klawisz [**OK**].
- 4 Naciśnij klawisz [**▲**] lub [**▼**], aby wybrać pozycję [Transmisja].
- 5 Naciśnij klawisz [**OK**].
- 6 Naciśnij klawisz [**▲**] lub [**▼**], aby wybrać opcję [Pocz. pr. trans.].
- 7 Naciśnij klawisz [**OK**].

## 2 **Skonfiguruj ustawienia.**

1 Naciśnij [**▲**] lub [**▼**], aby wybrać [9600b/s], [14400b/s] lub [33600b/s]

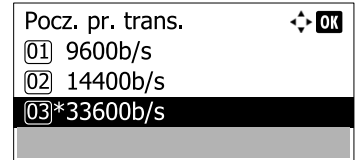

2 Naciśnij klawisz [**OK**].

## <span id="page-25-0"></span>**Ustawienie PBX (dotyczy tylko Europy)**

Korzystając z urządzenia, gdy zainstalowana jest opcja PBX dla połączeń biznesowych z wieloma rozmówcami, należy wprowadzić następujące ustawienia PBX.

## **<b>NOTATKA**

Przed podłączeniem tego urządzenia do centrali PBX zaleca się kontakt z firmą, która zainstalowała system PBX, aby wykonała podłączenie. Należy pamiętać, że nie można zagwarantować prawidłowego działania urządzenia w środowisku, w którym jest podłączone do centrali PBX, ponieważ jego funkcje mogą być ograniczone.

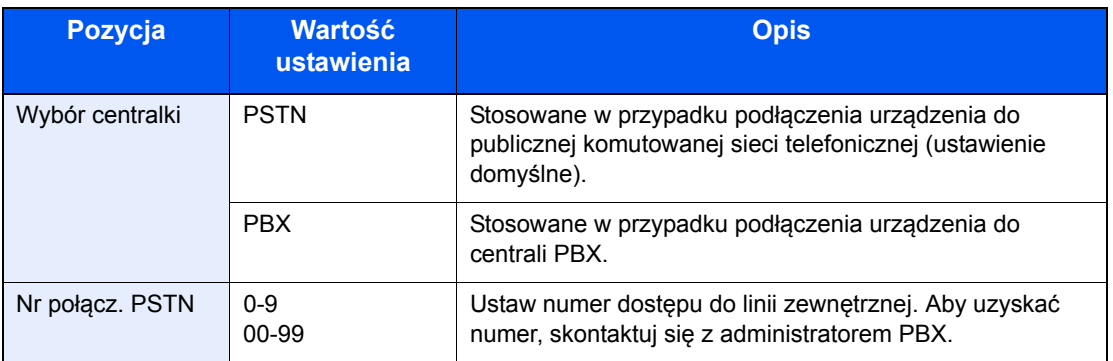

Aby uzyskać więcej informacji na temat konfiguracji ustawień, patrz *podręcznik FAX Operation Guide (w jęz. angielskim).*

# <span id="page-26-1"></span><span id="page-26-0"></span>3 Wysyłanie faksów

#### Niniejszy rozdział zawiera opisy następujących tematów:

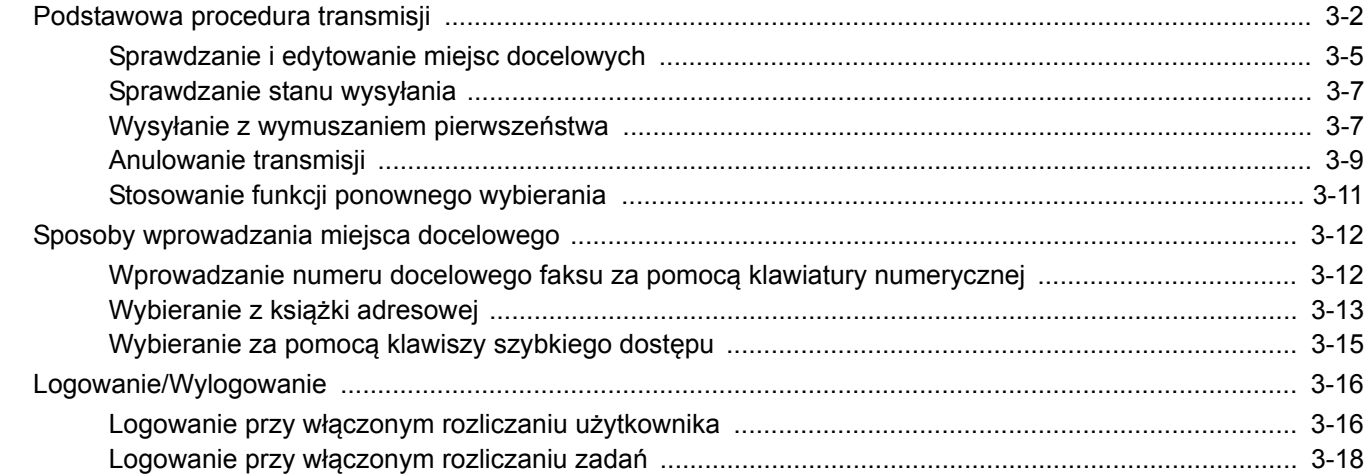

# <span id="page-27-0"></span>**Podstawowa procedura transmisji**

Poniżej opisano podstawową procedurę korzystania ze skrzynek dokumentów.

## 1 **Naciśnij klawisz [FAX].**

![](_page_27_Figure_4.jpeg)

Zostaje wyświetlony podstawowy ekran funkcji faksu.

![](_page_27_Figure_6.jpeg)

Aby uzyskać informacje dotyczące umieszczania oryginałów, patrz *Podręcznik obsługi*.  $\mathbb{O}$ 

## 3 **Wybierz sposób transmisji.**

 $\mathbb{C}$ 

Dostępne są dwa sposoby transmisji: transmisja z pamięci i transmisja bezpośrednia.

**Transmisja do pamięci:** Oryginał zostaje zeskanowany do pamięci przed rozpoczęciem połączenia. Transmisja do pamięci to ustawienie domyślne.

**Transmisja bezpośrednia:** Zostaje nawiązane połączenie z miejscem docelowym i połączenie rozpoczyna się przed zeskanowaniem oryginału.

Więcej informacji można znaleźć w *podręczniku FAX Operation Guide (w jęz. angielskim).*

## 4 **Określanie miejsca docelowego.**

![](_page_27_Figure_14.jpeg)

Wprowadź numer faksu odbiorcy za pomocą klawiszy numerycznych.

Instrukcję wyboru miejsca docelowego z książki adresowej można znaleźć w części Wybieranie z książ[ki adresowej na stronie 3-13](#page-38-0)

Instrukcję wyboru miejsca docelowego za pomocą klawisza szybkiego dostępu można znaleźć w części Wybieranie za pomocą [klawiszy szybkiego dost](#page-40-0)ępu na stronie 3-15

## **<b>NOTATKA**

Numer faksu odbiorcy może zawierać maksymalnie 64 znaki.

Naciśnięcie klawisza [**Address Recall/Pause**] powoduje dodanie trzysekundowej przerwy podczas wybierania numeru. Metody tej można użyć na przykład podczas wybierania numeru odbiorcy na linii zewnętrznej, aby wstawić pauzę przed ponownym wybraniem określonego numeru.

Jeśli dla Poz. docelowa (FAKS) (patrz *FAX Operation Guide* – w jęz. angielskim) ustawiono [Zabroń], nie można wprowadzić numeru faksu bezpośrednio. Wybierz miejsce docelowe z książki adresowej lub za pomocą klawiszy szybkiego dostępu.

## 5 **Wybór funkcji.**

![](_page_28_Figure_6.jpeg)

Dla transmisji faksów można ustawić następujące funkcje.

- Gęstość patrz *FAX Operation Guide (w jęz. angielskim)*
- Obraz oryginału patrz *FAX Operation Guide (w jęz. angielskim)*
- Dupleks patrz *FAX Operation Guide (w jęz. angielskim)*
- Rozmiar oryginału patrz *FAX Operation Guide (w jęz. angielskim)*
- Rozdzielczość FAKSU patrz *FAX Operation Guide (w jęz. angielskim)*
- Wpis nazwy pliku patrz *FAX Operation Guide (w jęz. angielskim)*
- Opóźniona transmisja FAKSU patrz *FAX Operation Guide (w jęz. angielskim)*
- Raport wysyłania FAKSU patrz *FAX Operation Guide (w jęz. angielskim)*
- Program patrz *FAX Operation Guide (w jęz. angielskim)*

Więcej informacji można znaleźć w *podręczniku FAX Operation Guide (w jęz. angielskim)*.

## 6 **Rozpoczęcie wysyłania.**

![](_page_28_Figure_19.jpeg)

Naciśnij klawisz [**Start**].

Po zakończeniu skanowania rozpoczyna się transmisja.

#### **Oryginały umieszczone w module przetwarzania dokumentów**

Po zeskanowaniu i zapisaniu w pamięci oryginałów umieszczonych w module przetwarzania dokumentów wybierany jest numer odbiorcy.

 $\mathbb C$ 

#### **Oryginały umieszczone na powierzchni szyby**

Po zeskanowaniu i zapisaniu w pamięci oryginałów umieszczonych na powierzchni szyby wybierany jest numer odbiorcy.

## **<b>NOTATKA**

W przypadku wybrania funkcji skanowania ciągłego można zeskanować kolejną stronę po zapisaniu poprzedniej w pamięci. Po zeskanowaniu każdej strony należy wykonać działanie zezwolenia na kontynuowanie skanowania ciągłego, a po zapisaniu wszystkich oryginałów do pamięci wybierany jest numer odbiorcy.

Więcej informacji można znaleźć w *podręczniku FAX Operation Guide (w jęz. angielskim)*.

## <span id="page-30-0"></span>**Sprawdzanie i edytowanie miejsc docelowych**

Sprawdź wybrane miejsce docelowe i edytuj je.

1 **Naciśnij klawisz [FAX].** FAX

![](_page_30_Picture_4.jpeg)

## 2 **Naciśnij klawisz [Confirm/Add Destination].**

Confirm/Add Destination

![](_page_30_Picture_7.jpeg)

## 3 **Sprawdź miejsce docelowe.**

1 Naciśnij klawisz [**▲**] lub [**▼**], aby wybrać miejsce docelowe, które ma być sprawdzone.

![](_page_30_Picture_218.jpeg)

- 2 Naciśnij klawisz [**OK**].
- 3 Naciśnij klawisz [**▲**] lub [**▼**], aby wybrać pozycję [Edytuj].
- 4 Naciśnij klawisz [**OK**]. Wyświetlone zostaną dane miejsca docelowego.

#### **<b>NOTATKA**

Sprawdzając informacje na temat miejsca docelowego, naciśnij [Szczegóły].

5 Naciśnij klawisz [**OK**] po zakończeniu sprawdzania miejsca docelowego.

#### 4 **Zmień numer faksu.**

1 Naciśnij klawisz [**▲**] lub [**▼**], aby wybrać miejsce docelowe, na które chcesz zamienić numer faksu.

![](_page_30_Picture_219.jpeg)

- 2 Naciśnij klawisz [**OK**].
- 3 Naciśnij klawisz [**▲**] lub [**▼**], aby wybrać pozycję [Edytuj].
- 4 Naciśnij klawisz [**OK**].
- 5 Ponownie wprowadź numer faksu za pomocą klawiatury numerycznej.

#### **<b>NOTATKA**

Edytując informacje na temat miejsca docelowego, naciśnij [Szczegóły].

6 Naciśnij klawisz [**OK**].

#### 5 **Dodaj miejsce docelowe (podczas wprowadzania numeru faksu za pomocą klawiatury numerycznej).**

1 Naciśnij [Dodaj].

![](_page_31_Picture_213.jpeg)

2 Wprowadź numer faksu odbiorcy za pomocą klawiszy numerycznych.

#### **<b>NOTATKA**

Instrukcję wprowadzania numeru faksu za pomocą klawiatury numerycznej można znaleźć w części [Wprowadzanie numeru docelowego faksu za pomoc](#page-37-1)ą klawiatury numerycznej na [stronie 3-12](#page-37-1).

3 Naciśnij klawisz [**OK**].

## 6 **Usuń miejsce docelowe.**

1 Naciśnij klawisz [**▲**] lub [**▼**], aby wybrać miejsce docelowe, które ma zostać usunięte.

![](_page_31_Picture_214.jpeg)

- 2 Naciśnij klawisz [**OK**].
- 3 Naciśnij klawisz [**▲**] lub [**▼**], aby wybrać pozycję [Usuń].
- 4 Naciśnij klawisz [**OK**].
- 5 Naciśnij [Tak] na ekranie potwierdzania. Miejsce docelowe zostanie usunięte i wyświetlony będzie komunikat [Ukończone].

## 7 **Zakończ procedurę.**

1 Naciśnij [Wyjście].

![](_page_31_Picture_215.jpeg)

## <span id="page-32-0"></span>**Sprawdzanie stanu wysyłania**

![](_page_32_Picture_2.jpeg)

![](_page_32_Picture_3.jpeg)

## 2 **Wyświetl ekran Stanu zadania wysyłania.**

- 1 Naciśnij klawisz [**▲**] lub [**▼**], aby wybrać pozycję [Stan zad. wys.].
- 2 Naciśnij klawisz [**OK**]. Wyświetl ekran Stanu zadania wysyłania.

## 3 **Sprawdź szczegóły zadania transmisji.**

1 Naciśnij klawisz [**▲**] lub [**▼**], aby wybrać zadanie, które ma zostać sprawdzone.

![](_page_32_Picture_236.jpeg)

- 2 Naciśnij przycisk [Menu].
- 3 Naciśnij klawisz [**▲**] lub [**▼**], aby wybrać pozycję [Szczegół].
- 4 Naciśnij klawisz [**OK**].
- 5 Naciśnij klawisz [< ] lub [> ], aby sprawdzić szczegóły zadania.

![](_page_32_Figure_14.jpeg)

6 Naciśnij klawisz [**OK**] po zakończeniu sprawdzania zadania.

## <span id="page-32-1"></span>**Wysyłanie z wymuszaniem pierwszeństwa**

Oczekujące zadanie faksu może zostać przesłane z wymuszeniem pierwszeństwa.

## 1 **Naciśnij klawisz [Status/Job Cancel].**

![](_page_32_Picture_19.jpeg)

![](_page_32_Picture_20.jpeg)

- 2 **Wybierz zadanie, które ma zostać przesłane z wymuszaniem pierwszeństwa.**
	- 1 Naciśnij klawisz [**▲**] lub [**▼**], aby wybrać pozycję [Stan zad. wys.].
- 2 Naciśnij klawisz [**OK**]. Wyświetl ekran Stanu zadania wysyłania.
- 3 Naciśnij klawisz [**▲**] lub [**▼**], aby wybrać zadanie faksu, które ma zostać wysłane z wymuszeniem pierwszeństwa.

![](_page_33_Picture_196.jpeg)

- 4 Naciśnij przycisk [Menu].
- 5 Naciśnij klawisz [**▲**] lub [**▼**], aby wybrać pozycję [Zastąp priorytet].
- 6 Naciśnij klawisz [**OK**].
- 7 Naciśnij [Tak] na ekranie potwierdzania. Wybrane zadanie faksu zostanie wysłane z wymuszeniem pierwszeństwa, a pozostałe zadania zostaną przesunięte na dalsze pozycje kolejki przesyłania.

## **<b>Q**</u> NOTATKA

Jeśli zadanie faksu jest w trakcie realizacji, zadanie z wymuszonym pierwszeństwem zostanie wysłane po zakończeniu bieżącego zadania.

#### **Jeśli zadanie rozsyłania jest w trakcie realizacji...**

Jeśli zadanie faksowania do wielu odbiorców (rozsyłania) jest w trakcie realizacji, zadanie z wymuszonym pierwszeństwem zostanie wysłane po zakończeniu transmisji do bieżącego odbiorcy. Po zakończeniu realizacji zadania z wymuszonym pierwszeństwem wznowiona zostanie transmisja do pozostałych odbiorców.

Jeśli jednak zadaniem z wymuszonym pierwszeństwem jest rozsyłanie, wtedy rozpocznie się ono dopiero po zakończeniu bieżącego zadania rozsyłania.

## <span id="page-34-0"></span>**Anulowanie transmisji**

Metoda anulowania komunikacji z tym urządzeniem zależy od metody transmisji (transmisja do pamięci lub transmisja bezpośrednia) oraz formy komunikacji. W tej części podręcznika opisano metody anulowania w różnych sytuacjach.

## **Anulowanie transmisji do pamięci (podczas skanowania oryginałów)**

## 1 **Naciśnij klawisz [Stop].**

![](_page_34_Picture_5.jpeg)

Aby anulować skanowanie oryginałów w trakcie transmisji z pamięci, należy nacisnąć klawisz [**Stop**] na panelu operacyjnym.

Skanowanie oryginałów zostanie przerwane, a oryginały zostaną wysunięte. Jeśli oryginały pozostały w procesorze dokumentów, należy wyjąć je z płyty wydawania oryginałów.

## **Anulowanie transmisji do pamięci (podczas komunikacji)**

## **<b>NOTATKA**

Nawet jeśli transmisja została anulowana, istnieje możliwość, że strony zeskanowane przed operacją anulowania zostały wysłane do odbiorcy. Należy dowiedzieć się u odbiorcy, czy doszło do omyłkowego przesłania stron.

## 1 **Naciśnij klawisz [Stop].**

![](_page_34_Picture_12.jpeg)

![](_page_34_Picture_13.jpeg)

## 2 **Wyświetl ekran listy anulowania zadań wysyłania.**

- 1 Naciśnij klawisz [**▲**] lub [**▼**], aby wybrać pozycję [Anul. zad. wys.].
- 2 Naciśnij klawisz [**OK**]. Wyświetl ekran listy anulowania zadań wysyłania.

## 3 **Anulowanie transmisji.**

1 Naciśnij klawisz [**▲**] lub [**▼**], aby wybrać zadanie, które ma zostać anulowane.

![](_page_34_Picture_272.jpeg)

- 2 Naciśnij przycisk [Menu].
- 3 Naciśnij klawisz [**▲**] lub [**▼**], aby wybrać pozycję [Anulowanie zad.].
- 4 Naciśnij klawisz [**OK**].
- 5 Naciśnij [Tak] na ekranie potwierdzania. Wybrane zadanie zostanie usunięte.

## **Anulowanie transmisji (w trakcie komunikacji)**

Opisana poniżej procedura służy do przerywania transmisji i zatrzymywania wysyłania/odbierania.

![](_page_35_Picture_3.jpeg)

## 2 **Przerwij komunikację.**

- 1 Naciśnij klawisz [**▲**] lub [**▼**], aby wybrać pozycję [FAKS].
- 2 Naciśnij klawisz [**OK**].
- 3 Sprawdź stan połączenia.

![](_page_35_Picture_170.jpeg)

4 Naciśnij [Li. wył.]. Po przerwaniu komunikacji transmisja zostaje zatrzymana.

## **<b>NOTATKA**

Aby uzyskać informacje na temat anulowania transmisji bezpośredniej, transmisji opóźnionej lub transmisji w trybie odpytywania, przejdź do sekcji poświęconej tej funkcji.

Aby anulować transmisję bezpośrednią, patrz *FAX Operation Guide (w jęz. angielskim)*. Aby anulować transmisję opóźnioną lub przesłać faks transmisją natychmiastową, patrz *FAX Operation Guide* (w jęz. angielskim).

Aby anulować transmisję w trybie polling, patrz *FAX Operation Guide (w jęz. angielskim)*.
# **Stosowanie funkcji ponownego wybierania**

Funkcja wybierania ponownego umożliwia ponowne wybranie ostatnio wprowadzonego numeru. Użyj tej funkcji, jeśli podczas próby wysłania faksu odbiorca nie odpowiada. Aby przesłać faks do tego samego odbiorcy, należy nacisnąć przycisk [**Address Recall/Pause**] i połączyć się z systemem odbiorcy wybranym z listy miejsc docelowych.

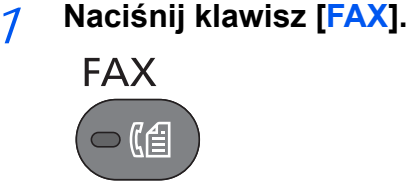

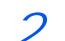

### 2 **Naciśnij klawisz [Address Recall/Pause].**

Następuje łączenie z uprzednio wybranym miejscem docelowym.

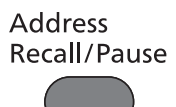

3 **Naciśnij klawisz [Start].**

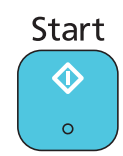

Rozpocznie się transmisja.

### **<b>NOTATKA**

Informacje potrzebne do nawiązania ponownego połączenia są usuwane w następujących przypadkach.

- Po wyłączeniu zasilania
- Po wysłaniu kolejnego faksu (zapisywane są nowe informacje potrzebne do nawiązania ponownego połączenia)
- Po wylogowaniu użytkownika

# **Sposoby wprowadzania miejsca docelowego**

## **Wprowadzanie numeru docelowego faksu za pomocą klawiatury numerycznej**

Poniżej przedstawiono instrukcję wprowadzania numeru docelowego faksu za pomocą klawiatury numerycznej.

### *NOTATKA*

Jeśli dla Poz. docelowa (FAKS) (patrz *FAX Operation Guide* – w jęz. angielskim) ustawiono [Zabroń], nie można wprowadzić numeru faksu bezpośrednio. Wybierz miejsce docelowe z książki adresowej lub za pomocą klawiszy szybkiego dostępu.

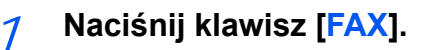

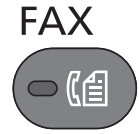

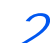

2 **Wprowadź numer faksu odbiorcy za pomocą klawiszy numerycznych.**

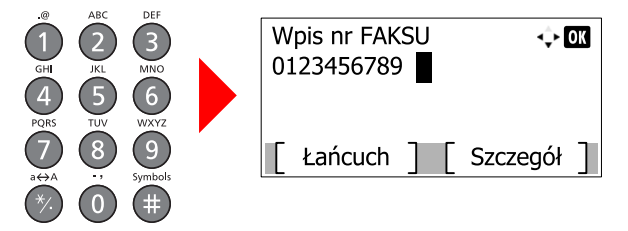

Numer faksu odbiorcy może zawierać maksymalnie 64 znaki.

Naciśnięcie klawisza [**Address Recall/Pause**] powoduje dodanie trzysekundowej przerwy podczas wybierania numeru. Metody tej można użyć na przykład podczas wybierania numeru odbiorcy na linii zewnętrznej, aby wstawić pauzę przed ponownym wybraniem określonego numeru.

### 3 **Wybierz ustawienia transmisji.**

Można skonfigurować komunikację zużyciem adresu pomocniczego, transmisję szyfrowaną, początkową prędkość transmisji i ECM.

1 Naciśnij [Szczegół].

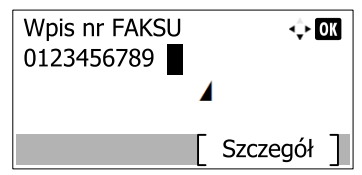

**2** Naciśnij klawisz  $[\triangleleft]$  lub  $[\triangleright]$ , aby wybrać element, który ma zastąpić dotychczasowe ustawienie, a następnie naciśnij [Edytuj] lub [Zmień].

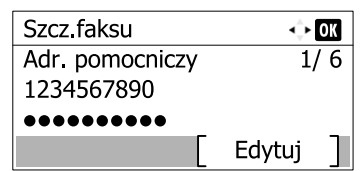

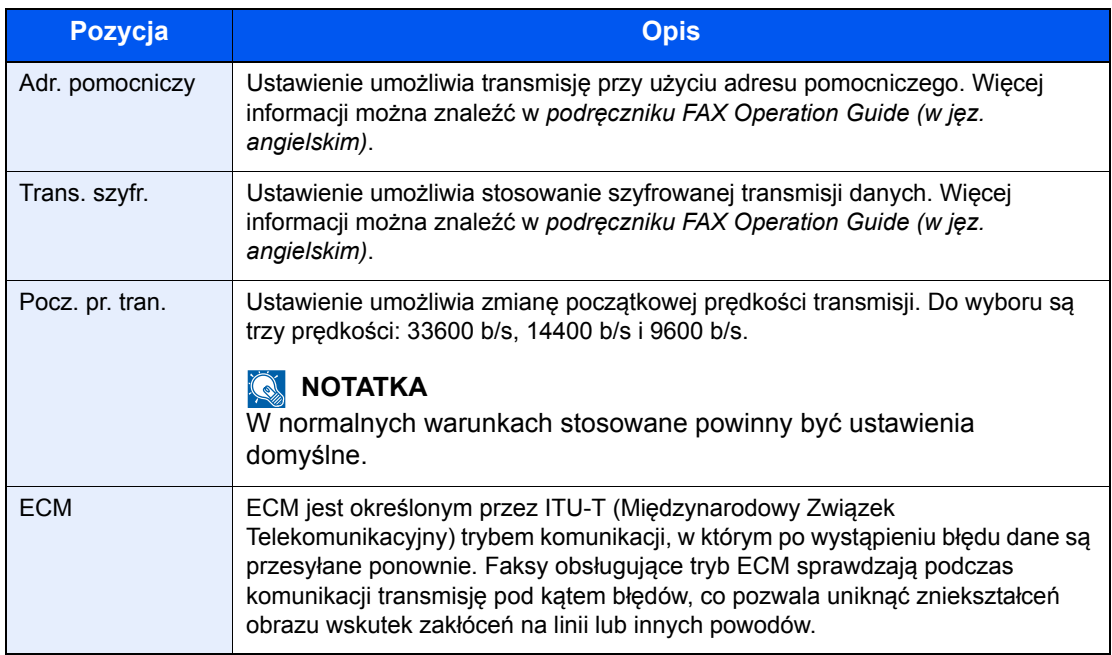

3 Naciśnij klawisz [**OK**].

### 4 **Naciśnij klawisz [OK].**

### **<b>QNOTATKA**

Jeśli wybrano ustawienie *Wł.* dla *Spr. nowe m. do.*, wyświetlony zostanie ekran potwierdzenia dla wprowadzonego numeru FAKSU. Ponownie wprowadź ten sam numer faksu i naciśnij przycisk [OK]. Szczegółowe informacje można znaleźć w części *Spr. nowe m. do.* w *Podręczniku obsługi* urządzenia.

Aby wysyłać materiały do wielu miejsc docelowych, wprowadź kolejny numer faksu i naciśnij klawisz [**OK**]. Istnieje możliwość wysyłania do 100 miejsc docelowych naraz.

# **Wybieranie z książki adresowej**

Wybierz miejsce docelowe zarejestrowane w książce adresowej.

### **<b>NOTATKA**

Instrukcje rejestrowania miejsc docelowych w książce adresowej znajdują się w podręczniku *FAX Operation Guide* (w jęz. angielskim).

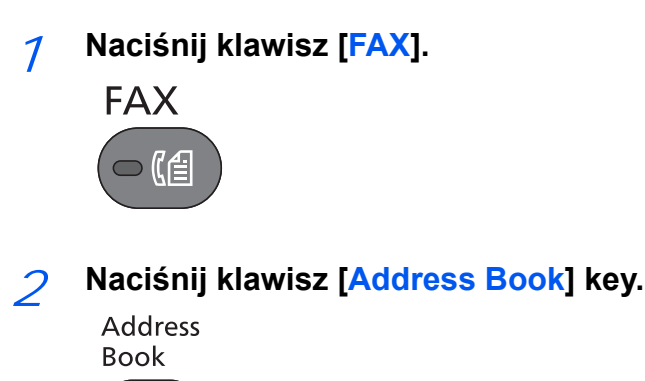

### 3 **Naciśnij klawisz [▲] lub [▼], aby wybrać miejsce docelowe.**

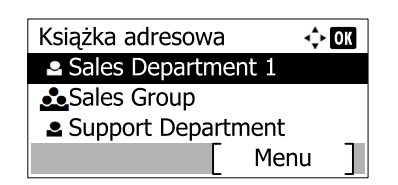

### **<b>NOTATKA**

Sprawdzając informacje na temat miejsca docelowego, naciśnij przycisk [Menu], wybierz [Szczegóły], a następnie naciśnij klawisz [**OK**].

### **Szukanie miejsc docelowych**

Miejsce docelowe można wyszukać według nazwy.

- 1 Naciśnij przycisk [Menu].
- 2 Naciśnij klawisz [**▲**] lub [**▼**], aby wybrać pozycję [Znajdź(nazwa)].
- 3 Naciśnij klawisz [**OK**].
- 4 Wprowadź szukane znaki za pomocą klawiatury numerycznej.

Aby uzyskać szczegółowe informacje dotyczące wpisywania znaków, patrz [Metoda wprowadzania](#page-72-0)  [znaków na stronie 7-2.](#page-72-0)

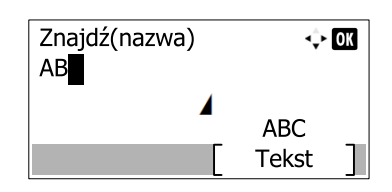

5 Naciśnij klawisz [**OK**]. Wyświetlane jest wyszukiwane miejsce docelowe.

### 4 **Naciśnij klawisz [OK].**

Aby wysyłać do wielu miejsc docelowych, powtórz punkty 2 do 4. Istnieje możliwość wysyłania do 100 miejsc docelowych naraz.

### **<b>R**<br>NOTATKA

Aby sprawdzić lub zmienić wybrane miejsce docelowe, patrz Sprawdzanie i edytowanie [miejsc docelowych na stronie 3-5.](#page-30-0)

# **Wybieranie za pomocą klawiszy szybkiego dostępu**

Wybierz miejsce docelowe za pomocą klawiszy szybkiego dostępu.

### **<b>NOTATKA**

Więcej informacji na temat dodawania klawiszy szybkiego dostępu można znaleźć w *podręczniku FAX Operation Guide (w jęz. angielskim).*

1 **Naciśnij klawisz [FAX].**

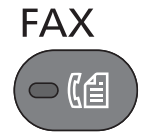

- 
- 2 **Naciśnij klawisz szybkiego dostępu odpowiadający żądanemu miejscu docelowemu.**

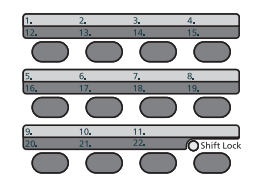

Klawisze szybkiego dostępu od 12 do 22 należy wybierać po włączeniu wskaźnika [**Shift Lock**] poprzez naciśnięcie klawisza [**Shift Lock**].

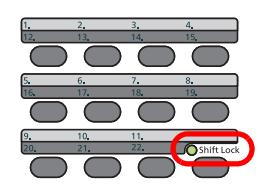

# **Logowanie/Wylogowanie**

# **Logowanie przy włączonym rozliczaniu użytkownika**

Jeśli włączone jest rozliczanie użytkownika, należy wprowadzić identyfikator i hasło użytkownika, aby skorzystać z urządzenia.

### **Logowanie**

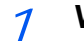

### 1 **Wprowadź nazwę logowania.**

1 Jeżeli wyświetlony zostanie poniższy ekran, wybierz kolumnę wprowadzania nazwy logowania i naciśnij przycisk [**OK**].

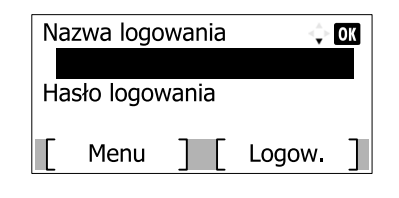

### **<b>NOTATKA**

Naciśnij [Menu] i wybierz [Typ logowania]. Możesz teraz wybrać miejsce uwierzytelniania: [Uwierz. lokalne] lub [Uwierz. sieciowe].

Naciśnij [Menu] i wybierz [Domena], aby wybierać spośród zarejestrowanych domen.

2 Wprowadź nazwę logowania za pomocą klawiatury numerycznej i naciśnij klawisz [**OK**].

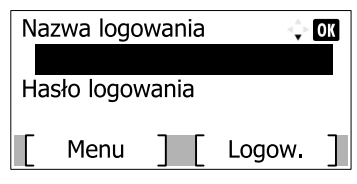

### **<b>NOTATKA**

Jeśli logowanie odbywa się przy pomocy polecenia [Wybierz znak], pojawi się ekran wprowadzania znaków, które należy wybrać z obszaru wyświetlania komunikatów. Więcej informacji można znaleźć w *Podręczniku obsługi* urządzeniu.

Aby uzyskać szczegółowe informacje dotyczące wpisywania znaków, patrz Metoda wprowadzania [znaków na stronie 7-2.](#page-72-0)

### 2 **Wprowadź hasło logowania.**

1 Naciśnij klawisz [**▼**], aby wybrać kolumnę wprowadzania hasła logowania i naciśnij klawisz [**OK**].

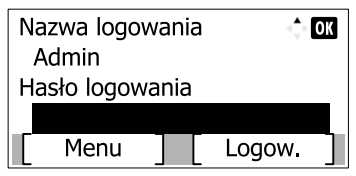

2 Wprowadź hasło logowania za pomocą klawiatury numerycznej i naciśnij klawisz [**OK**].

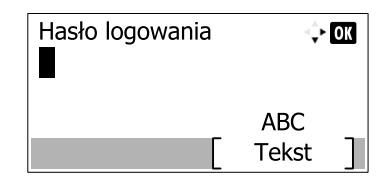

Aby uzyskać szczegółowe informacje dotyczące wpisywania znaków, patrz Metoda wprowadzania  $\mathbb{C}$ [znaków na stronie 7-2.](#page-72-0)

### 3 **Naciśnij przycisk [Logow.].**

### **Wylogowanie**

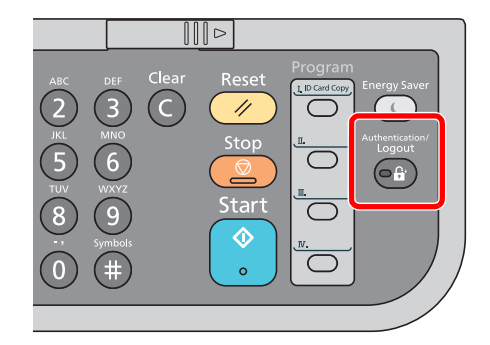

Aby wylogować się z urządzenia, naciśnij klawisz [**Authentication/Logout**] w celu wyświetlenia ekranu wprowadzania nazwy logowania użytkownika i hasła logowania.

# **Logowanie przy włączonym rozliczaniu zadań**

Jeżeli funkcja rozliczania zadań jest włączona, przed użyciem urządzenia konieczne jest podanie identyfikatora konta.

### **Logowanie**

### 1 **Wprowadź identyfikator konta.**

1 Jeśli ekran ten zostanie wyświetlony podczas operacji, wprowadź identyfikator konta.

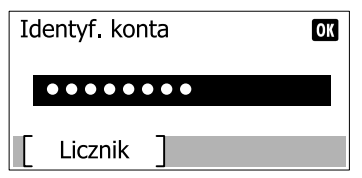

### **<b>NOTATKA**

Jeśli wprowadzono nieprawidłowy znak, należy nacisnąć klawisz [**Clear**] i ponownie wprowadzić identyfikator konta.

Jeśli wprowadzony identyfikator konta nie odpowiada zarejestrowanemu identyfikatorowi, pojawi się dźwięk ostrzegawczy, a logowanie się nie powiedzie. Należy wprowadzić poprawny identyfikator konta.

Naciskając [Licznik], można sprawdzić liczbę wydrukowanych i zeskanowanych stron.

### 2 **Zaloguj się.**

1 Naciśnij klawisz [**OK**].

### **Wylogowanie**

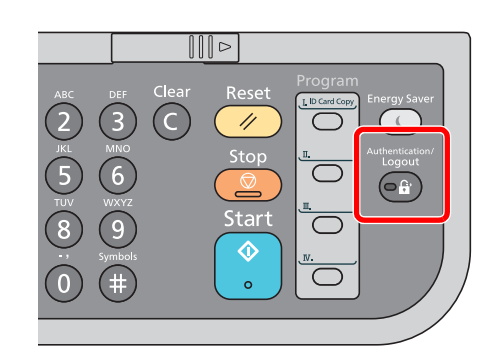

Aby wylogować się z urządzenia, naciśnij klawisz [**Authentication/Logout**] w celu wyświetlenia ekranu wprowadzania nazwy logowania użytkownika i hasła logowania.

# Odbiór faksów 4

### Niniejszy rozdział zawiera opisy następujących tematów:

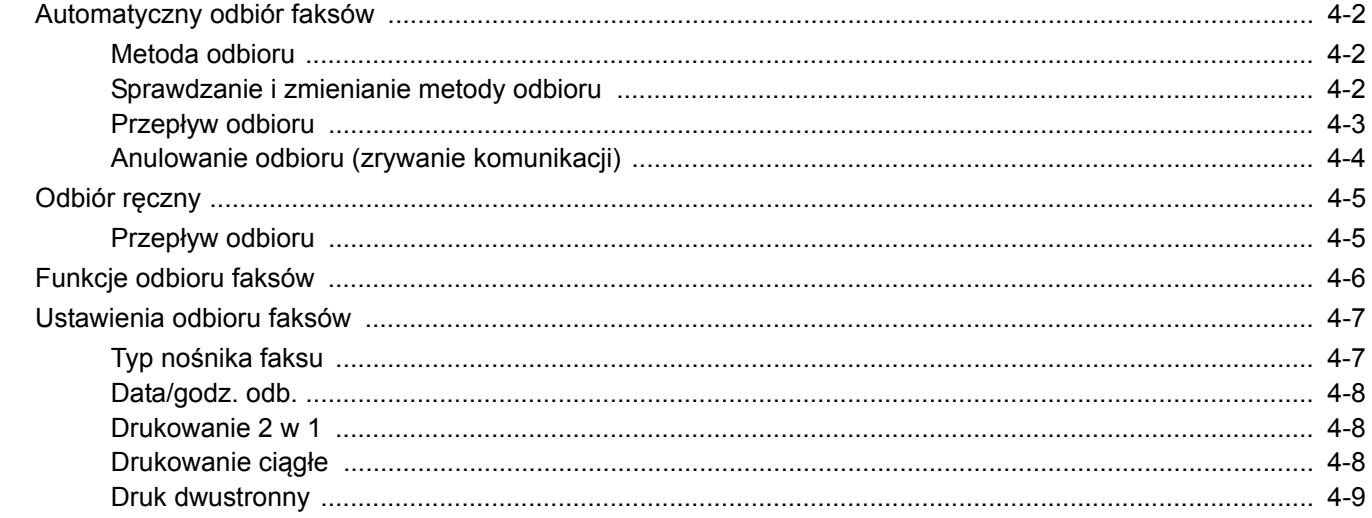

# <span id="page-45-0"></span>**Automatyczny odbiór faksów**

W przypadku użytkowania tego urządzenia jako faksu, który nie odbiera połączeń telefonicznych, należy skonfigurować urządzenie do odbioru faksów. Podczas odbierania faksów nie trzeba wykonywać specjalnych czynności.

## <span id="page-45-1"></span>**Metoda odbioru**

To urządzenie oferuje pięć metod odbioru faksów.

- Auto(Normalny)
- Auto(FAKS/TEL) (Patrz [5-2\)](#page-54-0).
- Auto(TAD) (Patrz [5-4](#page-56-0)).
- Ręczny (Patrz [4-5](#page-48-0)).

# <span id="page-45-2"></span>**Sprawdzanie i zmienianie metody odbioru**

- 1 **Wyświetl ekran.**
	- 1 Naciśnij klawisz [**System Menu/Counter**].

System Menu/ Counter

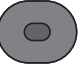

- 2 Naciśnij klawisz [**▲**] lub [**▼**], aby wybrać pozycję [FAKS].
- 3 Naciśnij klawisz [**OK**].
- 4 Naciśnij klawisz [**▲**] lub [**▼**], aby wybrać pozycję [Odbiór].
- 5 Naciśnij klawisz [**OK**].
- 6 Naciśnij klawisz [**▲**] lub [**▼**], aby wybrać pozycję [Ustaw. odbioru].
- 7 Naciśnij klawisz [**OK**].

2 **Ustaw metodę odbioru.**

- 1 Naciśnij klawisz [**▲**] lub [**▼**], aby wybrać metodę odbioru. Aby ustawić automatyczny odbiór faksów, wybierz [Auto(Normalny)].
- 2 Naciśnij klawisz [**OK**].

## <span id="page-46-0"></span>**Przepływ odbioru**

1 **Rozpocznie się odbiór.**

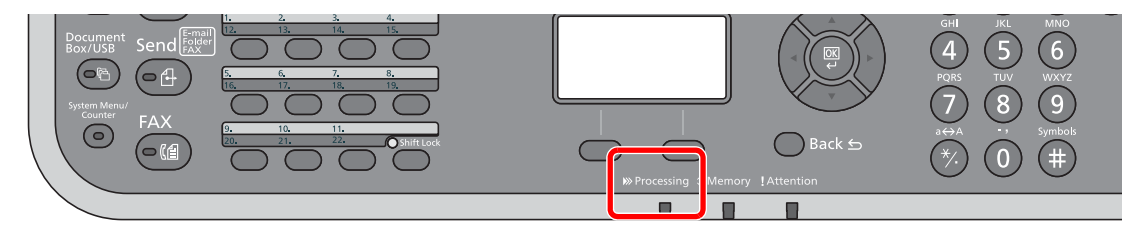

Po nadejściu faksu miga wskaźnik [**Processing**] i odbiór rozpoczyna się automatycznie.

### **<b>NOTATKA**

Liczbę dzwonków można zmienić (Patrz *FAX Operation Guide – w jęz. angielskim)*

### **Odbiór do pamięci**

Jeżeli urządzenie nie może drukować faksu z powodu braku lub zacięcia papieru, to tymczasowo zapisuje nadesłane oryginały do pamięci na obrazy. Drukowanie rozpocznie się, gdy tylko będzie to możliwe.

Możliwa do zapisania liczba stron zależy od rodzaju stron. Z reguły zapisanych może zostać około 256 lub więcej stron formatu A4 w normalnej rozdzielczości.

Podczas odbioru do pamięci na ekranie Stan, w obszarze Drukowanie zadań wyświetlane są zadania wydruku odebranych faksów. Aby wydrukować odebrane oryginały, włóż papier do szuflady lub wyjmij zacięty papier.

Aby uzyskać informacje na temat ekranu stanu, patrz *Podręcznik obsługi*.

### 2 **Wydruk odebranych faksów**

Odebrane faksy są drukowane na tacę, drukiem do dołu.

# <span id="page-47-0"></span>**Anulowanie odbioru (zrywanie komunikacji)**

Wykonaj poniższą procedurę, aby anulować odbieranie faksów poprzez odłączenie urządzenia od linii telefonicznej podczas komunikacji.

- 1 **Wyświetl ekran.**
	- 1 Naciśnij klawisz [**System Menu/Counter**].

System Menu/ Counter

### 2 **Przerwij komunikację.**

- 1 Naciśnij klawisz [**▲**] lub [**▼**], aby wybrać pozycję [FAKS].
- 2 Naciśnij klawisz [**OK**].
- 3 Sprawdź stan połączenia.

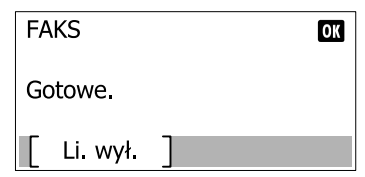

4 Naciśnij [Li. wył.]. Po przerwaniu komunikacji odbiór zostaje zatrzymany.

# <span id="page-48-0"></span>**Odbiór ręczny**

Ta metoda umożliwia odbieranie faksów poprzez naciśnięcie klawisza [**On hook**] po potwierdzeniu nawiązania połączenia telefonicznego z nadawcą.

### *<b>NOTATKA*

Aby skorzystać z funkcji odbioru ręcznego, należy zmienić tryb odbioru na Odbiór ręczny. Informacje na temat zmiany trybu na ręczny można znaleźć w podręczniku *FAX Operation Guide (w jęz. angielskim)*.

Podłączenie aparatu telefonicznego do urządzenia umożliwia rozmowę z nadawcą przed odebraniem od niego oryginałów.

## <span id="page-48-1"></span>**Przepływ odbioru**

Przed odbiorem faksu można potwierdzić nawiązanie połączenia.

### 1 **Urządzenie otrzymuje połączenie.**

Przy nadejściu połączenia urządzenie dzwoni.

### 2 **Naciśnij klawisz [On Hook].**

On Hook

Naciśnij [Na widełkach], aby nawiązać połączenie.

### 3 **Naciśnij przycisk [Odb. rę.].**

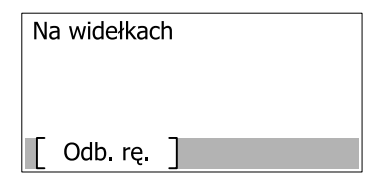

Rozpocznie się odbiór.

# <span id="page-49-0"></span>**Funkcje odbioru faksów**

Istnieje możliwość dostosowania ustawień metody odbioru i drukowania faksu.

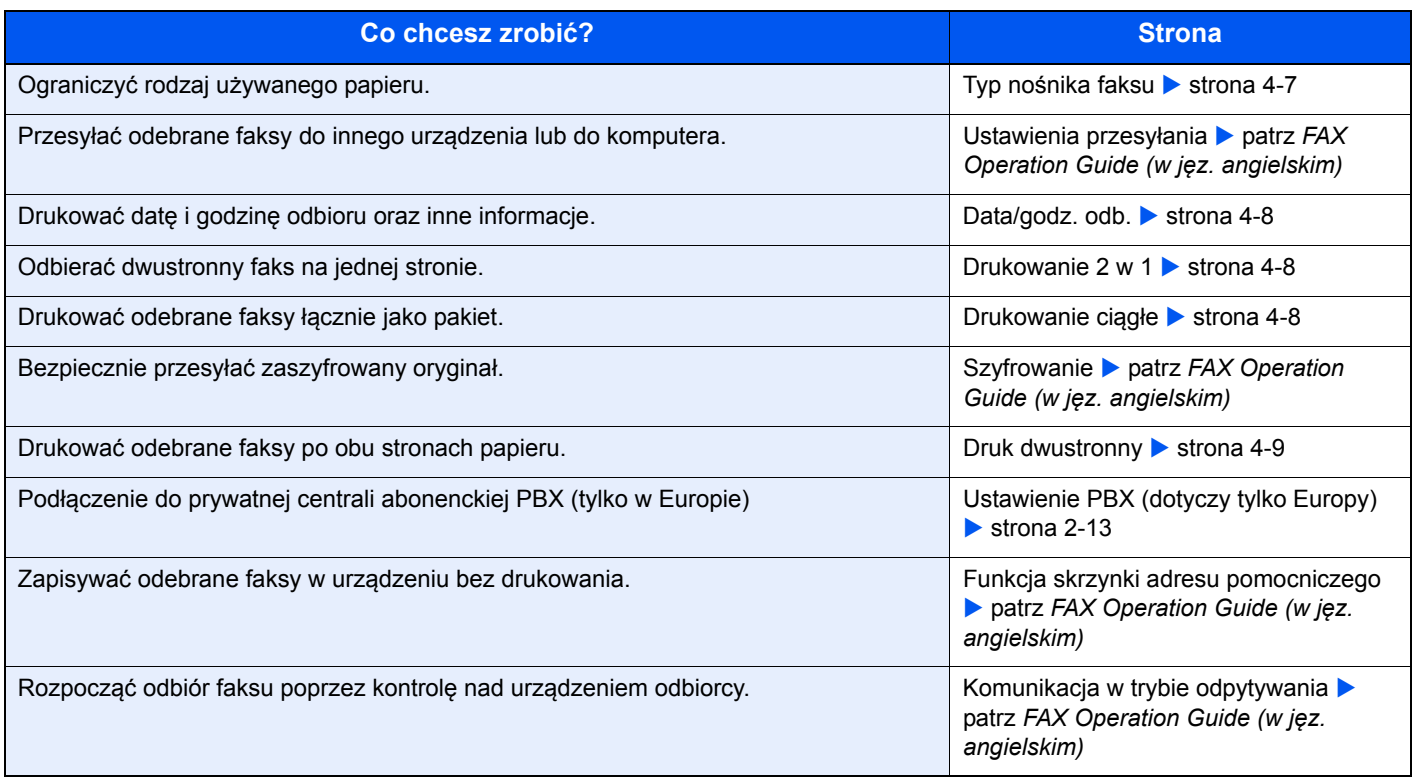

# <span id="page-50-0"></span>**Ustawienia odbioru faksów**

# <span id="page-50-1"></span>**Typ nośnika faksu**

Wybierz rodzaj papieru używany do drukowania odbieranego faksu.

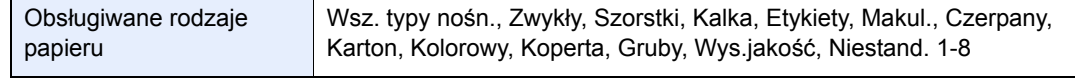

Aby uzyskać więcej informacji na temat konfiguracji ustawień, patrz *podręcznik FAX Operation Guide (w jęz. angielskim).*

### **Ustawianie kasety do wydruku odebranych faksów**

Określenie rodzaju nośnika powoduje, że faksy będą drukowane przy użyciu odpowiednich kaset.

### 1 **Wyświetl ekran.**

1 Naciśnij klawisz [**System Menu/Counter**].

System Menu/ Counter

- 2 Naciśnij klawisz [**▲**] lub [**▼**], aby wybrać pozycję [Ustaw. wspólne].
- 3 Naciśnij klawisz [**OK**].
- 4 Naciśnij klawisz [**▲**] lub [**▼**], aby wybrać pozycję [Ust. oryg./pap.].
- 5 Naciśnij klawisz [**OK**].
- 6 Naciśnij klawisz [**▲**] lub [**▼**], aby wybrać kasetę ([Ustaw. kasety 1 (do 5)] lub [Ust. tacy MP]), której chcesz użyć do odbioru faksu.
- 7 Naciśnij klawisz [**OK**].

### 2 **Wybierz rozmiar papieru.**

- 1 Naciśnij klawisz [**▲**] lub [**▼**], aby wybrać pozycję [Rozmiar kasety 1 (do 5)] lub [Rozmiar tacy WF].
- 2 Naciśnij klawisz [**OK**].
- 3 Naciśnij klawisz [**▲**] lub [**▼**], aby wybrać rozmiar papieru.
- 4 Naciśnij klawisz [**OK**].

### **WAŻNE**

**Określ rozmiar papieru dla kasety, której chcesz użyć do odbioru faksów. Modele calowe: Letter, Legal, Statement Modele metryczne: A4, B5, A5, Folio**

### 3 **Wybierz typ papieru.**

1 Naciśnij klawisz [**▲**] lub [**▼**], aby wybrać pozycję [Typ kasety 1 (do 5)] lub [Typ tacy WF].

- 2 Naciśnij klawisz [**OK**].
- 3 Naciśnij klawisz [**▲**] lub [**▼**], aby wybrać typ papieru do obioru faksu.
- 4 Naciśnij klawisz [**OK**].

### 4 **Ustaw typ papieru.**

Skonfiguruj ustawienia papieru do odbioru faksów. Podczas ustawiania typu papieru wybierz ten sam typ, który został wybrany w kroku 3.

Aby uzyskać więcej informacji na temat konfiguracji ustawień, patrz *podręcznik FAX Operation Guide (w jęz. angielskim).*

## <span id="page-51-0"></span>**Data/godz. odb.**

Podczas drukowania wiadomości funkcja Data/godzina odbioru dodaje u góry każdej strony informacje o dacie/godzinie odbioru, informacje o nadawcy oraz liczbę stron. Jest to przydatne w przypadku potwierdzania czasu odbioru faksu przesłanego z innej strefy czasowej.

### **<b>NOTATKA**

Jeżeli odbierane dane są drukowane na wielu stronach, data/godzina odbioru jest drukowana tylko na pierwszej stronie. Informacja ta nie jest drukowana na kolejnych stronach. Jeżeli odebrane dane faksu są przekazywane po ich wyszukaniu z pamięci, do przekazywanych danych nie jest dodawana informacja o dacie/godzinie odbioru.

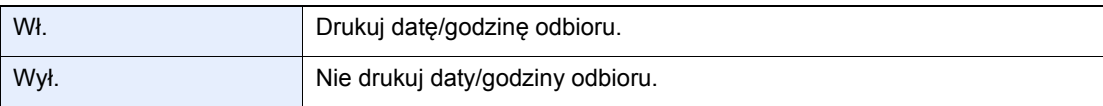

Aby uzyskać więcej informacji na temat konfiguracji ustawień, patrz *podręcznik FAX Operation Guide (w jęz. angielskim).*

## <span id="page-51-1"></span>**Drukowanie 2 w 1**

Funkcja ta drukuje wielostronicowy oryginał w rozmiarze Statement lub A5 po dwie strony na jednym arkuszu w rozmiarze Letter lub A4. Jeśli wybrane zostaną jednocześnie odbiór 2 w 1 i drukowanie dwustronne, funkcja odbioru 2 w 1 zostanie wyłączona.

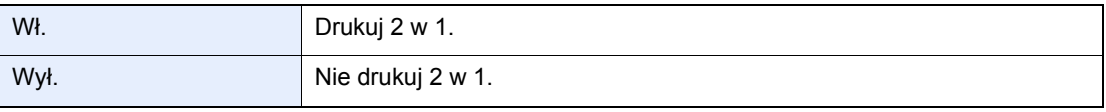

Aby uzyskać więcej informacji na temat konfiguracji ustawień, patrz *podręcznik FAX Operation Guide (w jęz. angielskim).*

## <span id="page-51-2"></span>**Drukowanie ciągłe**

Wielostronicowy faks jest drukowany w pakiecie po odebraniu jego ostatniej strony.

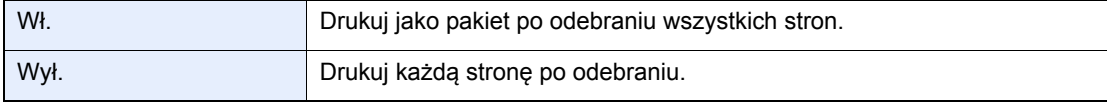

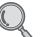

Aby uzyskać więcej informacji na temat konfiguracji ustawień, patrz *podręcznik FAX Operation Guide (w jęz. angielskim).*

# <span id="page-52-0"></span>**Druk dwustronny**

Jeśli odebrane strony są tej samej szerokości, można drukować je dwustronnie na papierze o odpowiedniej szerokości.

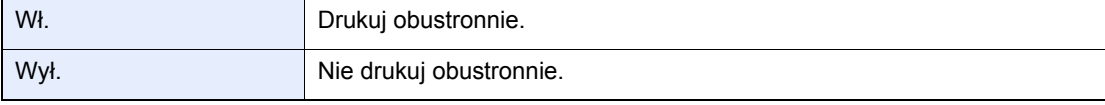

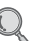

Aby uzyskać więcej informacji na temat konfiguracji ustawień, patrz *podręcznik FAX Operation Guide (w jęz. angielskim).*

# 5 Korzystanie z przydatnych funkcji faksu

Niniejszy rozdział zawiera opisy następujących tematów:

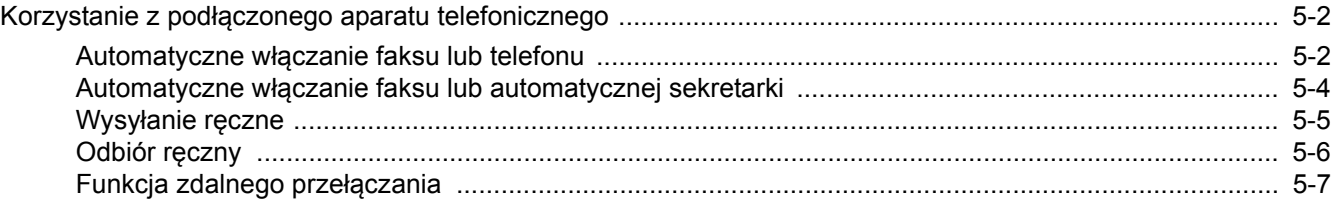

# <span id="page-54-1"></span>**Korzystanie z podłączonego aparatu telefonicznego**

Istnieje możliwość podłączenia do urządzenia aparatu telefonicznego (produkt dostępny w sprzedaży) i korzystania z wielu funkcji tego połączenia.

## <span id="page-54-2"></span><span id="page-54-0"></span>**Automatyczne włączanie faksu lub telefonu**

Ta metoda odbioru jest bardzo wygodna w przypadku używania telefonu i faksu na jednej linii telefonicznej. Po wysłaniu oryginałów urządzenie automatycznie je odbiera, a w przypadku przychodzącej rozmowy telefonicznej urządzenie dzwoni, sygnalizując użytkownikowi możliwość odebrania połączenia.

### **WAŻNE**

**Korzystanie z funkcji automatycznego włączania faksu lub telefonu wymaga podłączenia do urządzenia aparatu telefonicznego.**

**Po wyemitowaniu przez telefon ustalonej liczby sygnałów dźwiękowych drugi uczestnik komunikacji musi ponieść koszty połączenia telefonicznego, nawet jeśli adresat nie odbiera.**

### **Przepływ odbioru**

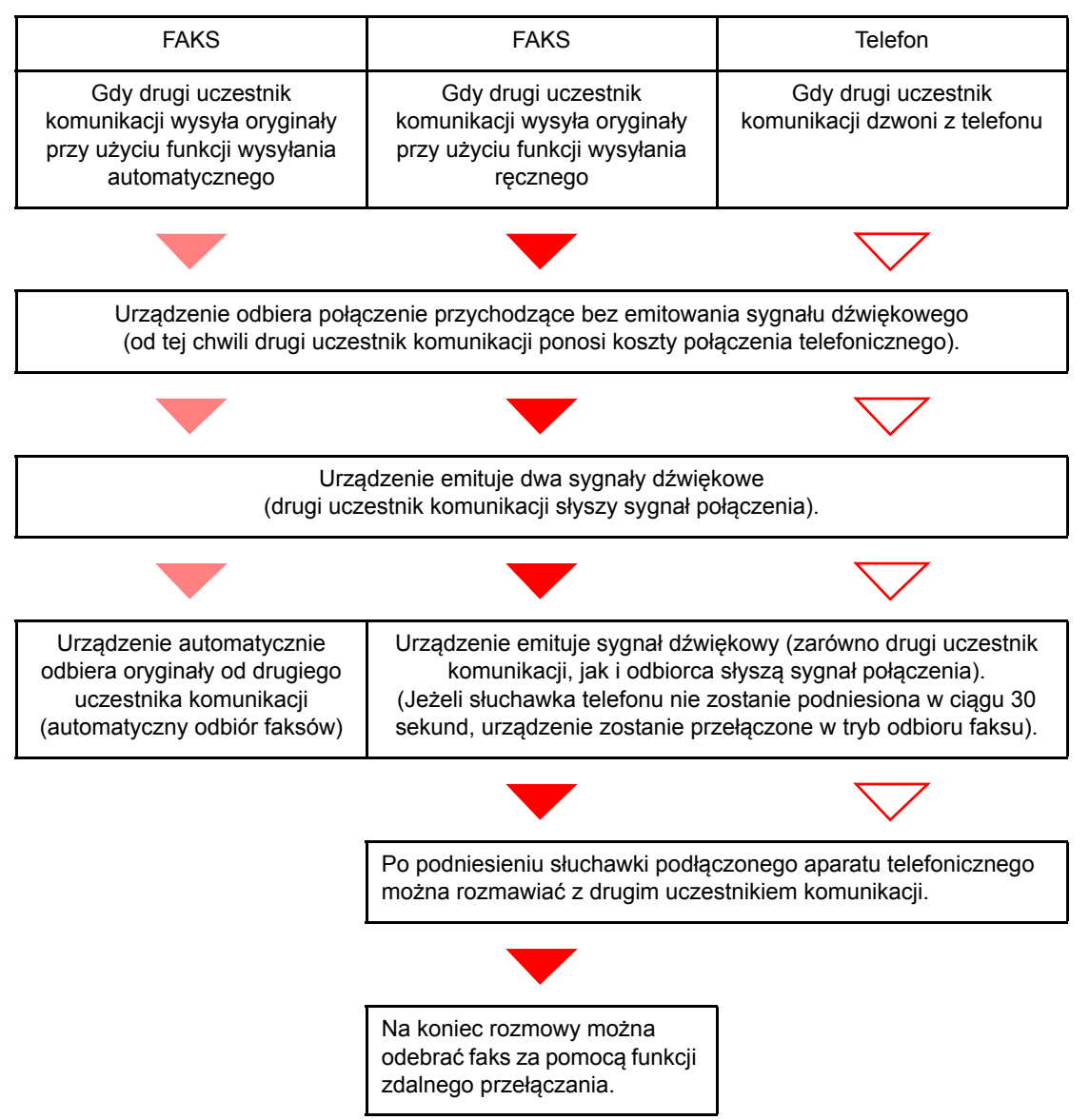

### **<b>NOTATKA**

Na koniec rozmowy można również odebrać faks za pomocą funkcji zdalnego przełączania (aby uzyskać szczegółowe informacje, patrz *English Operation Guide*).

### **Przygotowanie:**

Więcej informacji na temat wybierania [Auto(FAKS/TEL)] można znaleźć w podręczniku *FAX Operation Guide– w jęz. angielskim*.

### 1 **Telefon dzwoni.**

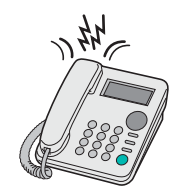

Podłączony telefon dzwoni Należy pamiętać, że jeśli ustawiona liczba dzwonków (dla funkcji automatycznego włączania faksu lub telefonu) to [0] (zero), podłączony telefon nie będzie dzwonić.

### **<b>K** NOTATKA

Liczbę dzwonków można zmienić (Patrz *FAX Operation Guide – w jęz. angielskim).*

### 2 **Odbierz telefon.**

### **W przypadku połączenia wykonywanego za pomocą telefonu**

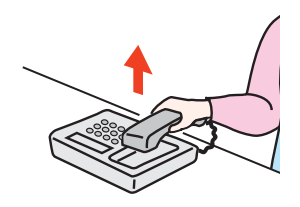

1 Urządzenie dzwoni, sygnalizując użytkownikowi możliwość odebrania połączenia. Podnieś słuchawkę telefonu w ciągu 30 sekund.

### **<b>NOTATKA**

Jeżeli słuchawka nie zostanie podniesiona w ciągu 30 sekund, urządzenie zostanie przełączone w tryb odbioru faksu.

2 Porozmawiaj z osobą dzwoniącą.

### **<b>NOTATKA**

Na koniec rozmowy można również odebrać faks za pomocą funkcji zdalnego przełączania (aby uzyskać szczegółowe informacje, patrz *English Operation Guide*).

### **W przypadku połączenia wykonywanego za pomocą faksu**

Urządzenie rozpocznie odbiór oryginałów.

## <span id="page-56-1"></span><span id="page-56-0"></span>**Automatyczne włączanie faksu lub automatycznej sekretarki**

Ta metoda odbioru jest bardzo wygodna w przypadku używania zarówno automatycznej sekretarki, jak i faksu. W przypadku wysłania oryginałów faksem urządzenie automatycznie je odbierze, natomiast w przypadku przychodzącej rozmowy telefonicznej urządzenie wykonuje funkcje podłączonej automatycznej sekretarki. Dzięki temu, gdy odbiorca jest nieobecny, osoba dzwoniąca może zostawić wiadomość na automatycznej sekretarce.

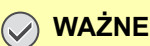

**Jeśli podczas korzystania z funkcji automatycznego włączania faksu lub automatycznej sekretarki w ciągu pierwszej minuty od odebrania połączenia wystąpi okres ciszy trwającej nieprzerwanie przez co najmniej 30 sekund, zadziała funkcja wykrywania ciszy i urządzenie przełączy się w tryb odbioru faksu.**

### **<b>NOTATKA**

Do korzystania z funkcji automatycznego włączania faksu lub automatycznej sekretarki konieczne jest podłączenie do urządzenia aparatu telefonicznego wyposażonego w automatyczną sekretarkę.

Szczegółowe instrukcje, dotyczące na przykład odpowiadania na wiadomości, znajdują się w instrukcji obsługi automatycznej sekretarki.

Ustaw liczbę dzwonków emitowanych przez urządzenie, która powinna być większa niż liczba dzwonków emitowanych przez automatyczną sekretarkę (Patrz *FAX Operation Guide – w jęz. angielskim).*

### **Przepływ odbioru**

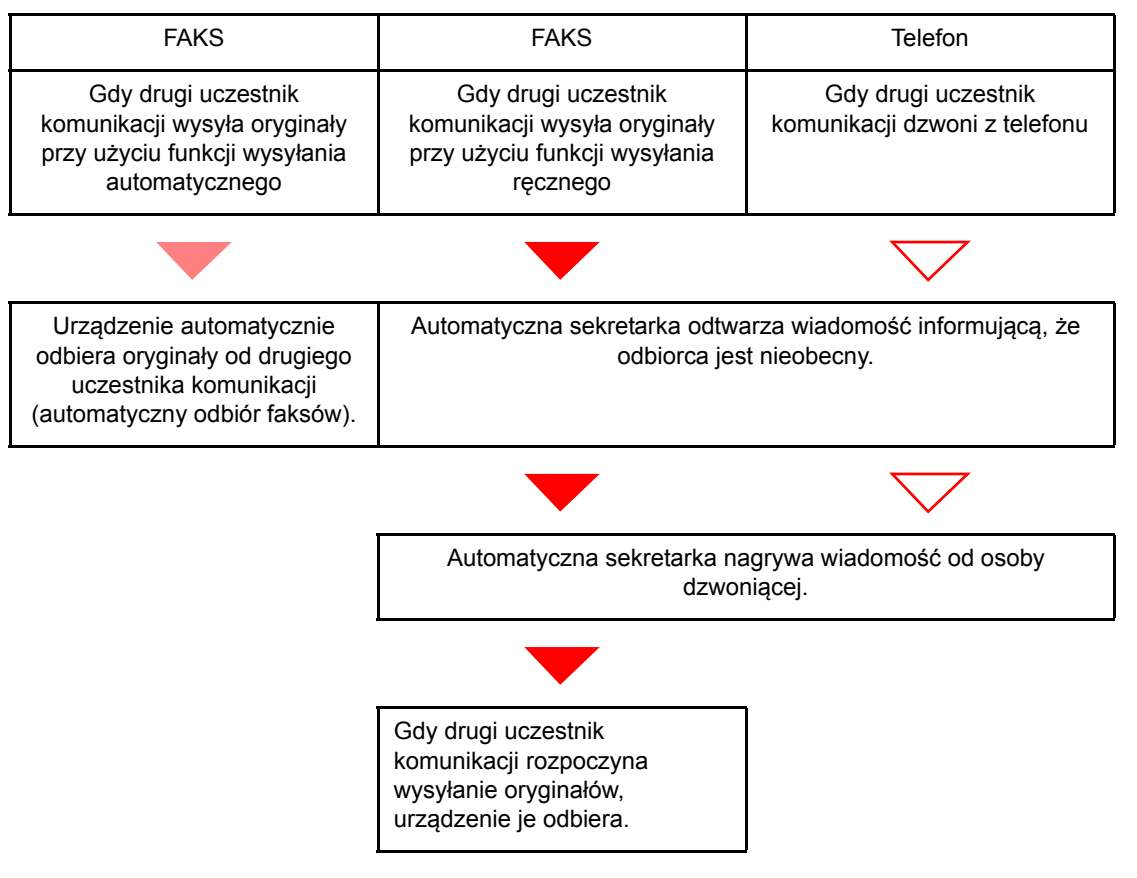

### **Przygotowanie:**

Więcej informacji na temat wybierania [Auto(TAD)] można znaleźć w podręczniku *FAX Operation Guide* (w jęz. angielskim).

### 1 **Telefon dzwoni.**

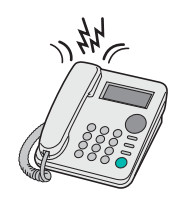

Podłączony aparat telefoniczny emituje sygnał dźwiękowy ustaloną liczbę razy.

### **<b>NOTATKA**

W przypadku podniesienia słuchawki gdy telefon nadal dzwoni, urządzenie zostaje przełączone do stanu takiego samego jak odbiór ręczny (Patrz Odbiór rę[czny na stronie 5-](#page-58-0) [6\)](#page-58-0).

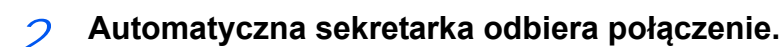

### **Gdy połączenie jest wykonywane z telefonu, ale odbiorca jest nieobecny**

Automatyczna sekretarka odtwarza komunikat i rozpoczyna nagrywanie wiadomości nadawcy.

### **<b>NOTATKA**

Jeżeli cisza podczas nagrywania trwa dłużej niż 30 sekund, urządzenie zostanie przełączone w tryb odbioru faksu.

### **W przypadku połączenia wykonywanego za pomocą faksu**

Urządzenie rozpocznie odbiór oryginałów.

## <span id="page-57-0"></span>**Wysyłanie ręczne**

Użyj tej metody, jeśli chcesz porozmawiać z odbiorcą lub jeśli odbiorca musi włączyć urządzenie do odbioru faksów.

### 1 **Umieść oryginały.**

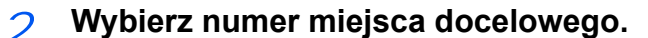

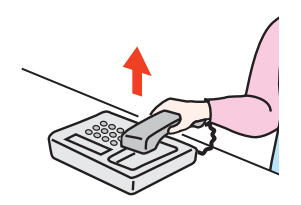

Podnieś słuchawkę, a następnie wybierz numer odbiorcy.

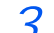

### 3 **Sprawdź, czy nawiązano połączenie telefoniczne z faksem odbiorcy.**

Jeśli miejscem docelowym jest faks, słyszalny będzie długi, wysoki sygnał dźwiękowy. Jeśli połączenie zostanie odebrane, możesz porozmawiać z odbierającym.

# 4 **Naciśnij klawisz [On Hook].** 1 Naciśnij klawisz [**FAX**]. **FAX** 2 Naciśnij klawisz [**On Hook**]. On Hook 5 **Naciśnij klawisz [Start].** Start

Rozpocznie się transmisja.

### 6 **Odłóż słuchawkę.**

 $\circ$ 

Po rozpoczęciu wysyłania należy odłożyć słuchawkę, przywracając ją do pierwotnej pozycji.

## <span id="page-58-0"></span>**Odbiór ręczny**

Odbiór jest możliwy po potwierdzeniu połączenia linii telefonicznej z wysyłającym.

### **<b>NOTATKA**

Domyślną metodą odbioru dla tego urządzenia jest automatyczny odbiór faksów. Aby skorzystać z funkcji odbioru ręcznego, należy zmienić tryb odbioru na Odbiór ręczny. Informacje na temat zmiany trybu na ręczny można znaleźć w podręczniku *FAX Operation Guide (w jęz. angielskim)*.

### 1 **Telefon dzwoni.**

W przypadku połączenia przychodzącego telefon podłączony do urządzenia dzwoni.

### 2 **Podnieś słuchawkę.**

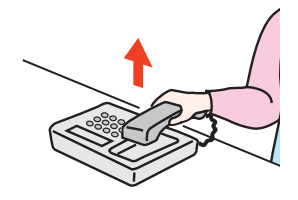

Podnieś słuchawkę telefonu

### 3 **Sprawdź, czy nawiązano połączenie telefoniczne z faksem nadawcy.**

Jeśli miejscem docelowym jest faks, słyszalne będą delikatne sygnały dźwiękowe. Jeśli połączenie zostanie odebrane, możesz porozmawiać z odbierającym.

### 4 **Naciśnij klawisz [On Hook].**

1 Naciśnij klawisz [**FAX**].

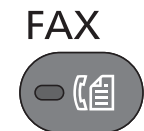

2 Naciśnij klawisz [**On Hook**].

On Hook

### 5 **Naciśnij [Odb. rę.]**

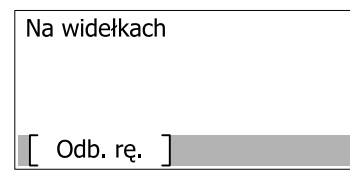

Rozpocznie się odbiór.

### **<b>NOTATKA**

W przypadku korzystania z aparatu telefonicznego wysyłającego sygnał tonowy, użyj tego telefonu do rozpoczęcia odbioru oryginałów za pomocą funkcji zdalnego przełączania. (Patrz [Funkcja zdalnego prze](#page-59-0)łączania na stronie 5-7).

### 6 **Odłóż słuchawkę.**

Po rozpoczęciu odbioru należy odłożyć słuchawkę, przywracając ją do pierwotnej pozycji.

## <span id="page-59-0"></span>**Funkcja zdalnego przełączania**

Odbiór faksu można rozpocząć za pomocą podłączonego aparatu telefonicznego. Ta funkcja przydaje się podczas wspólnego używania tego urządzenia i aparatu telefonicznego, które są oddalone od siebie.

### **<b>NOTATKA**

Do korzystania z funkcji zdalnego przełączania konieczne jest podłączenie do urządzenia aparatu telefonicznego wysyłającego sygnał tonowy. Jednak nie każdy rodzaj telefonu wysyłającego sygnał tonowy obsługuje tę funkcję prawidłowo. Aby uzyskać szczegółowe informacje na ten temat, skontaktuj się z naszym przedstawicielem lub sklepem, w którym zakupiono to urządzenie.

Fabrycznie ustawiony numer wybierania funkcji zdalnego przełączania to 55.

Numer zdalnego przełączania może zostać zmieniony. Patrz *FAX Operation Guide (w jęz. angielskim).*

### **Korzystanie z funkcji zdalnego przełączania**

Aby rozpocząć odbiór faksu za pomocą podłączonego aparatu telefonicznego, wykonaj poniższą procedurę.

1 **Podłączony telefon dzwoni**

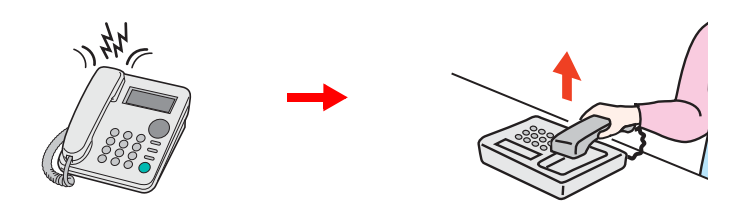

Podnieś słuchawkę telefonu

### **<b>NOTATKA**

Liczbę dzwonków można zmienić (Patrz *FAX Operation Guide – w jęz. angielskim).*

### 2 **Wybierz numer zdalnego przełączania (2-cyfrowy).**

Jeśli w słuchawce słychać sygnał faksu, wprowadź dwucyfrowy numer wybierania funkcji zdalnego przełączania za pomocą klawiszy telefonu. Linia telefoniczna zostanie przełączona na to urządzenie i rozpocznie się odbiór.

# Rozwiązywanie 6 problemów

Niniejszy rozdział zawiera opisy następujących tematów:

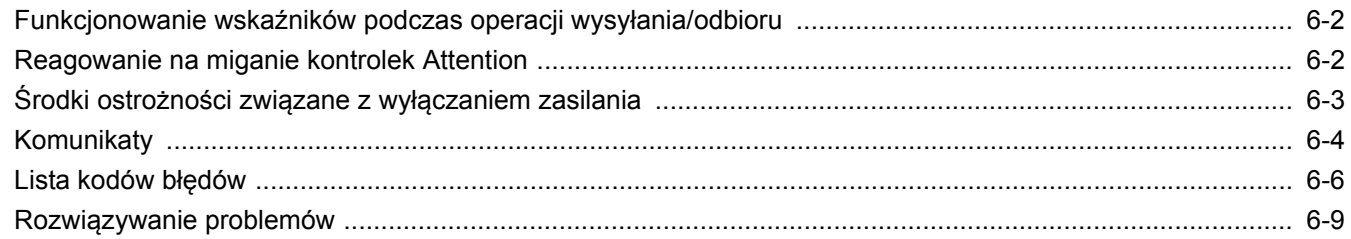

# <span id="page-62-0"></span>**Funkcjonowanie wskaźników podczas operacji wysyłania/odbioru**

Wskaźniki[**Processing**] i [**Memory**] informują o stanie transmisji faksu.

- Wskaźnik [**processing**] miga podczas transmisji i odbierania faksu.
- Wskaźnik [**Memory**] miga, gdy dane źródłowe są zapisywane do pamięci do celów transmisji.
- Wskaźnik [**Memory**] świeci, gdy w pamięci znajdują się dane źródłowe przeznaczone do transmisji opóźnionej.

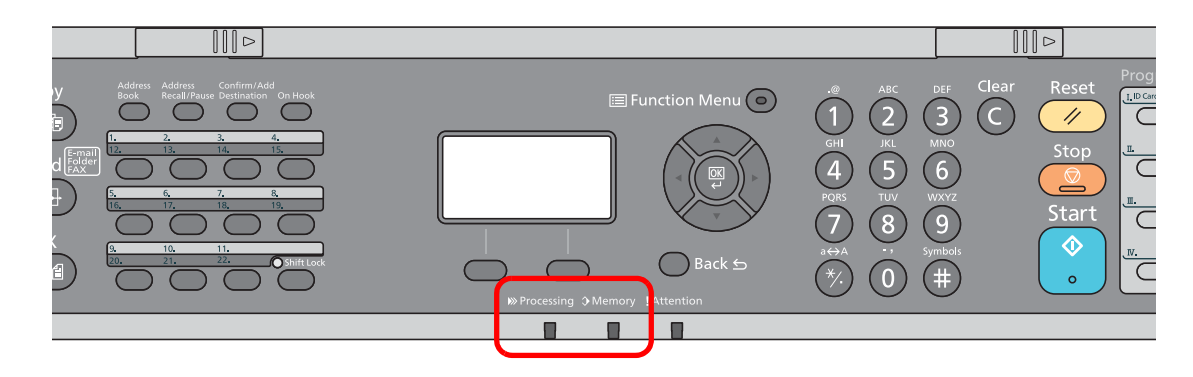

# <span id="page-62-1"></span>**Reagowanie na miganie kontrolek Attention**

Jeśli wskaźnik [**Attention**] świeci się lub miga, należy sprawdzić wyświetlacz komunikatów. Jeśli na wyświetlaczu komunikatów nie ma informacji o błędzie, sprawdź, co następuje.

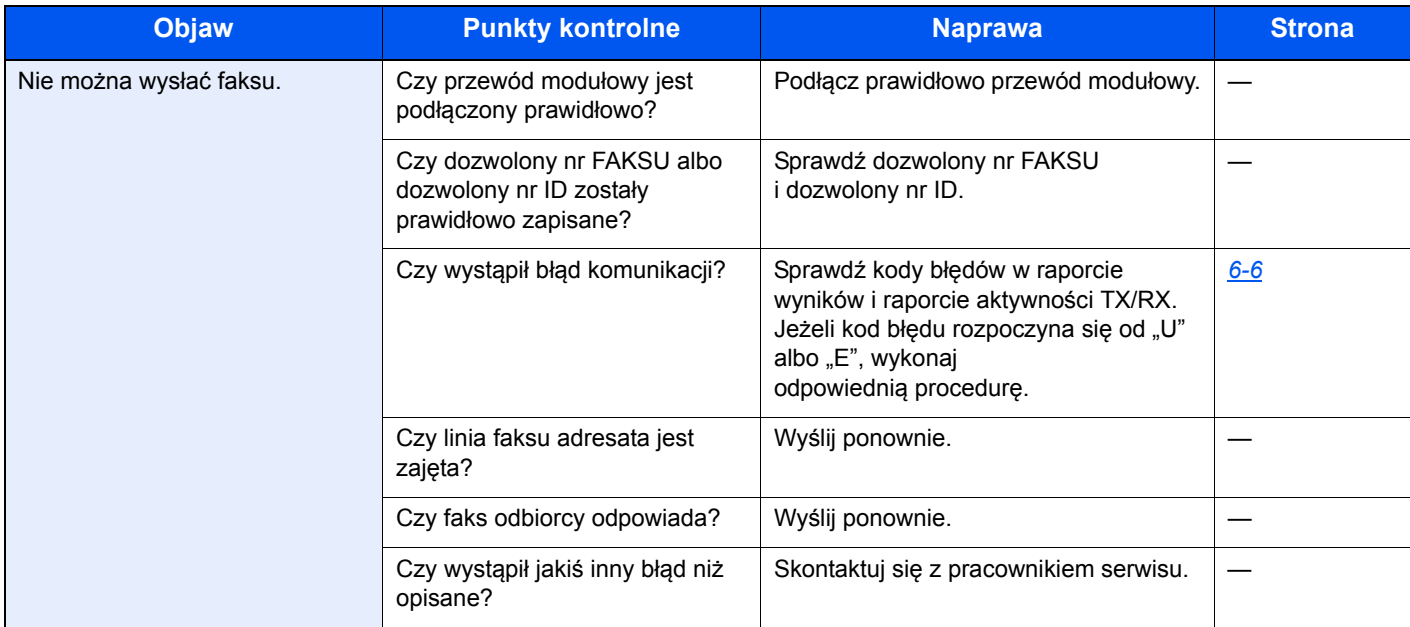

# <span id="page-63-0"></span>**Środki ostrożności związane z wyłączaniem zasilania**

Aby wyłączyć zasilanie urządzenia, naciśnij włącznik zasilania. Nie można automatycznie odbierać faksów, gdy zasilanie jest wyłączone.

Przed wyłączeniem włącznika zasilania upewnij się, że wskaźniki [**Processing**] i [**Memory**] nie świecą.

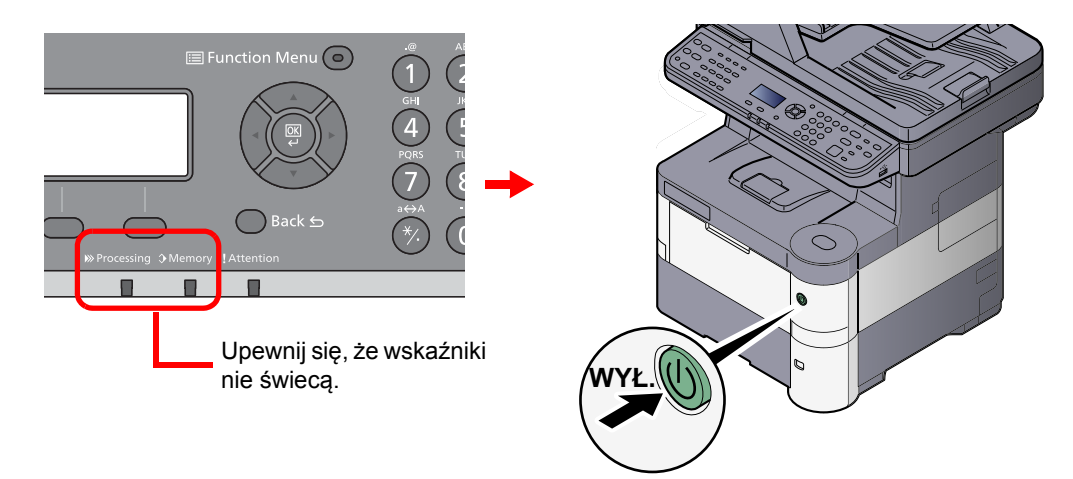

### **<b>NOTATKA**

Gdy wskaźnik [**Processing**] lub [**Memory**] świeci się, urządzenie działa. Wyłączenie wyłącznika zasilania podczas pracy urządzenia może spowodować jego uszkodzenie.

# <span id="page-64-0"></span>**Komunikaty**

W przypadku wystąpienia błędu na wyświetlaczu może pojawić się jeden z przedstawionych poniżej komunikatów. Poniższe uwagi pomogą zidentyfikować i rozwiązać problem.

### *C* NOTATKA

W razie wystąpienia błędu transmisji generowany jest raport wyników wysyłania/odbioru.

Sprawdź znajdujący się w raporcie kod błędu, a następnie zapoznaj się z jego opisem w części [Lista kodów b](#page-66-0)łędów [na stronie 6-6](#page-66-0). Informacje na temat drukowania raportu wyników wysyłania/odbioru można znaleźć w podręczniku *FAX Operation Guide– w jęz. angielskim*.

Kody błędów można również sprawdzić w raporcie aktywności (Patrz *FAX Operation Guide – w jęz. angielskim).*

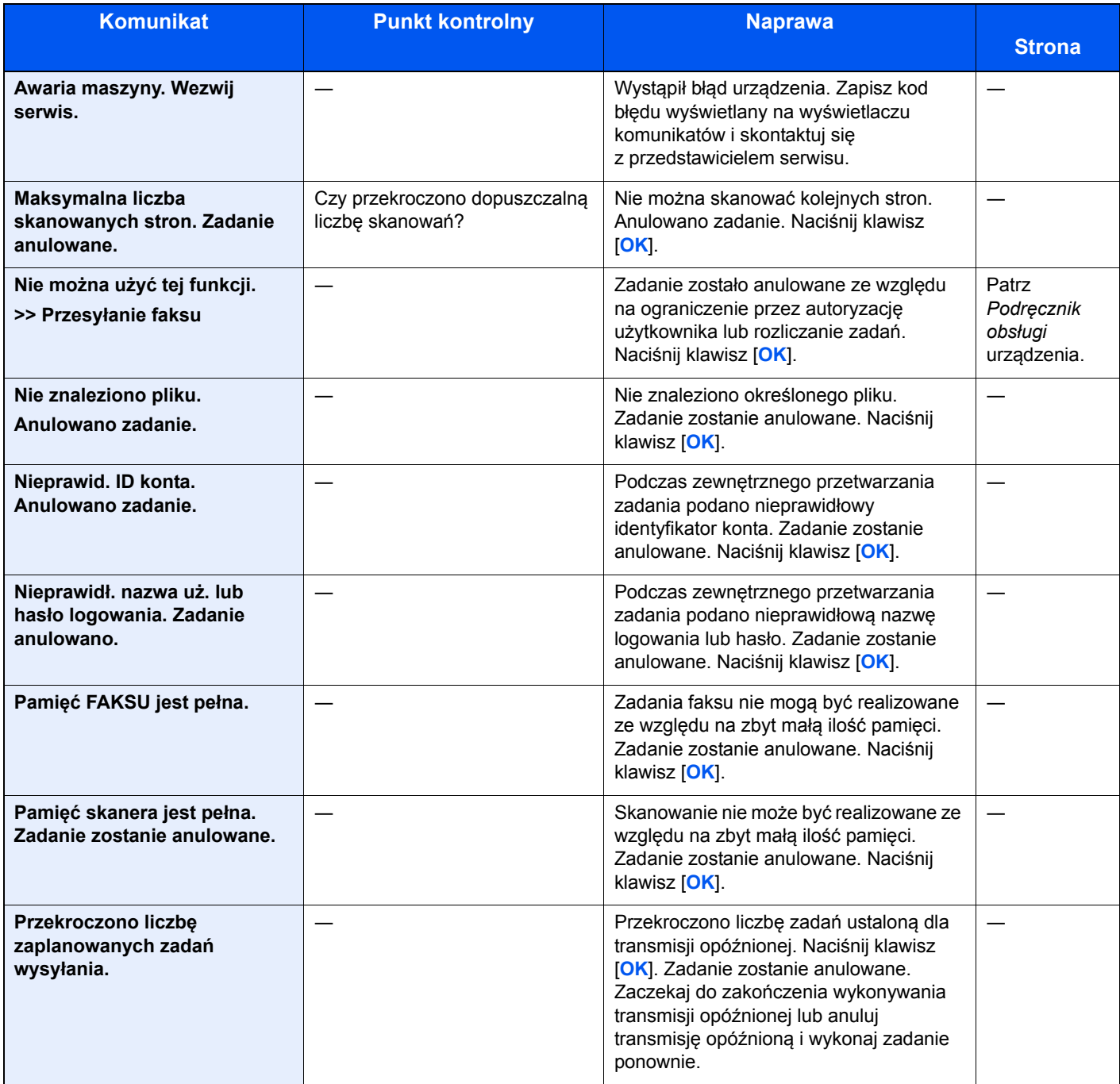

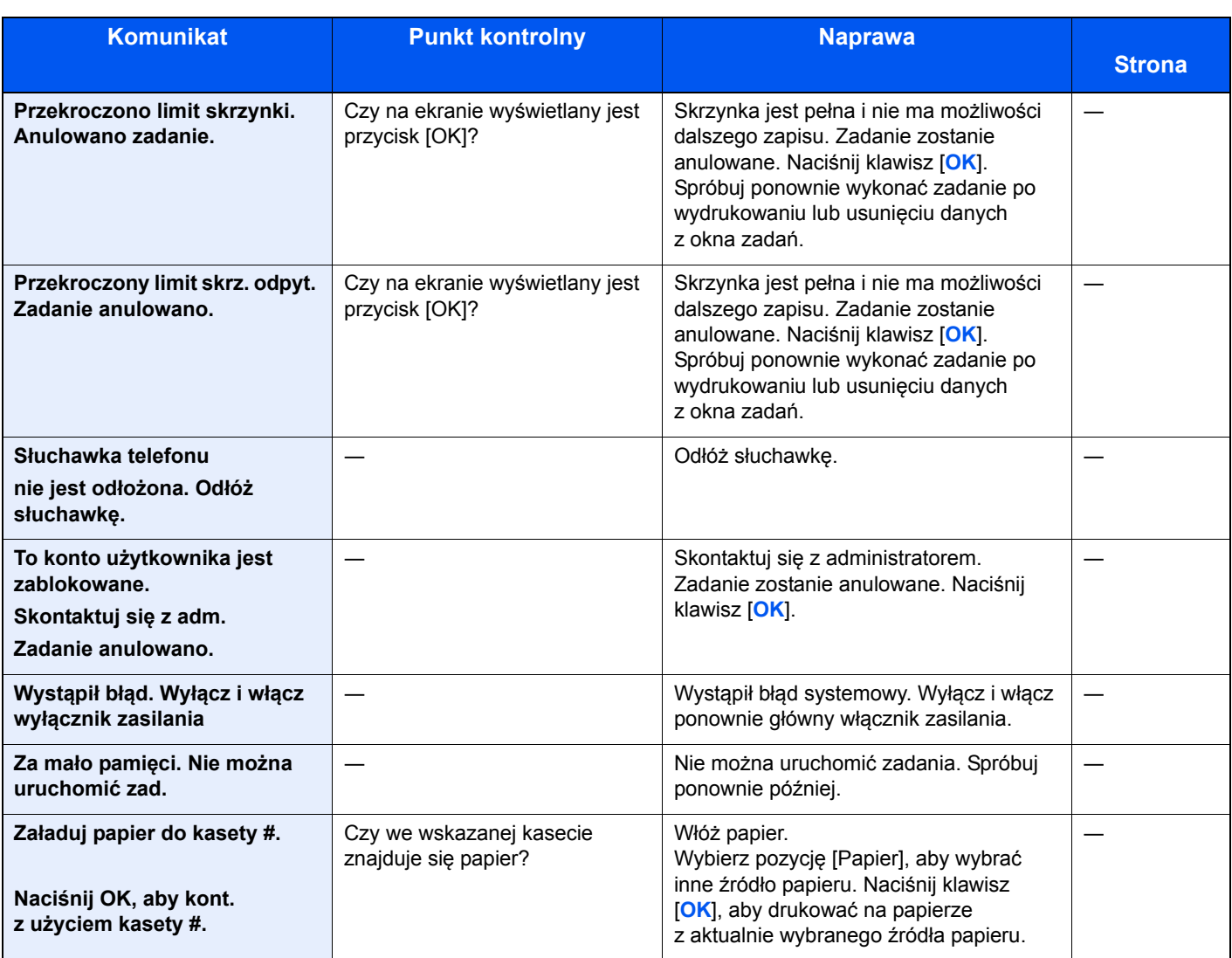

# <span id="page-66-0"></span>**Lista kodów błędów**

W przypadku wystąpienia błędu podczas transmisji w raporcie wyników transmisji/odbioru i w raporcie aktywności zapisywany jest jeden poniższych kodów błędów.

### *NOTATKA*

W zależności od ustawienia szybkości komunikacji w kodzie błędu pojawi się litera "U" lub "E".

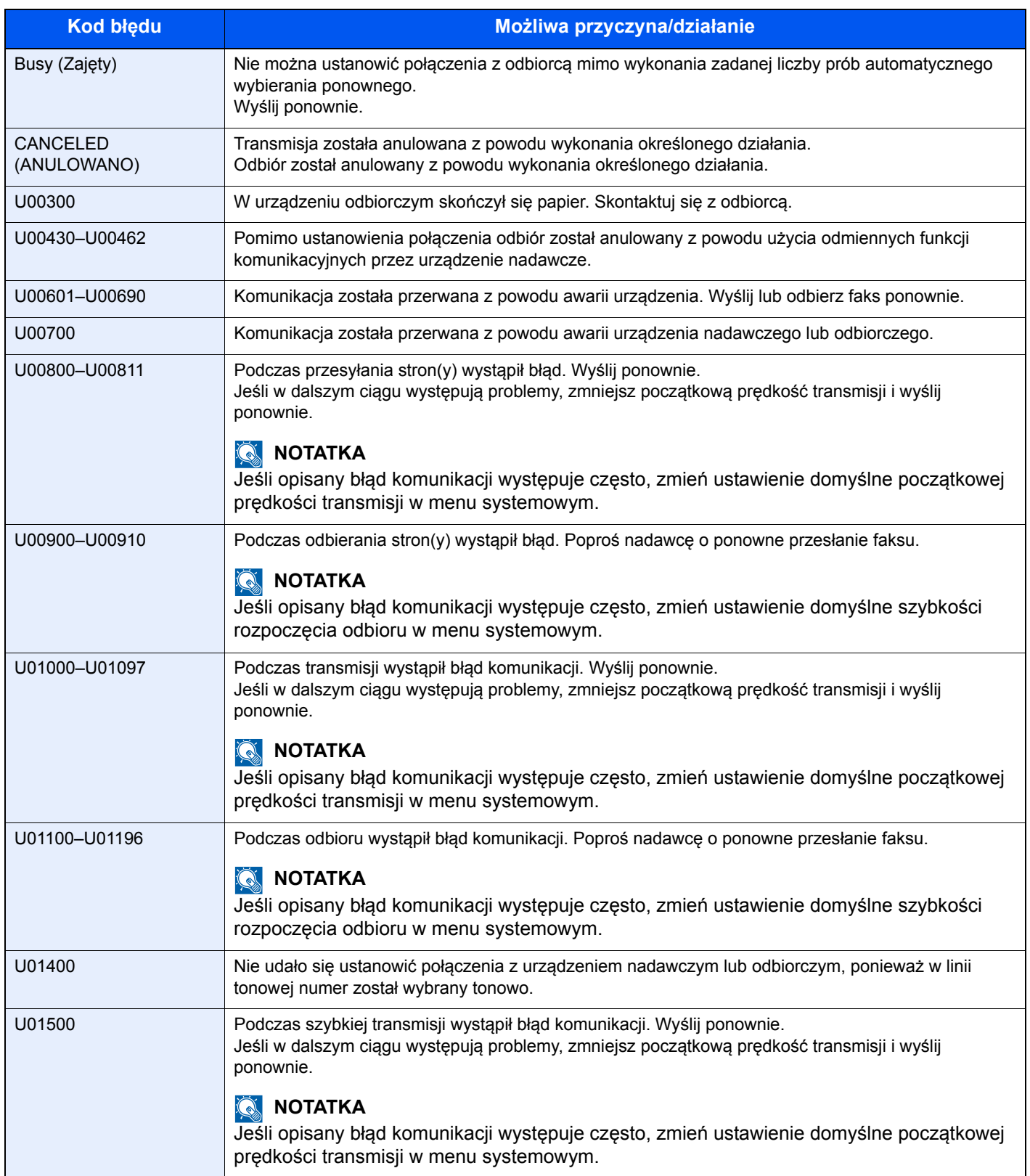

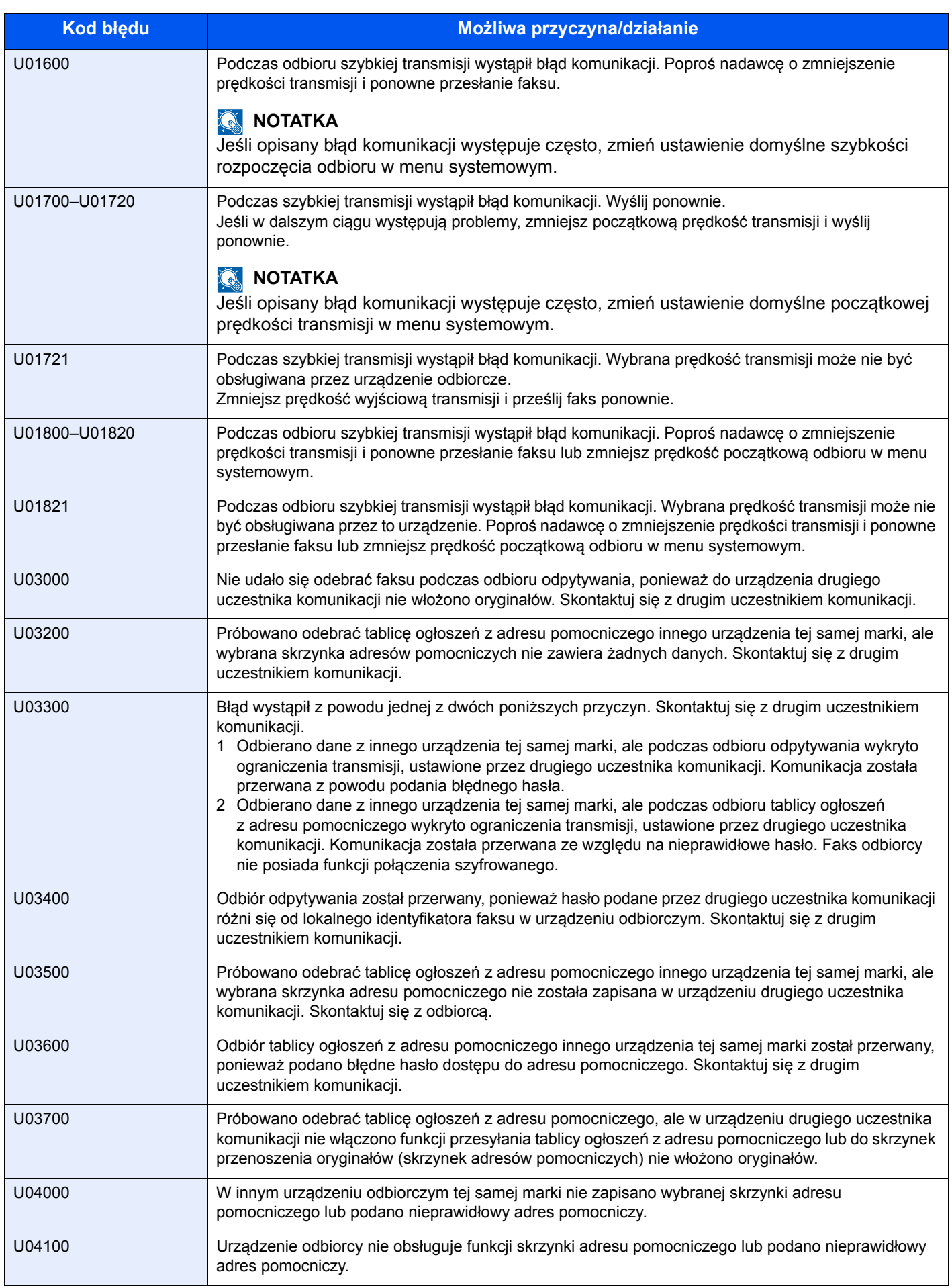

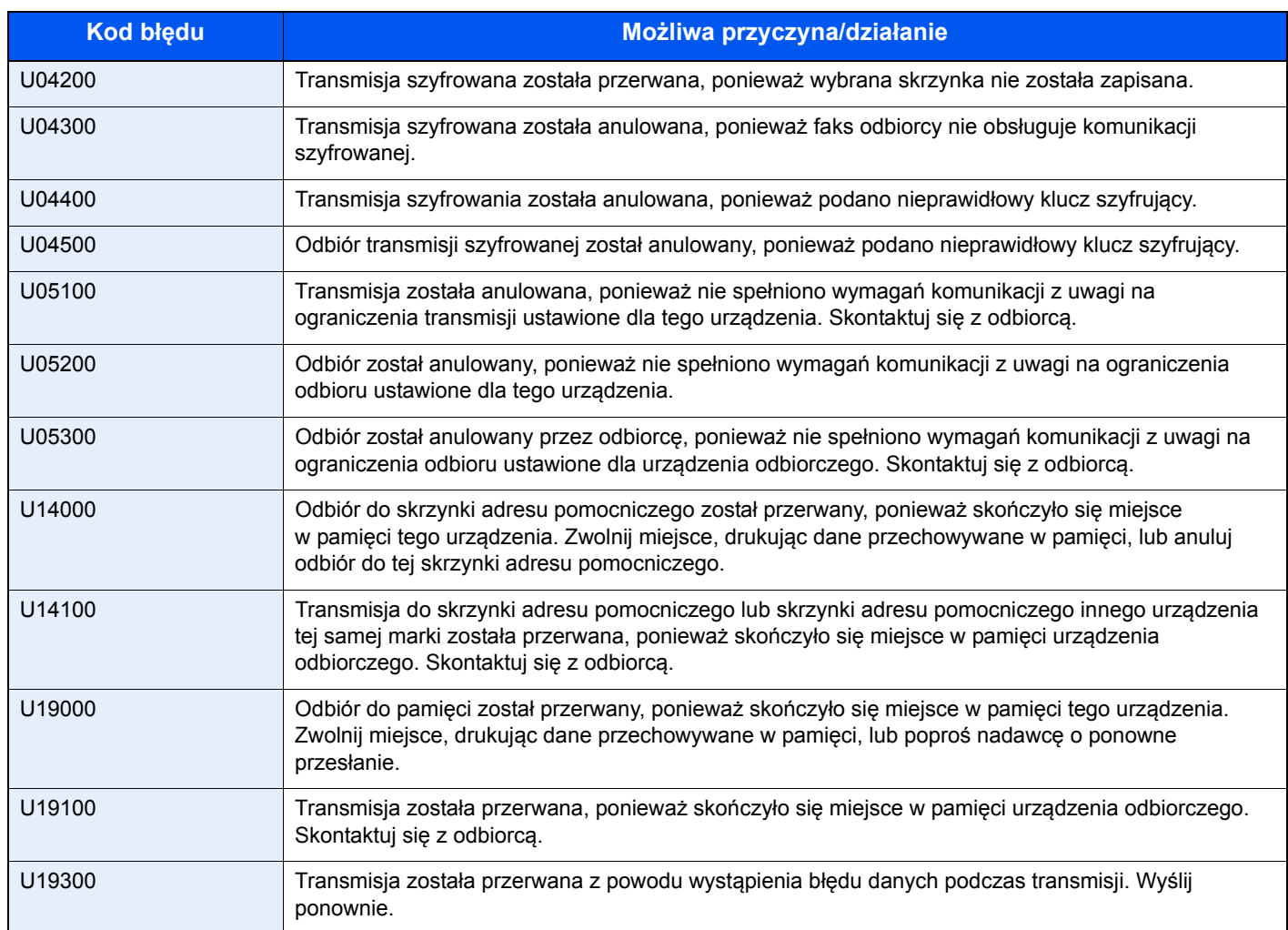

# <span id="page-69-0"></span>**Rozwiązywanie problemów**

W przypadku wystąpienia błędu najpierw zapoznaj się z poniższą tabelą. Jeżeli problem nie ustąpi, skontaktuj się z dystrybutorem lub przedstawicielem serwisu.

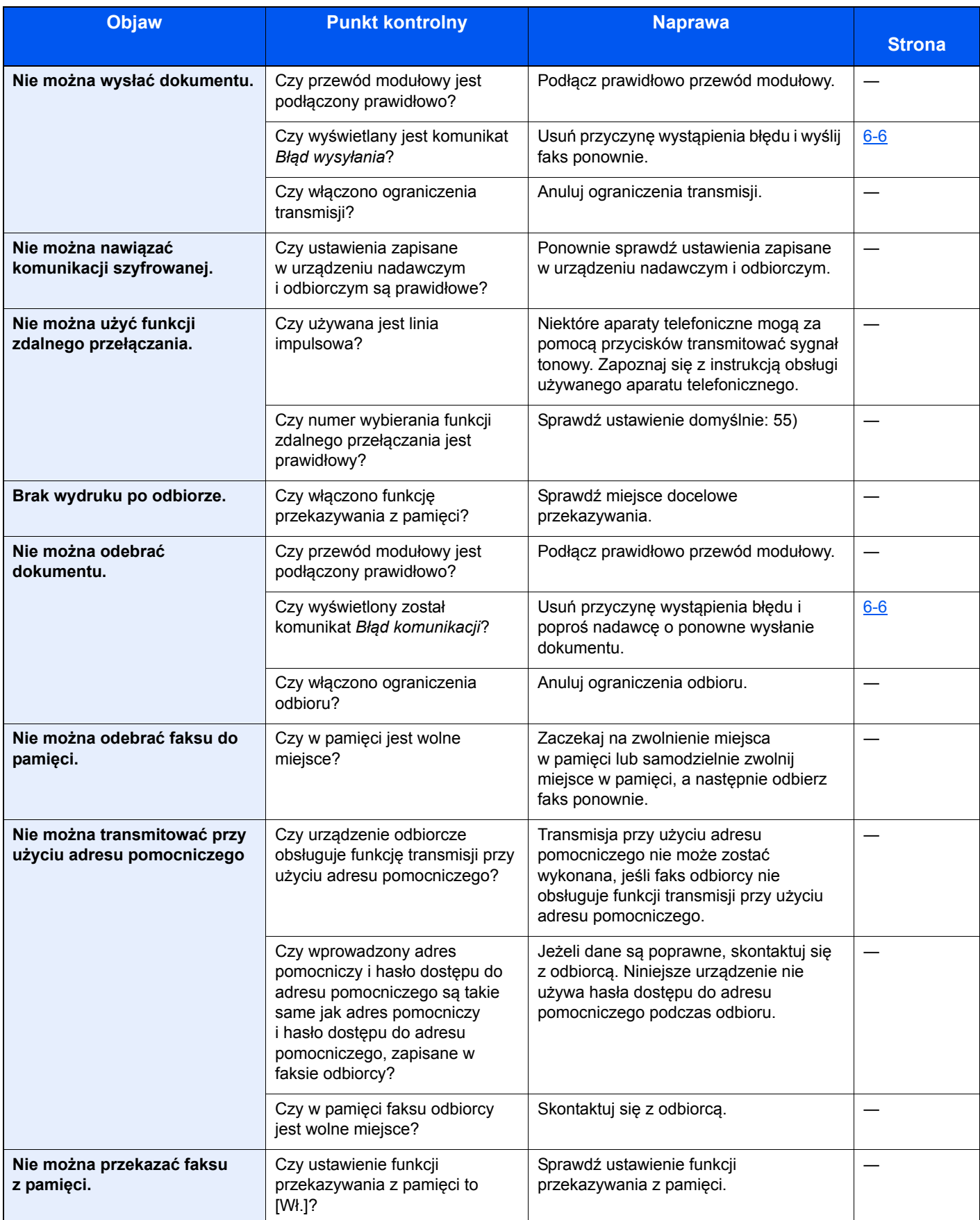

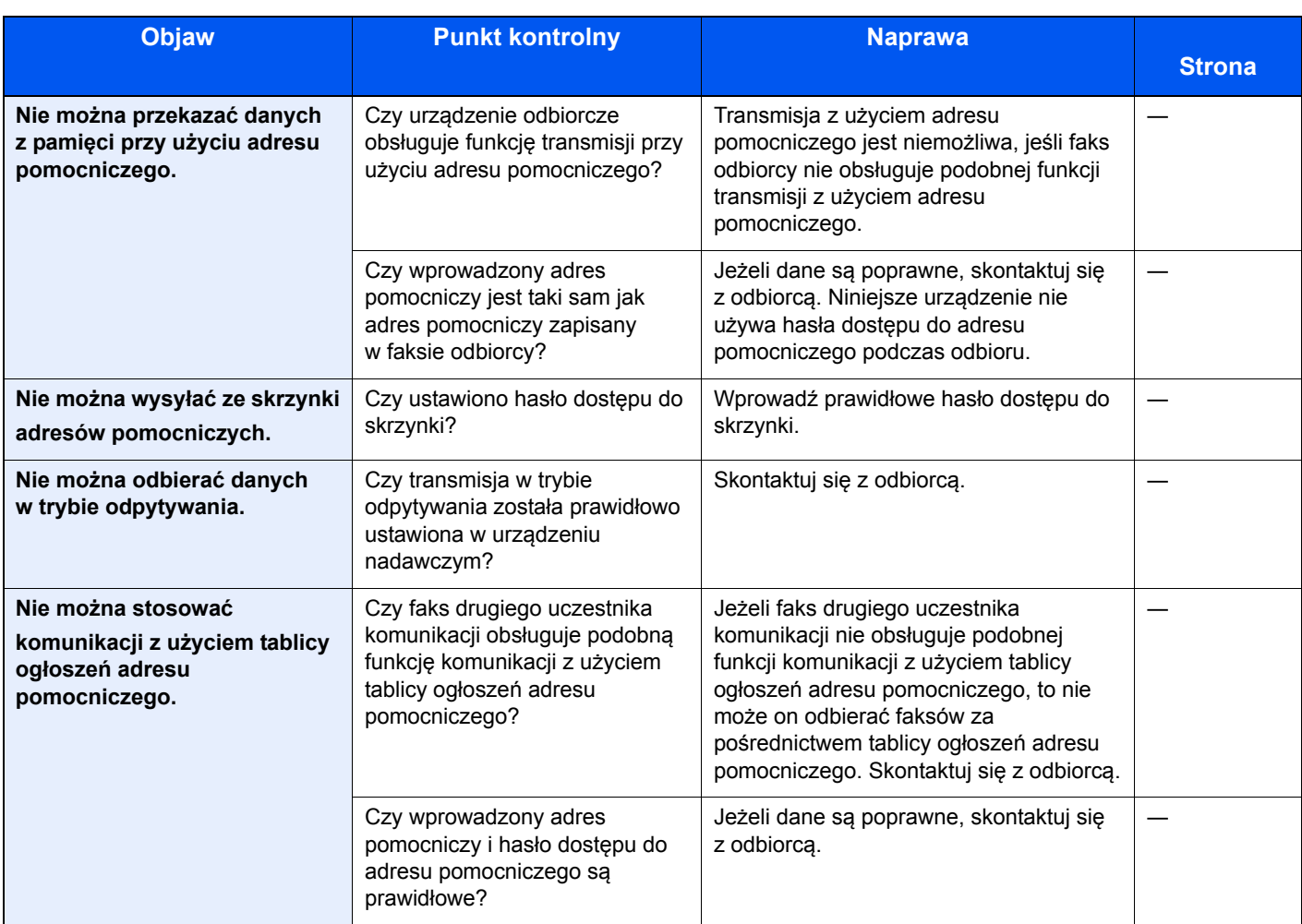

# $\overline{\phantom{a}}$ **Dodatek**

### Niniejszy rozdział zawiera opisy następujących tematów:

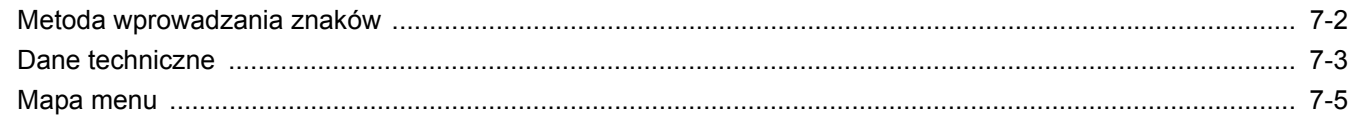
# **Metoda wprowadzania znaków**

W tym rozdziale opisano wprowadzanie znaków.

## **Korzystanie z klawiszy**

<span id="page-72-0"></span>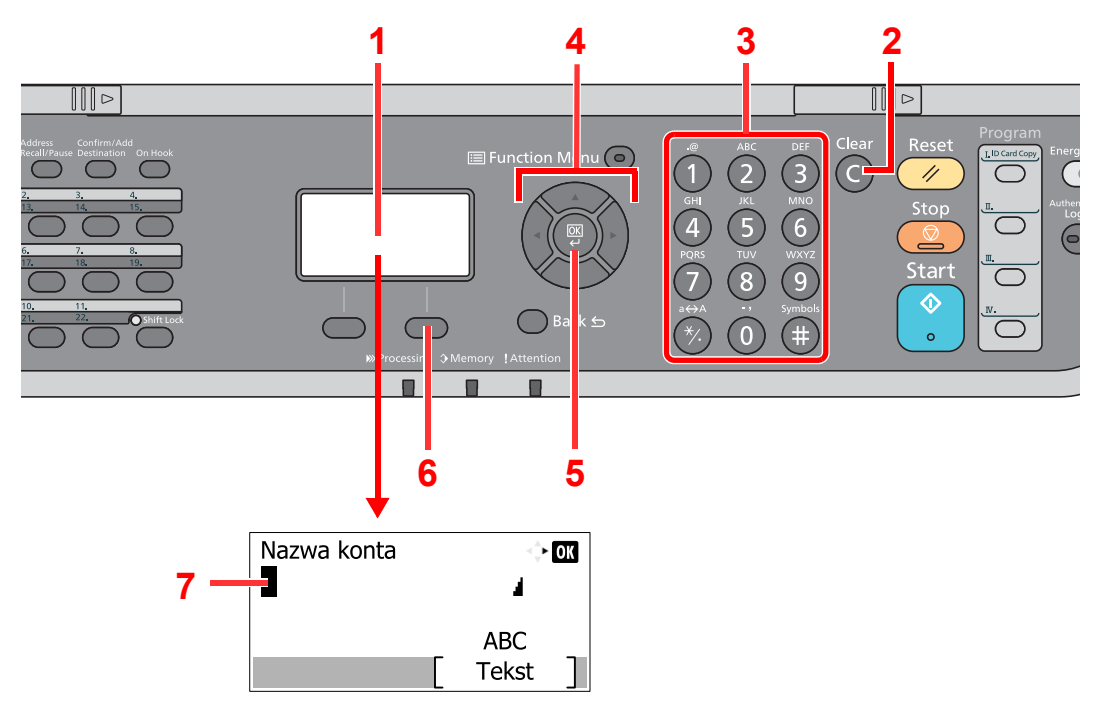

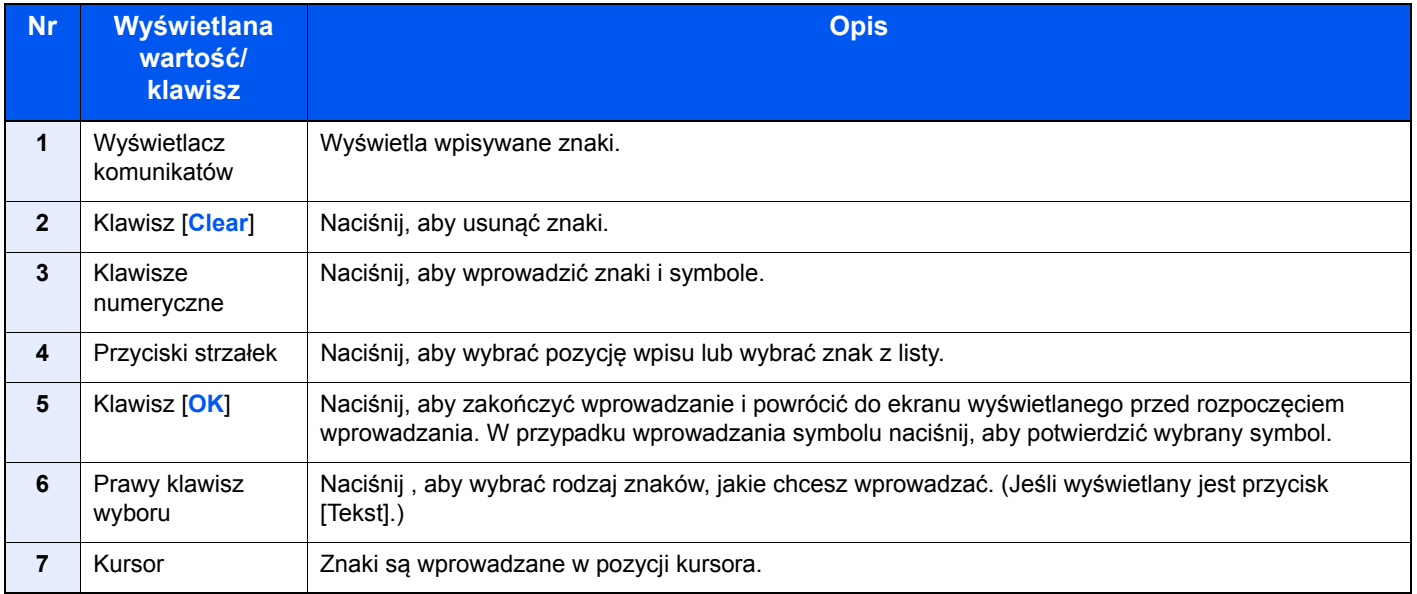

# <span id="page-73-0"></span>**Dane techniczne**

### **NOTATKA**

Dane techniczne mogą ulec zmianie bez wcześniejszego powiadomienia.

#### **Funkcja FAKSU**

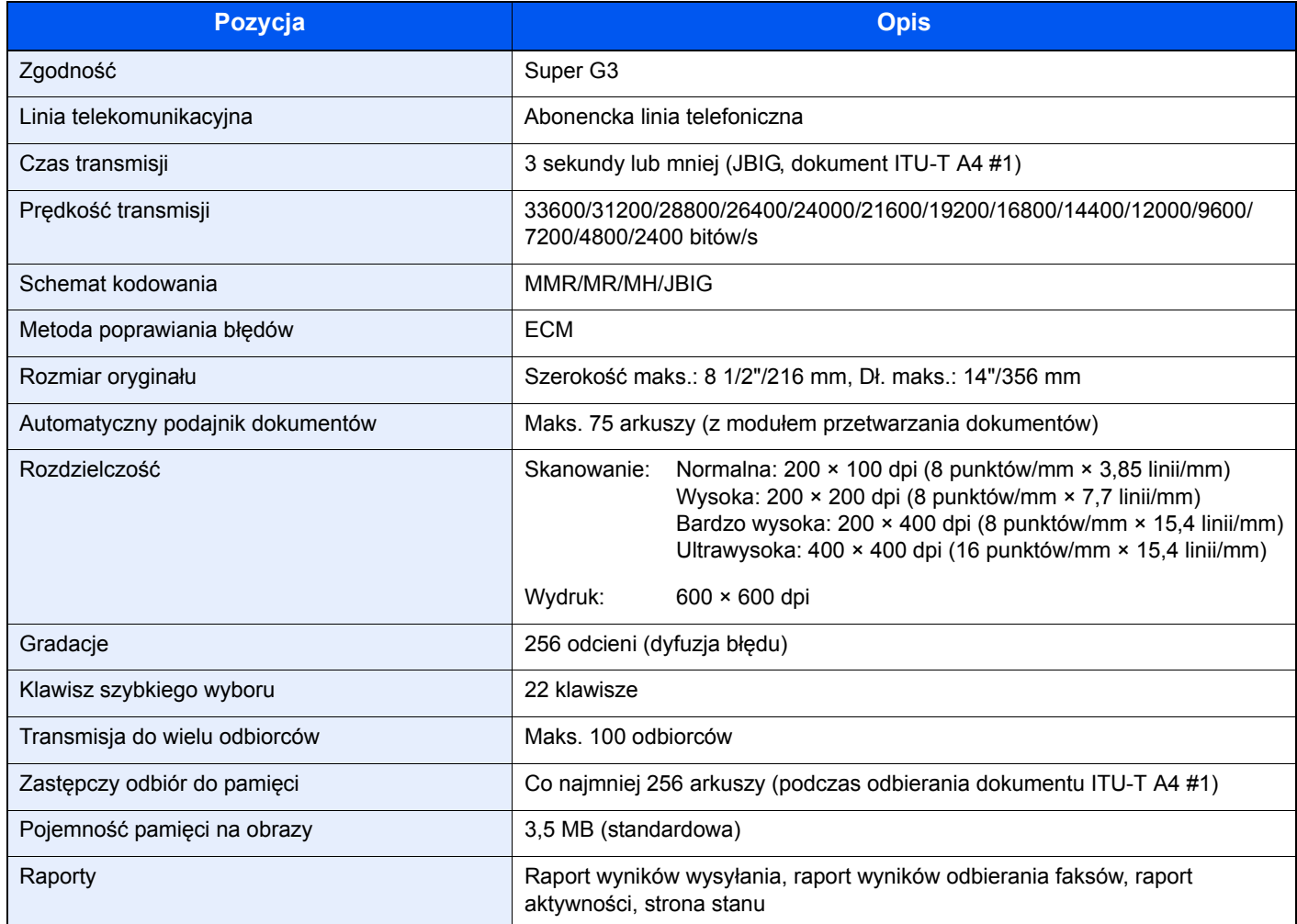

#### **Funkcje sterownika faksów**

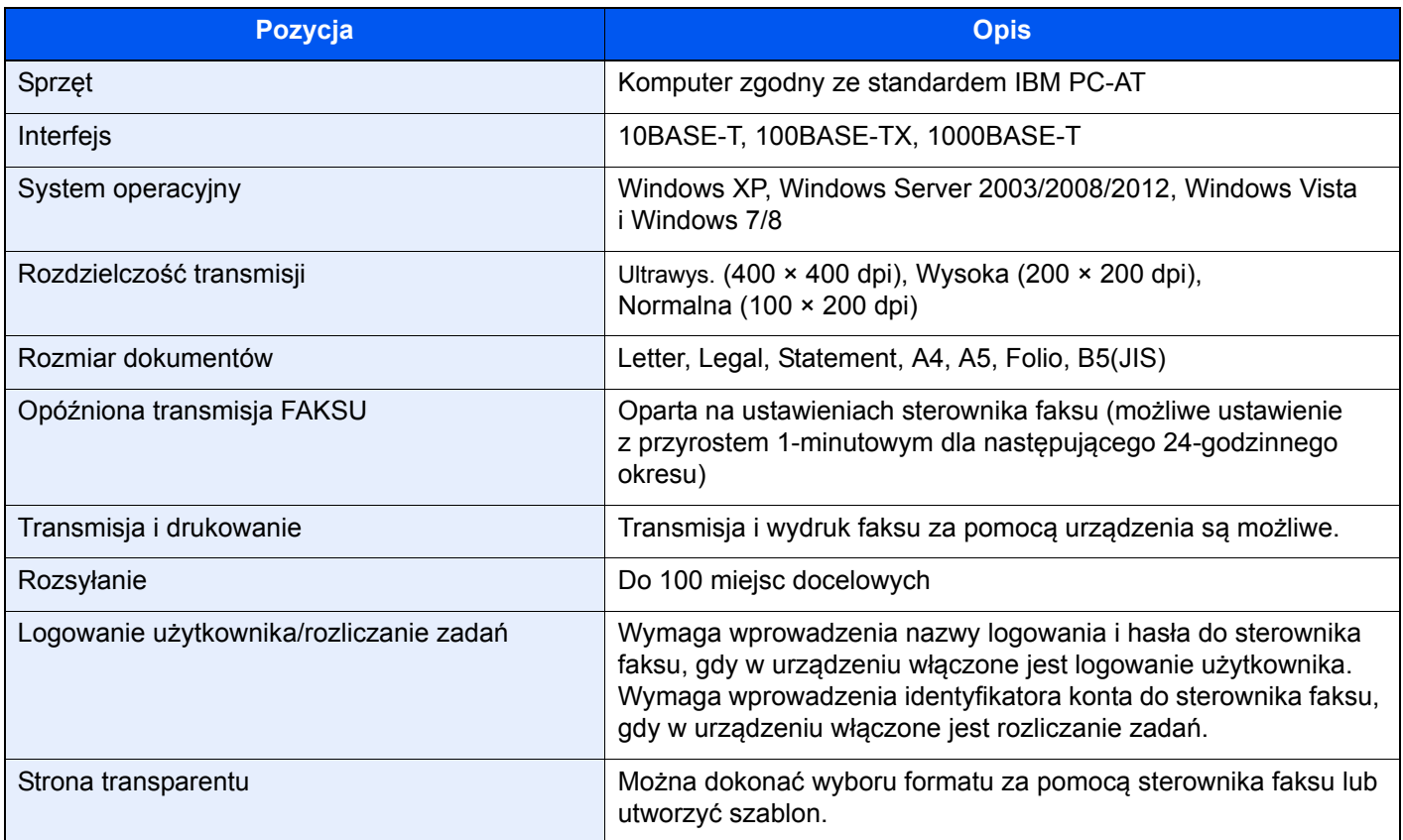

## **Mapa menu**

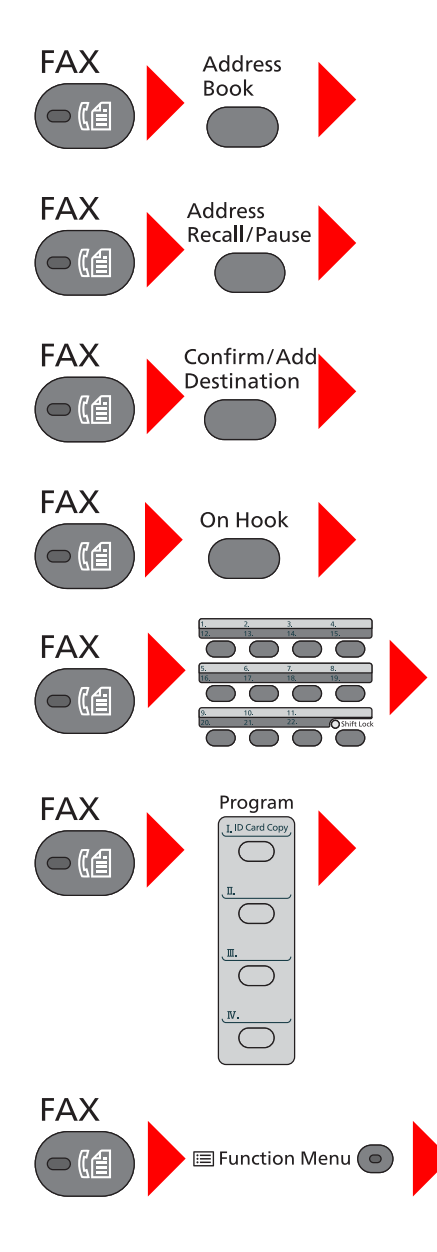

<span id="page-75-0"></span>Ks. adresowa (strona *[3-13](#page-38-0)*)

Wyb. ponowne (strona *[3-11](#page-36-0)*)

Sprawdzanie i edytowanie miejsc docelowych (strona *[3-5](#page-30-0)*)

Wysyłanie ręczne (patrz *FAX Operation Guide – w jęz. angielskim)*

Odbiór ręczny (strona *[4-5](#page-48-0)*)

Kl.szybkiego dost. (strona *[3-15](#page-40-0)*)

Program (patrz *FAX Operation Guide – w jęz. angielskim)*

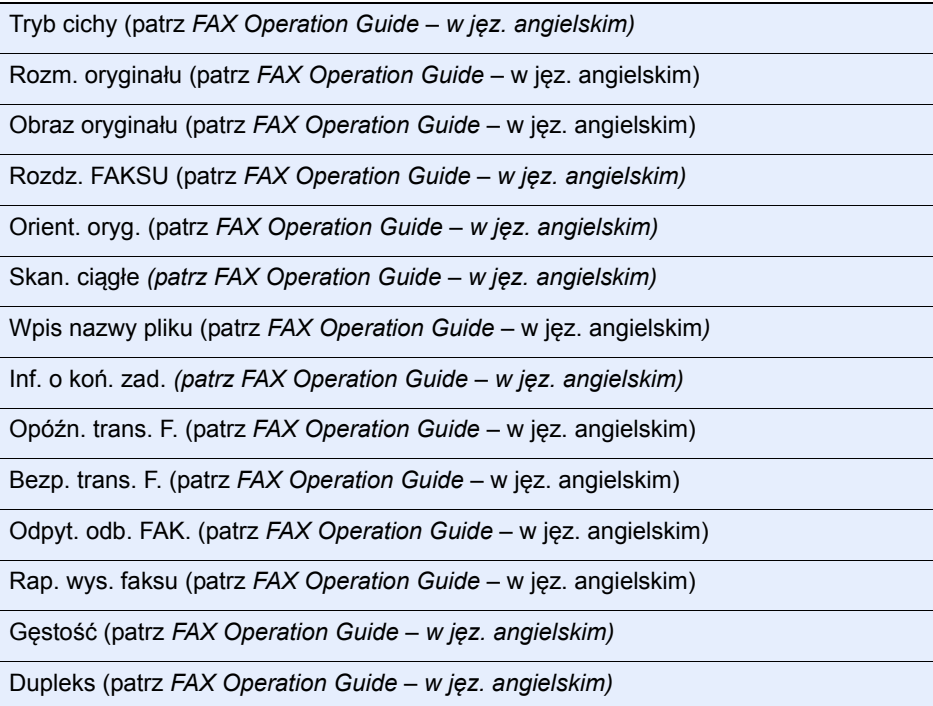

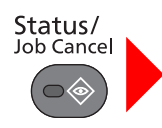

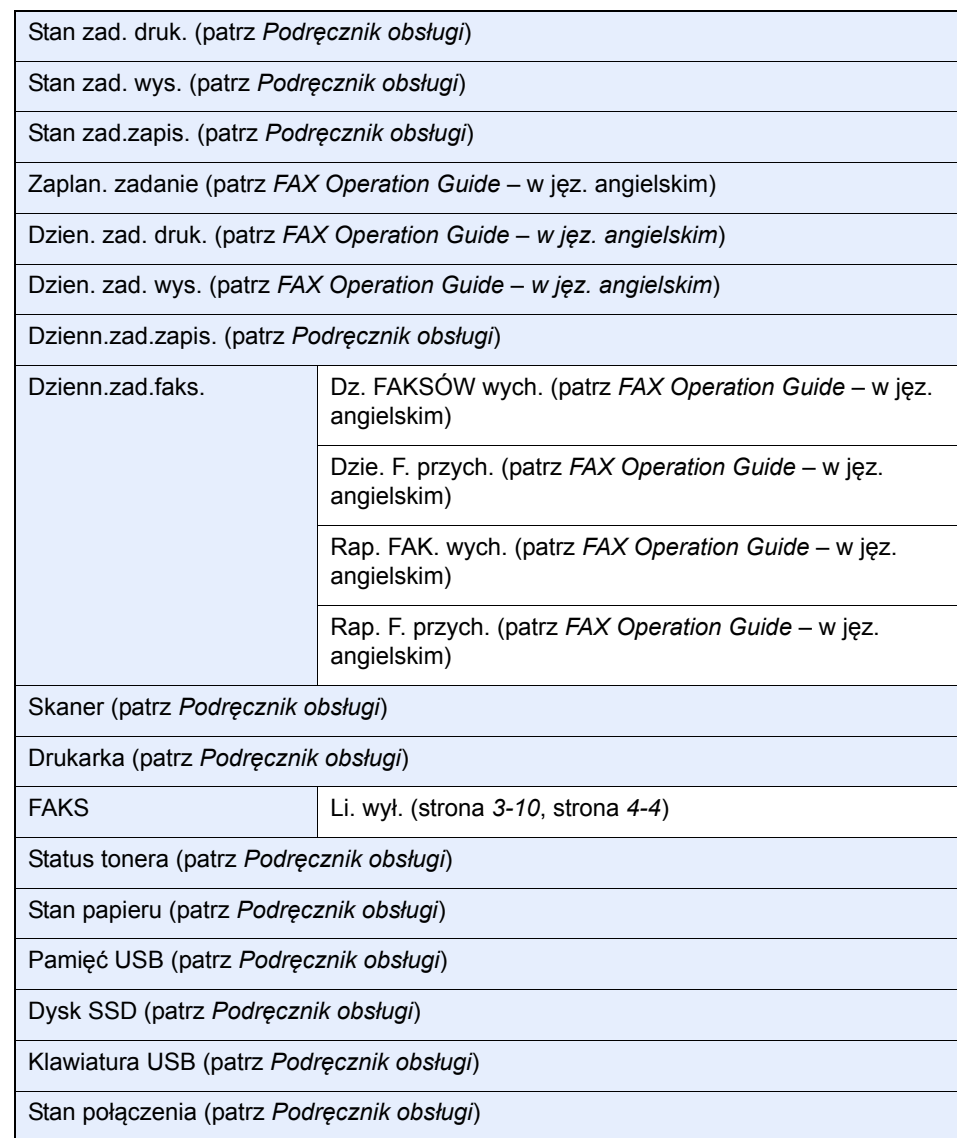

# System Menu/<br>Counter

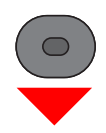

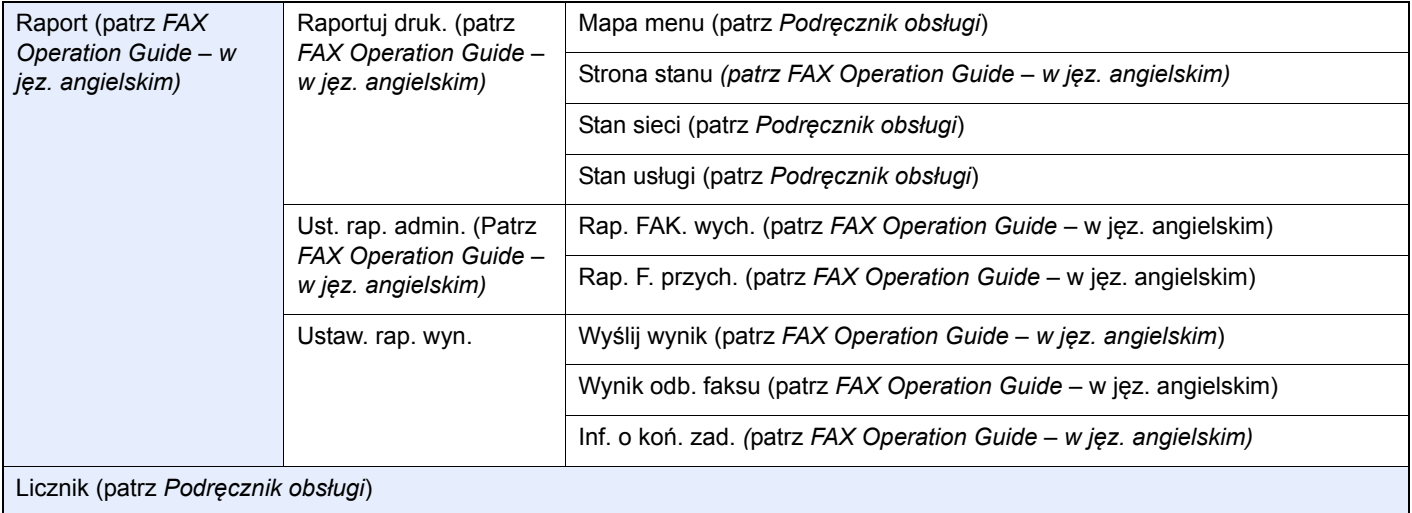

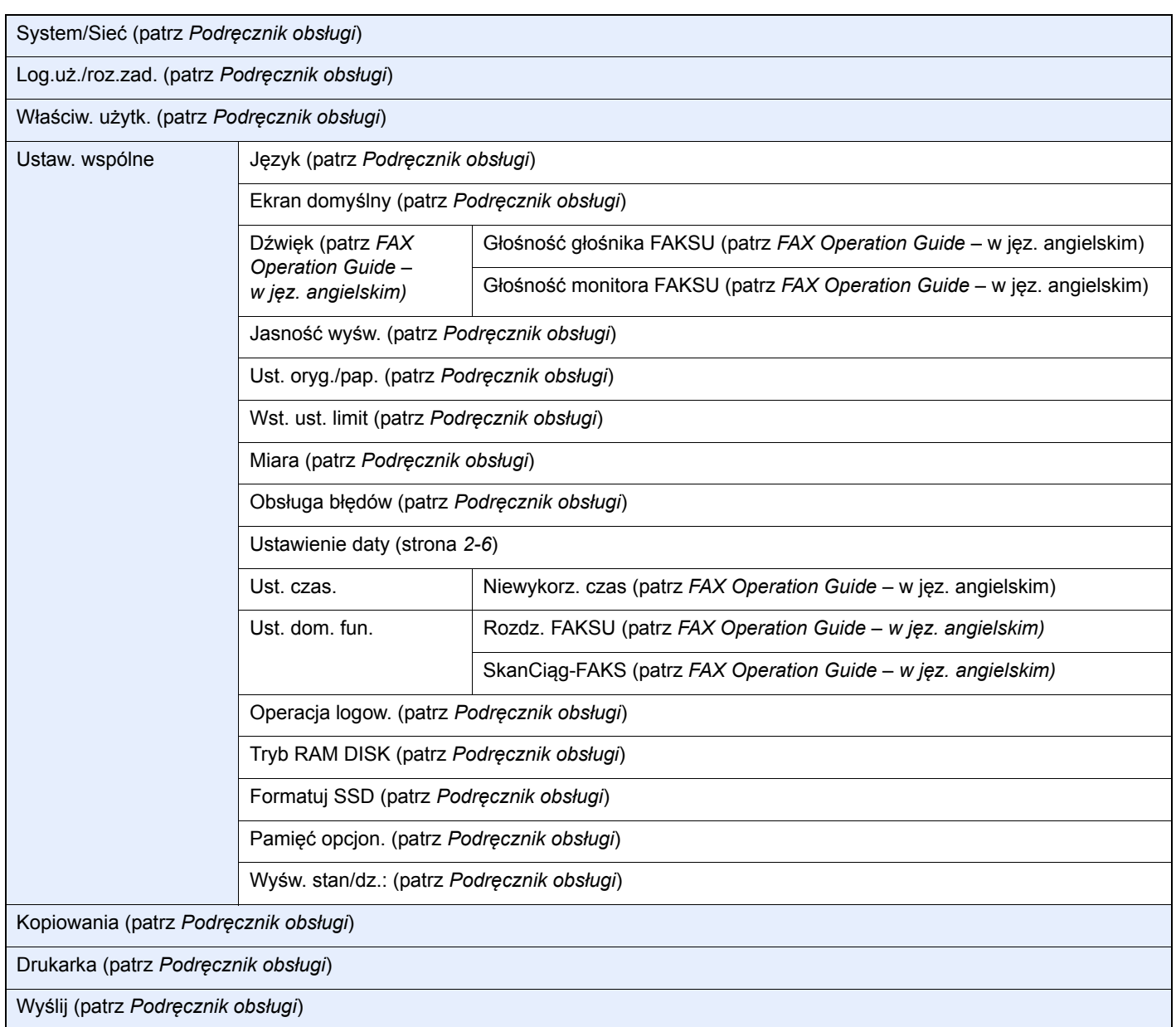

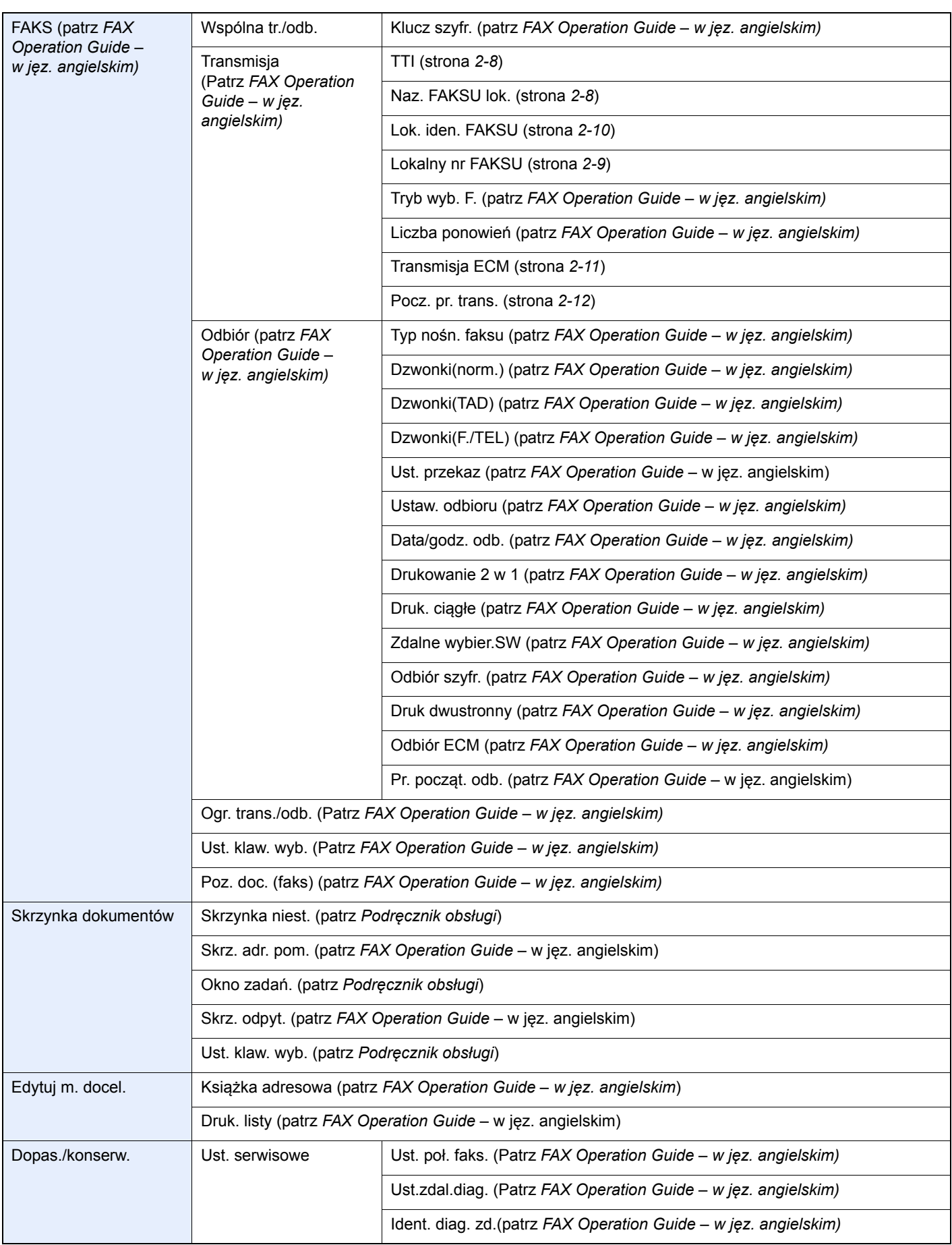

# **Indeks**

## **A**

Anuluj Anulowanie transmisji z pamięci [3-9](#page-34-0) Automatyczne odbieranie faksów [4-2](#page-45-0) Automatyczne włączanie faksu lub automatycznej sekretarki [5-4](#page-56-0) Automatyczne włączanie faksu lub telefonu [5-2](#page-54-0)

## **B**

Brak wydruku [6-9](#page-69-0)

## **D**

Data [2-6](#page-18-1) Data/godz. odb. [4-8](#page-51-0) Druk dwustronny [4-9](#page-52-0)

### **F**

Funkcja zdalnego przełączania [5-7](#page-59-0) Instrukcja stosowania [5-7](#page-59-1)

## **G**

Godzina [2-6](#page-18-2)

## **K**

Klawisze szybkiego dostępu Wybierz miejsce docelowe [3-15](#page-40-1) Komunikaty [6-4](#page-64-0) Książka adresowa [3-13](#page-38-1) Szukaj [3-14](#page-39-0) Wybierz miejsce docelowe [3-13](#page-38-1)

#### **L**

Lista kodów błędów [6-6](#page-66-0)

### **M**

Mapa menu [7-5](#page-75-0) Metoda wprowadzania znaków [7-2](#page-72-0)

#### **N**

Nazwy i funkcje części [2-2](#page-14-0) Nie można odebrać dokumentu [6-9](#page-69-1) Nie można transmitować przy użyciu adresu pomocniczego [6-9](#page-69-2) Nie można wysłać dokumentu [6-9](#page-69-3)

## **O**

Odbiór do pamięci [4-3](#page-46-0) Odbiór ręczny [4-5](#page-48-1), [5-6](#page-58-0)

#### **P**

Panel operacyjny [2-4](#page-16-0) Parametry [7-3](#page-73-0) Procesor dokumentów [2-3](#page-15-0)

## **R**

Rozl. zadań logowanie [3-18](#page-43-0) Rozliczanie użytkownika Logowanie [3-16](#page-41-0) Rozwiązywanie problemów [6-9](#page-69-4)

## **S**

Stan wysyłania [3-7](#page-32-0)

## **Ś**

Środki ostrożności związane z wyłączaniem zasilania [6-3](#page-63-0)

### **T**

Transmisja do pamięci [3-2](#page-27-0) Transmisja z pamięci Anuluj [3-9](#page-34-0) Tryb odbioru [4-2](#page-45-1) Typ nośnika faksu [4-7](#page-50-0)

#### **U**

Urządzenie (nazwy) [2-2](#page-14-1) Ustawienie PBX [2-13](#page-25-0)

### **W**

Wskaźniki [6-2](#page-62-0) Wybieranie ponowne [3-11](#page-36-1) Wysyłanie ręczne [5-5](#page-57-0) Wysyłanie z wymuszaniem pierwszeństwa [3-7](#page-32-1)

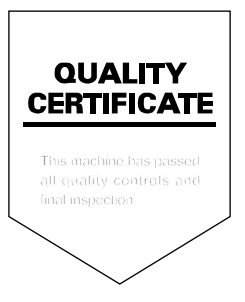

KYOCERA Document Solutions Inc. – 2-28, 1-Chome – Tamatsukuri – Chuo-Ku Osaka 540-8585 – Japan – www.kyoceradocumentsolutions.com

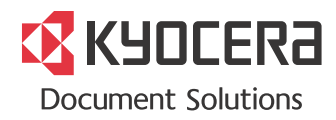